Документ подписан простой электронной подписью Информация о владельце: ФИО: Макаров Алексей Владимирович Должность: И.о. директора технологического колледжа Дата подписания: 19.01.2024 10:54:36

Приложение к ППССЗ

<sup>уникальный програ**Федера**льное государс†венное бюджетное образовательное учреждение</sup> высшего образования 7f14295cc243663512787ff1135f9c1203eca75d

«Российский государственный аграрный университет – МСХА имени К.А. Тимирязева» (ФГБОУ ВО РГАУ-МСХА имени К.А. Тимирязева) ТЕХНОЛОГИЧЕСКИЙ КОЛЛЕДЖ

# **МЕТОДИЧЕСКИЕ УКАЗАНИЯ ПО ВЫПОЛНЕНИЮ ПРАКТИЧЕСКИХ РАБОТ**

по дисциплине «ОП.08 Основы моделирования и конструирования»

# **специальность: 44.02.03 Педагогика дополнительного образования**

форма обучения: очная

Москва, 2022

# **Содержание**

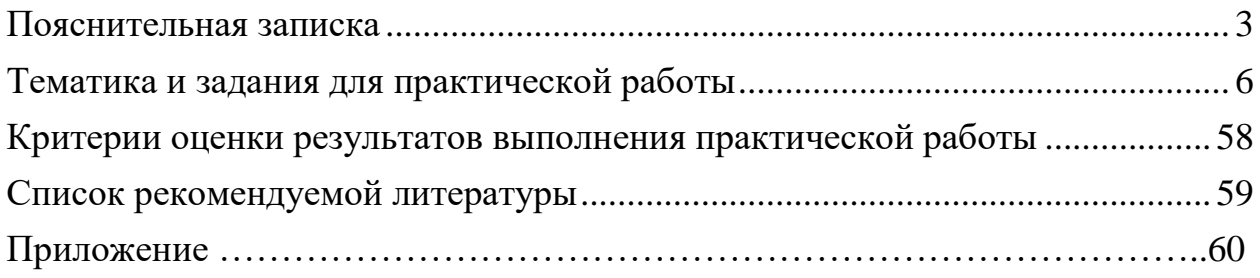

#### **1. Пояснительная записка**

Методические указания по проведению практических занятий составлены на основе требований ФГО СПО к содержанию и уровню подготовки выпускника в соответствии учебным планом и рабочей программой дисциплины ОП.08 Основы моделирования и конструирования.

Методические указания по проведению практических занятий составлены на основе требований ФГО СПО к содержанию и уровню подготовки выпускника в соответствии учебным планом и рабочей программой дисциплины ОП.08 Основы моделирования и конструирования.

Методические указания для обучающихся по выполнению практических работ по ОП.08 Основы моделирования и конструирования, предназначены для реализации Федерального государственного образовательного стандарта среднего профессионального образования по специальности 44.02.03 Педагогика дополнительного образования.

Учебная дисциплина ОП.08 Основы моделирования и конструирования в структуре ППССЗвходит в профессиональный цикл, в состав общепрофессиональных дисциплин.

Изучение дисциплины направлено на формирование общих компетенций, включающих в себя способность:

ОК 3. Оценивать риски и принимать решения в нестандартных ситуациях.

ОК 4. Осуществлять поиск, анализ и оценку информации, необходимой для постановки и решения профессиональных задач, профессионального и личностного развития.

ОК 8. Самостоятельно определять задачи профессионального и личностного развития, заниматься самообразованием, осознанно планировать повышение квалификации.

Изучение дисциплины направлено на формирование профессиональных компетенций, соответствующим видам деятельности:

ПК 3.1. Разрабатывать методические материалы (рабочие программы, учебнотематические планы) на основе примерных с учетом области деятельности, особенностей возраста, группы и отдельных занимающихся.

ПК 3.5. Участвовать в исследовательской и проектной деятельности в области дополнительного образования детей.

В результате освоения учебной дисциплины обучающийся должен **уметь:**

- использовать методы и приемы решения технических задач;

- оформлять техническую документацию на объекты творческо-конструкторской деятельности;

- самостоятельно конструировать модели технических объектов;

- выполнять творческие проекты;

- конструировать оборудование, приборы и приспособления для учебных и внеучебных занятий по технике;

- организовывать и проводить массовые мероприятия по техническому творчеству.

В результате освоения учебной дисциплины обучающийся должен **знать:**

-организационные и экономические основы творческо-конструкторской деятельности;

- структуру, принципы построения и функции единой государственной системы творческо-конструкторской деятельности молодежи;

- современное состояние и перспективы совершенствования системы

творческо-конструкторской деятельности обучающихся;

- организационные основы, содержания и деятельности в технических кружках;

- программы работы кружков и принципы отбора объектов творчества;

- технические проекты, критерии отбора и методику выполнения творческих проектов;

- приемы и методы моделирования;

- материально-техническую базу кружковой работы;

- критерии выбора профиля кружковой работы;

- методы поиска решения творческих конструкторских задач.

# **Перечень практических работ**

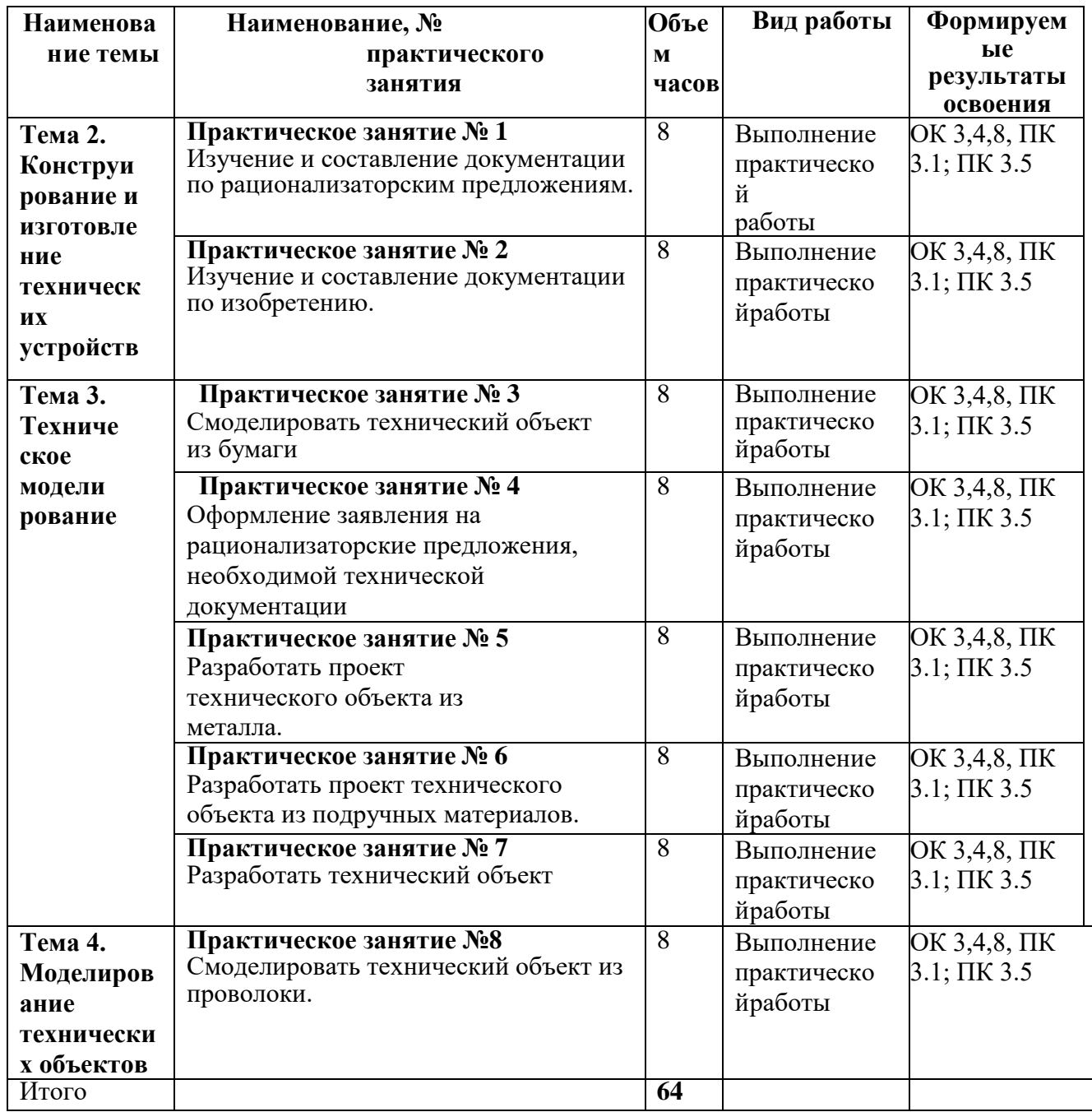

## **2. Тематика и задания практической работы**

#### **Практическое занятие № 1**

## Изучение и составление документации по рационализаторским предложениям.

#### **Цель занятия:**

Получение навыков составления описания изобретений (полезных моделей) и по разработке графических материалов для формирования документов заявки в ФИПС.

#### **Задание:**

1. Изучить принятую структуру выполнения описания заявки на изобретение (полезную модель).

2. Выполнить графические материалы заявки, необходимые для составления описания.

3. Составить описание заявки на изобретение (полезной модели).

4. Пояснить структуру заявки на изобретение.

#### **Указания:**

1. При выполнении задания студентам необходимо составить описание заявки на изобретение и пояснить обоснованность отдельных пунктов. Выполнение задания можно связать с описанием заявки на изобретение, используя прототип, выбранный при выполнении задания.

2. При составлении описания заявки на изобретение необходимо выбрать из описания прототипа:

- характеристика области техники, к которой относится изобретение;

- характеристика уровня техники, к которой относится изобретение;

- формулировка технического результата (цели) заявляемого изобретения, который вытекает из недостатка известных решений (аналога и прототипа)

- сущность изобретения;

- перечень чертежей и других иллюстративных материалов;

- сведения, подтверждающие возможность осуществления изобретения;

- источники информации.

3. Составить план доклада и подготовить устное выступление по выполненному заданию.

4. При выполнении данного задания студент может не изобретать новое средство измерения, достаточно описать известную конструкцию (принцип, метод) как новую, сравнив ее с известными другими конструкциями (принципами, методами), выбранными в качестве прототипов и аналогов.

5. Для выполнения задания студент должен предварительно ознакомиться с принципом действия устройства, описать которое он должен в заявке на изобретение, выбрать самостоятельно аналоги и прототип, определить технический результат, ознакомиться с правилами оформления изобретений.

6. Пример описания и изображение фигур в материалах заявки показаны в приложении.

Изучение и составление документации по изобретению.

**Цель занятия**. Получение навыков подготовки материалов для подачи заявки на получение патента на изобретение.

#### **Задание:**

- **1.** Составить описание изобретения и его формулу.
- **2.** Пояснить структуру описания изобретения и особенности составления формулы.

#### **Указание:**

1. При выполнении задания студентам необходимо составить описание заявки на изобретение и пояснить обоснованность отдельных пунктов. Выполнение задания можно связать с описанием заявки на изобретение, используя прототип, выбранный при патентном поиске, или предоставленный преподавателем.

2. При составлении описания заявки на изобретение необходимо выбрать из описания прототипа: - характеристика области техники, к которой относится изобретение;

- характеристика уровня техники, к которой относится изобретение;

- формулировка технического результата (цели) заявляемого изобретения, который вытекает из недостатка известных решений (аналога и прототипа)

- сущность изобретения;

- перечень чертежей и других иллюстративных материалов;

- cведения, подтверждающие возможность осуществления изобретения;

- источники информации.

3. Составить план доклада и подготовить устное выступление по выполненному заданию.

4. При выполнении данного задания студент может не изобретать новое устройство (способ), достаточно описать известную конструкцию (принцип, метод) как новую, сравнив ее с известными другими конструкциями (принципами, методами), выбранными в качестве аналогов и прототипа.

Для выполнения задания студент должен предварительно ознакомиться с принципом работы устройства, описать которое он должен в заявке на изобретение, выбрать самостоятельно аналоги и прототип, определить технический результат, ознакомиться с правилами оформления изобретений.

#### **Контрольные вопросы**

1. Соавторы изобретения, их статус.

2. Структура описания патента на изобретение.

3. Охрана российских изобретений за рубежом.

4. Основания возникновения патентных прав авторов изобретения.

5. Структура формулы изобретения.

### **Практическое занятие № 3**

#### Смоделировать технический объект из бумаги

**Цель занятия**. Получение навыков моделирования технических объект из бумаги.

#### **Задание:**

1. Разметка с использованием линий чертежа и выполнение бумажных моделей.

2. Увеличение и уменьшение изображений плоских деталей по клеткам разной площади с использованием миллиметровой бумаги.

3. Изготовление моделей и макетов на основе геометрических фигур и тел: квадрата, круга, прямоугольника, цилиндра, конуса.

#### **Указание**

Для создания хорошего макета необходим качественный подбор используемых материалов и инструментов, что наряду со способностями и стараниями учащегося, является залогом успеха в изготовлении макетов.

**Основными материалами для макетов** служат простые в использовании бумага типа «Ватман» и тонкий картон. «Ватман» бывает двух видов: рулонный и форматированный, влистах 60x80 и в папках размерами 30x40 или 30x20. В макетировании используют также и акварельную бумагу, которая по своим характеристикам приближена к картону.

Отличие бумаги от картона заключается в том, что картон имеет лицевую и изнаночную стороны, часто отличающиеся по цвету. Для макетов возможно использование как тонированной, так и белой поверхности для большей выразительности творческого замысла.

Для работы с бумагой и картоном требуются следующие инструменты (рис. 1):

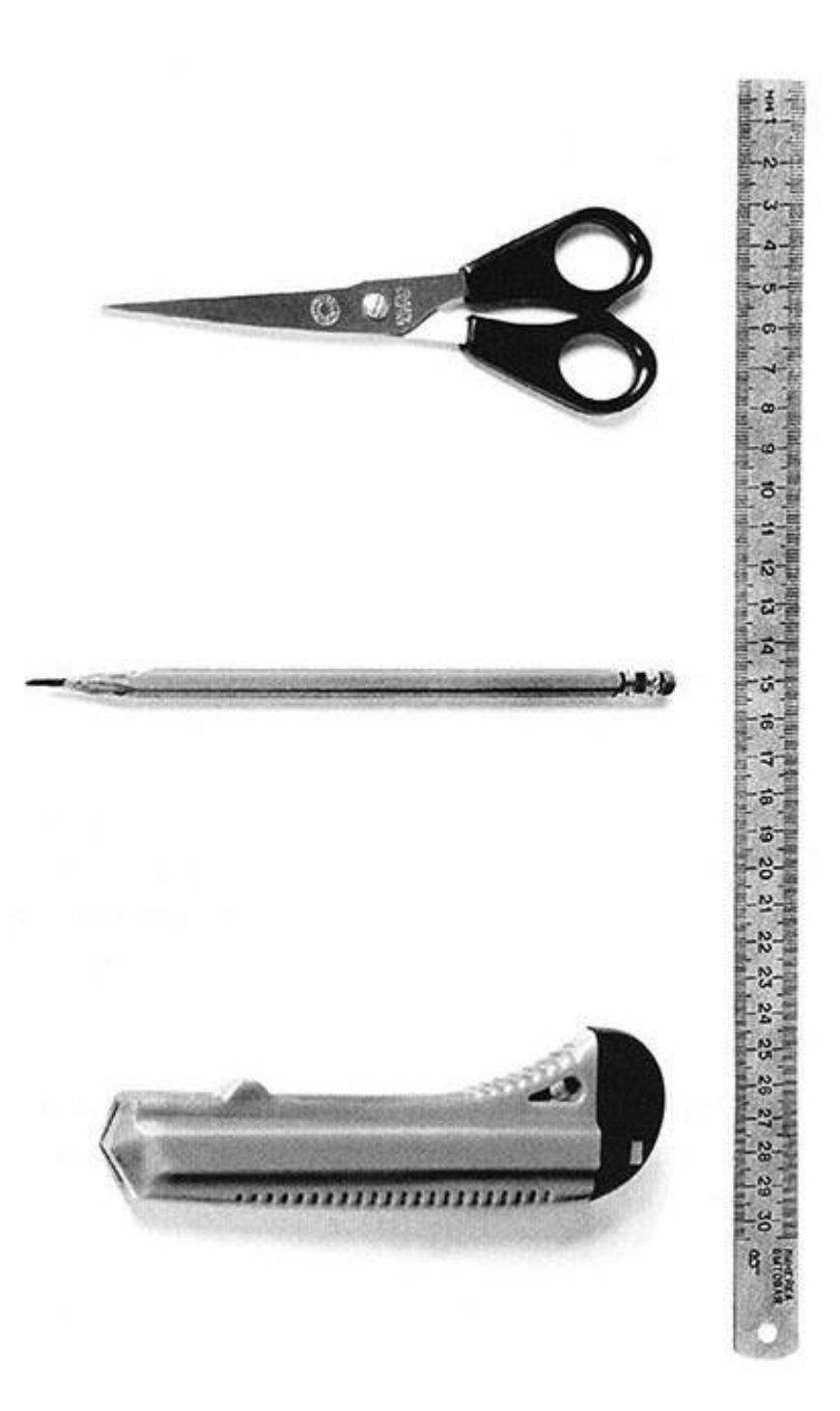

### *Рис. 1*

**Макетный нож или резак**, с выдвижным лезвием, хорошо заточенный.

**Циркульный нож** для вырезания окружностей и дуг. Если такого ножа нет, то возможно использование измерителя с сильно заточенной иглой, чтобы он прорезал бумагу или циркуля с рейсфедером, для этого в рейсфедер вставляется обломанная по диагонали бритва и крепко зажимается.

**Ножницы** с прямыми концами.

**Клей** (наиболее удобен для склеивания бумаги и картона клей ПВА, т.к. он белого цвета и

не оставляет следов на листе). Для приклеивания цветной бумаги к ватману или картону при цветовой композиции используется резиновый клей.

**Специальная доска** из фанеры, пластика или оргалита.

**Линейки**, предпочтительно металлические, т.к. они не портятся макетным ножом, (желательно с резиновой подкладкой на нижней поверхности, чтобы она не скользила по бумаге, и с выступом сверху, за который ее удобно держать).

## **Цветная бумага.**

**Измеритель** необходим для успешного выполнения макета, точного черчения и изготовления деталей и разверток. Он используется для откладывания размеров или деления отрезков вместо карандаша. Требуется иметь качественный набор чертежных инструментов, в который входят:

**Готовальня** - комплект чертежных инструментов, уложенных в футляр. В продаже имеются готовальни, как отечественного, так и зарубежного производства разных видов. При покупке готовален следует обращать внимание на то, чтобы в инструментах было меньше пластмассовых деталей. В готовальню должны входить следующие инструменты: круговой циркуль с карандашной вставкой большой и маленький (кронциркуль или «балеринка»), измеритель.

**Чертежная доска или подрамник** для вычерчивания разверток, деталей макета.

**Рейка,** натянутая при помощи лески на доску или подрамник, для проведения взаимно перпендикулярных и параллельных линий.

Рейка крепится на подрамник с помощью четырех гвоздей и, передвигаясь параллельно кромке листа бумаги или натянутого подрамника, обеспечивает необходимую точность черчения. При покупке рейку необходимо проверить. Для этого проводим прямую линию, а затем переворачиваем рейку и проводим линию по той же грани рейки. Если линии полностью совпадут, то рейка хорошая. Аналогично проверяются и все линейки.

**Прямоугольные треугольники** под углами 30, 60 и 45°, для проведения прямых, параллельных, перпендикулярных и наклонных линий. При покупке треугольники также необходимо проверить.

Проверка проводится аналогично проверке линеек, но только в этом случае к прямой линии восстанавливаем перпендикуляр и проверяем совпадаемость сторон треугольника.

**Карандаши** твердостью НВ, Н, 2Н, ЗН или по российским стандартам ТМ, Т, 2Т, ЗТ. Возможно использование карандашей вставок с толщиной грифеля 0,3-0,5 мм, типа Rotring, Stadler и т. д.

**Резинки** мягкие типа «Архитектор», «Кохинор» и т.д.

**Лекал**а, имеющие различную форму и служащие для вычерчивания кривых линий. **1. ОСНОВНЫЕ ПРИЕМЫ МАКЕТИРОВАНИЯ**

Картон и бумага удобны и легки в ручной обработке. Кроме того, они обладают достаточной жесткостью, обеспечивающей прочность макета, и пластичностью, что практически дает возможность воплотить в той или иной форме все творческие идеи

автора. Рулонный «Ватман» не представляет собой ровной, гладкой поверхности, пригодной к использованию из-за скручивания. То же относится и к свернутой в рулон форматированной бумаге. Чтобы поверхность бумаги стала ровной, ее необходимо натянуть на подрамник или доску. Для того чтобы натянуть бумагу на подрамник, лист «Ватмана» мочат в холодной воде с двух сторон в течение 1-2 минут. Учтите, что размер подрамника должен быть на 5-6 см меньше, чем размер бумаги. Затем, слегка встряхнув бумагу, ее кладут на лежащий в горизонтальном положении подрамник или доску и разглаживают, разгоняя воду к углам. После чего, торцы подрамника промазывают клеем и наклеивают на них бумагу, следя за тем, чтобы клей не попал на плоскость доски. Для наклейки бумаги можно использовать клей ПВА, казеиновый клей или клей, приготовленный из муки. Чтобы лист равномерно натянулся, следует без лишних усилий, аккуратно (изнутри к краям) расправить углы и, свернув припуски «конвертом», обжать лист и закрепить кнопками каждую сторону. Сушить доску надо в горизонтальном положении. При высыхании бумага сама натянется и поверхность будет ровной. Только после того, как бумага высохнет, на ней можно начать работать: чертить развертки и выполнять другие необходимые операции.

Теперь расскажем о некоторых основных приемах придания бумаге конфигураций, которые в дальнейшем мы будем применять.

Чтобы сделать любую криволинейную поверхность, нужно пропустить бумагу через вал или какой-нибудь цилиндрический предмет, например, карандаш или ручку. Другой часто применяемый способ - способ закругления листа бумаги, используемый при изготовлении цилиндра, конуса или другого тела вращения. Для этого достаточно развертку данных тел разделить вертикальными линиями на равные полосы шириной по 3-5 мм и макетным ножом надрезать лист со стороны сгиба на одну треть толщины листа, внимательно следя, чтобы не прорезать его до конца (рис. 2).

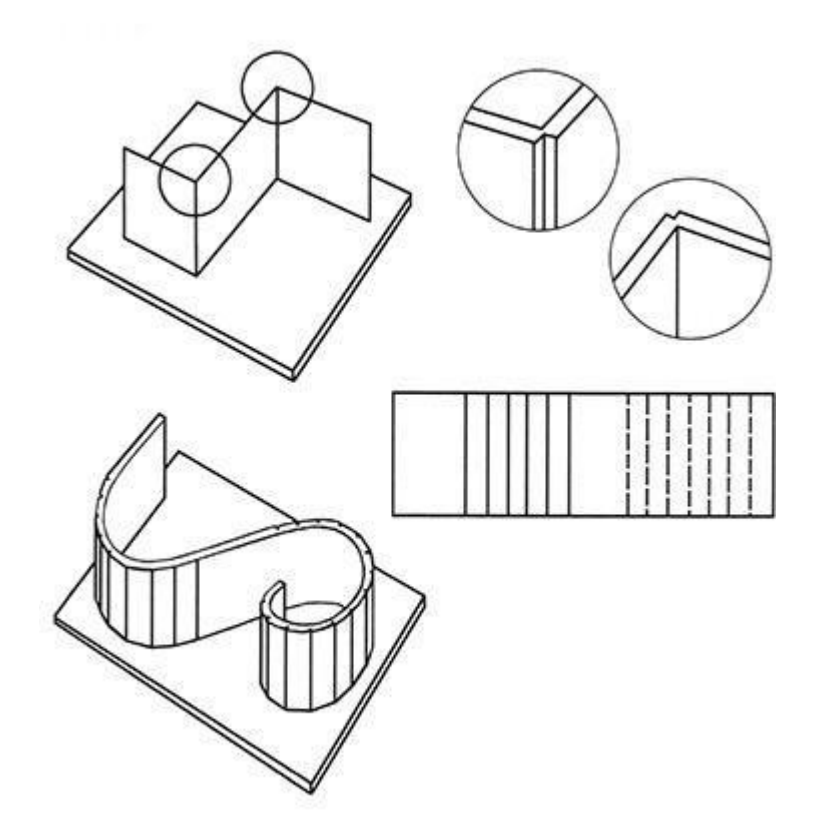

*Рис.2*

Надрезы во всех видах разверток выполняются макетным ножом по металлической линейке. Если лист тонок, то можно пользоваться неострым, узким предметом, например, внешней стороной конца ножниц. Таким образом, можно производить надсечки ребер в развертках деталей макета, вычерченных на натянутом подрамнике, где существует опасность разрыва листа бумаги от сильного надреза. Этот способ придает макету дополнительную жесткость и позволяет достичь значительной прочности.

В макетах часто используются структуры или жесткие пространственные каркасы. Для этого подходят п-образные или г-образные в сечении элементы, т.к. они обладают значительной жесткостью.

Ребра, грани сгибов должны быть четкими, без заломов и искривлений. Для этого по линиям будущего сгиба необходимо сделать надрезы с той стороны, где будет образовано внешнее ребро.

После того как проведены все указанные операции, то есть бумага и картон приготовлены к работе, детали и развертки качественно вычерчены и вырезаны, сделаны нужные надсечки и надрезы, можно приступать к сборке и склеиванию макетов.

Самый аккуратный способ склейки - это склейка встык (на ребро), но для этого следует иметь большой опыт работы с макетами. Более простой вариант склейки - приклеивание одной формы к другой при помощи отворотов краев бумаги. Этот метод приклеивания наиболее эффективен и необходим при изготовлении достаточно крупных цилиндрических объемов, где требуется иметь закрытыми все поверхности. В этом случае надо очень тщательно, по окружности, сделать надсечки отворачиваемых треугольничков, чтобы предельно сохранить кривизну круга и избежать образования щелей между кругом и прямоугольной частью развертки цилиндра. Отвороты надрезаются в сторону загиба.

Для большей выразительности в макетировании очень часто используется цвет. Цветную бумагу к поверхности листа "Ватмана" или картона можно приклеить с помощью резинового клея. Этот клей не оставляет следов на бумаге, легко "скатывается", плотно прикрепляет лист и дает возможность равномерно разгладить поверхность приклеиваемого листа. Для того, чтобы плотно приклеить цветную бумагу, нужно на развертку детали, еще не собранную, намазать клей и промазать клеем поверхность цветной бумаги, дать просохнуть, а затем приложить одну поверхность к другой. Если нужно использовать цвет или тон, которого нет в наборе, то можно сделать выкраски из белой бумаги. Для тонирования бумаги применяют акварельные краски, а для получения насыщенного, кроющего цвета - гуашевые краски или тушь. Бумага должна быть натянута на подрамник, независимо от того, собираемся ли мы тонировать ее акварелью или тамповать гуашью. Для тамповки обычно используется кусок поролона, намотанный на карандаш или палочку. Краска наносится тампоном на бумагу легкими постукивающими движениями.

Только после того как краска высохнет, можно вычерчивать развертку и вырезать ее, а затем приступать к сборке деталей макета.

## **2. ЗАКОНОМЕРНОСТИ КОМПОЗИЦИОННОГО ПОСТРОЕНИЯ**

Архитектурной композицией называется целостная художественно-выразительная система форм, обусловленная его содержанием. Композиция - это структура архитектурного произведения. Основными задачами композиционного построения является создание гармоничного, художественно -выразительного образа и обеспечение целостности и единства общего решения. Невозможно создавать собственные объемнопространственные композиции в макете, не зная основных композиционных закономерностей. Рассмотрим некоторые из них.

### **2.1 Центр композиции**

В каждой объемно-пространственной форме должен присутствовать один или несколько центров композиции. Он может состоять из одного или нескольких объемных элементов или представлять собой ограниченное пространство. Центр композиции еще называют «композиционным ядром», поскольку он притягивает к себе другие элементы (рис. 3, 4.).

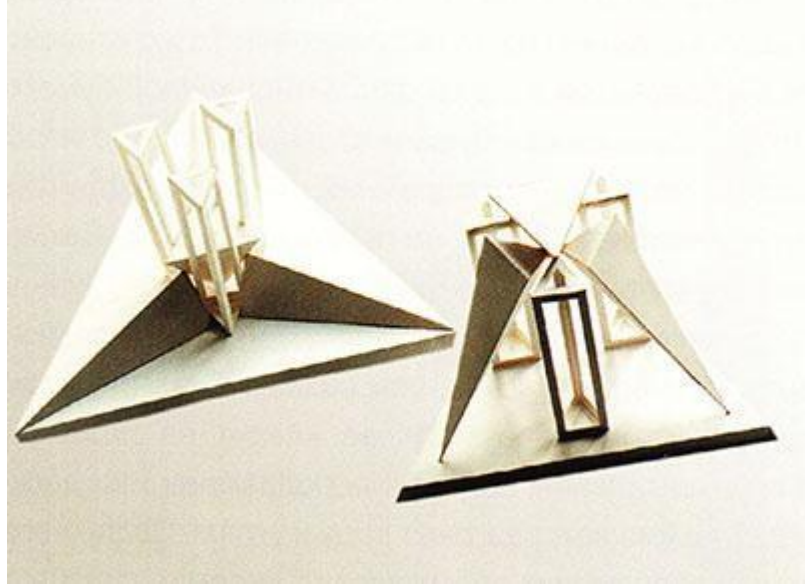

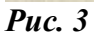

В приведенных примерах исходными элементами являются прямоугольные, многогранные фигуры, полые и целые. Центры композиции в них различны, но явно присутствуют.

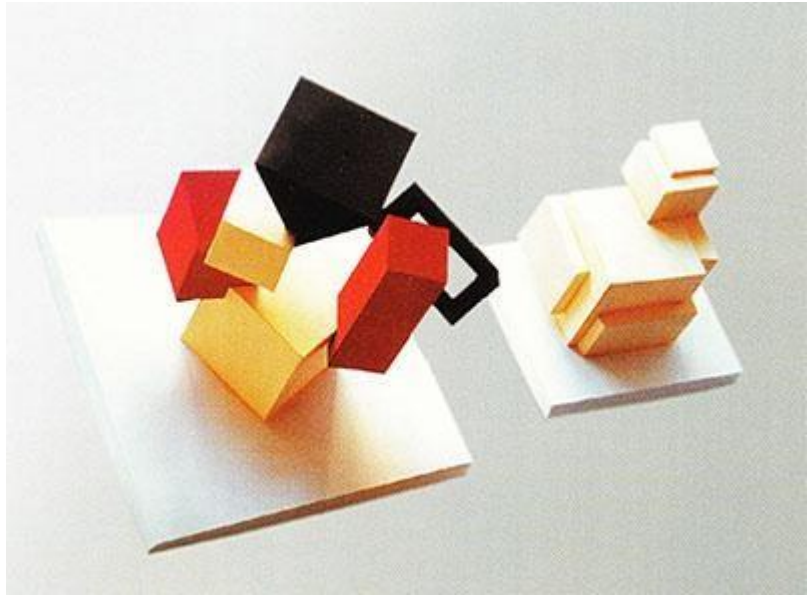

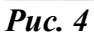

Среди композиционных закономерностей следует выделить особую группу средств, объединяемую понятием ритм.

Само слово «ритм» в переводе с древнегреческого означает «такт» или «соразмерность», то есть согласованная размерность между отдельными частями некоего единого целого. Исходя из этого, можно определить ритм как закономерное чередование отдельных элементов, составляющих пространственную композицию. Частный вариант «ритма» носит название «метра». В метрическом ряду повторяются одни и те же элементы неизменяемой формы, размера, фактуры, цвета. Они расположены на одинаковом и неизменном расстоянии один от другого. Такой метр называется простым. Сложный метрический ряд образуется путѐм сложения или сочетания двух и более простых метрических рядов в одной объемно-пространственной композиции.

Для наглядности, проиллюстрируем понятие метрического ряда простейшими примерами, которые без труда можно наблюдать в окружающей нас действительности.

Находясь в учебной аудитории, мы видим метрические ряды столов и стульев, имеющих одну и ту же форму, размер, фактуру, цвет, расставленных на одинаковом расстоянии друг от друга. Через окно аудитории мы видим фасад здания, находящегося на противоположной стороне улицы, а на нем метрический ряд одинаковых по форме и размеру окон, отделенных друг от друга простенками одинаковой длины.

Восприятие ритма объемно-пространственной композиции зависит не только от фактического расположения в пространстве элементов композиции, но и от положения воспринимающего ее субъекта.

В этом несложно убедиться, если выйти на Театральную площадь г.Москвы. Стоя напротив главного фасада Большого театра, лицом к портику, мы видим ряд одинаковых колонн, расположенных на одинаковом расстоянии одна от другой. 1/1 это воспринимается нами, как метрический ряд. Но если мы поменяем точку обзора, сместимся в сторону, и посмотрим на портик под некоторым углом сбоку, то он предстанет перед нами в перспективе. В этом случае высота и толщина колонн, более удаленных от наблюдателя, будет монотонно уменьшаться, а расстояние между ними сокращаться. В результате чего тот же самый портик Большого театра будет восприниматься нами уже не как метрический, а как ритмический ряд.

Элементы и расстояния между элементами при построении ритмического ряда изменяются в арифметической, геометрической или гармонической прогрессии.

Гармонический ряд - это числовой ряд, каждый член которого, начиная со второго, равен среднему гармоническому двух соседних членов - предыдущего и последующего. Члены гармонического ряда с возрастанием номера убывают и стремятся к нулю. Среднее гармоническое двух чисел находят делением их удвоенного произведения на их сумму.

По преданию, понятие среднего гармонического ввел в обращение Пифагор (VI век до н.э.), выразив с его помощью отношение основных гармонических интервалов. Пифагор установил, что вместе со струной длиной 12L созвучно сливаясь с ней, звучат струны того же натяжения с длинами 6L (выше на октаву), 8L и 9L (выше на квинту и кварту). Число 9 - есть среднеарифметическое чисел 6 и 12 , а 8 - он определил как среднегармоническое тех же самых чисел. Это созвучие (и определяющее его отношение чисел 6, 8, 9, 12) он

назвал тетрадой. Пифагорейцы считали, что тетрада есть «та гамма, по которой поют сирены».

Ритмические ряды, так же как и метрические, могут быть сложными. Минимальное число элементов, при котором воспринимающий человек улавливает закономерность расположения элементов в ряду - три и больше.

Метрические и ритмические порядки, как закономерность могут развиваться бесконечно, но в художественной композиции, повторность должна иметь определенные пределы, то есть надо уметь «остановить» ряд (рис. 5, 6).

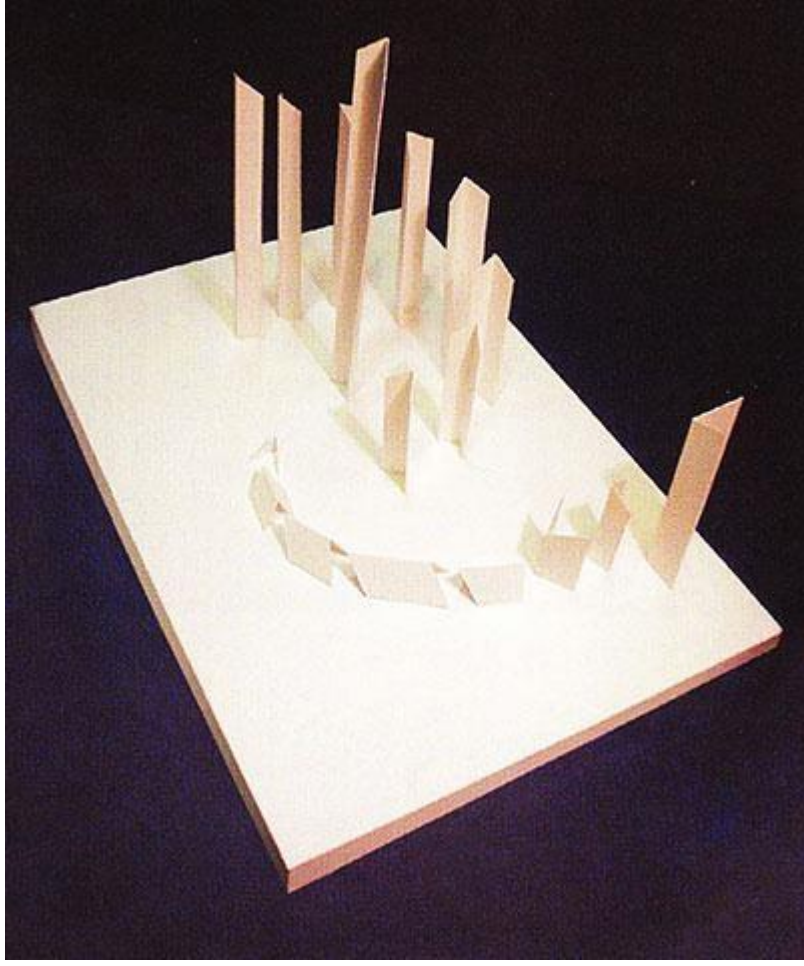

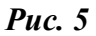

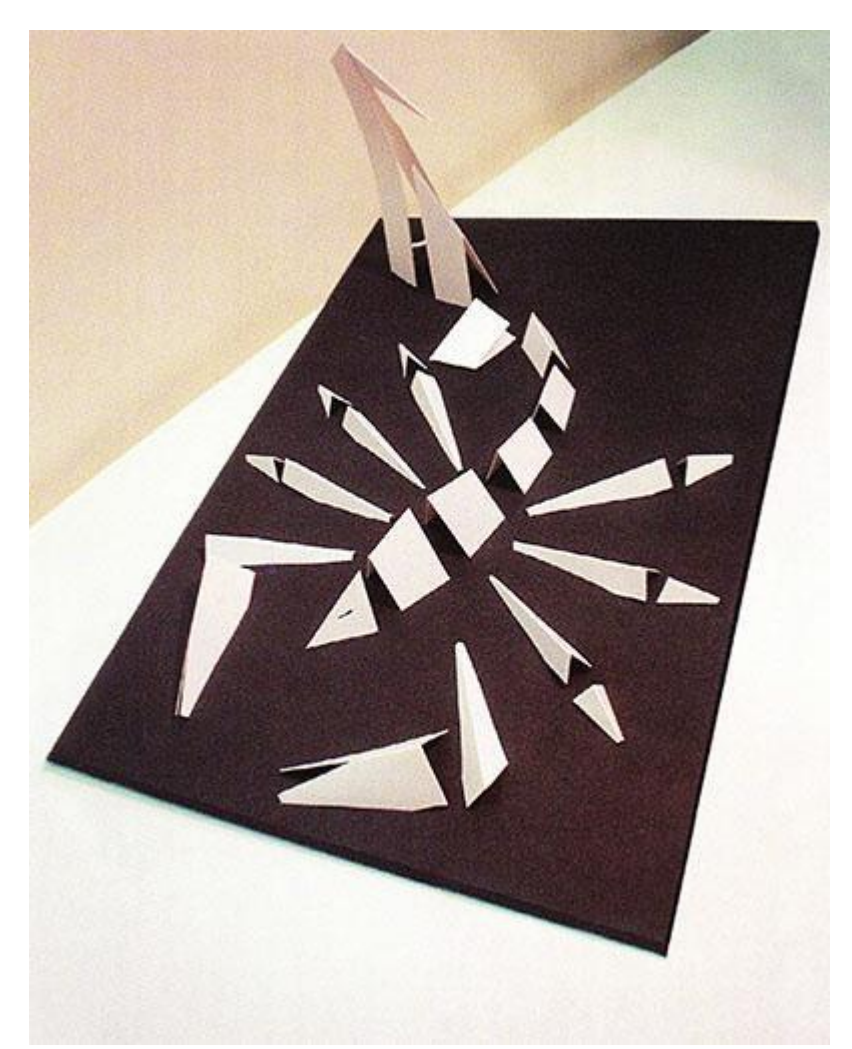

#### *Рис.6*

Архитекторы во все века использовали свои знания о метро-ритмических рядах для получения максимального эффекта в восприятии зданий, сооружений, городских улиц, площадей и парковых ансамблей. В пример можно привести создание архитекторомдекоратором Гонзаго Пьетро ди Готтардо (1751-1831 гг.) ландшафтных перспектив «Белая береза», «Парадное поле» в Английском парке в Павловске в конце XVIII века. Перед архитектором стояла задача создания проекта протяженной парковой аллеи на небольшой территории. Он блестяще справился с поставленной задачей, расположив по бокам аллеи деревья и кустарники в соответствии с закономерностями построения ритмического ряда, т.е. с монотонно уменьшающимися интервалами между деревьями, с уменьшающейся высотой самих деревьев и размеров их кроны, а так же с плавным сужением ширины аллеи на всем ее протяжении от ступеней дворца до парка.

#### **2.3 Контраст, нюанс, тождество**

В искусстве различие между сходными формами, отличающихся по конфигурации или цвету именуется понятиями «контраст», «нюанс», «тождество». Контрастными считают такое соотношение, в которых явно преобладает различие между сравниваемыми объектами.

Если свойства элементов и всей композиции в целом близки, то мы имеем дело с нюансом.

Если все характеристики композиции одинаковы - это тождество.

Построение объемно-пространственной композиции имеет ряд своих особенностей. Так, у большей по величине формы обычно ощущается большая масса. Хотя один и тот же вид формы может иметь различную степень массивности (рис. 7, 8). Полые объемы воспринимаются менее массивно, чем сплошные.

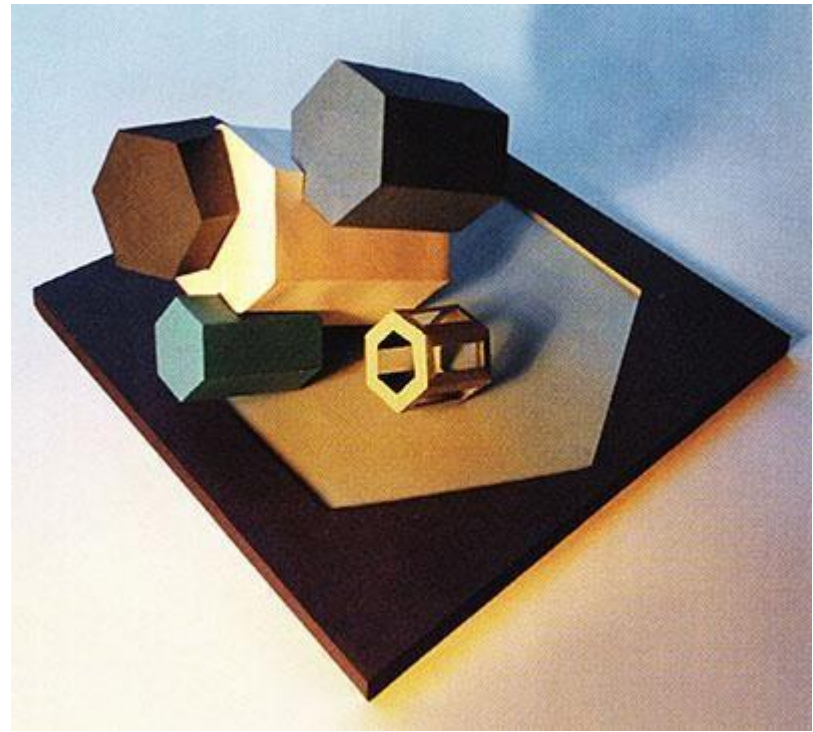

*Рис. 7*

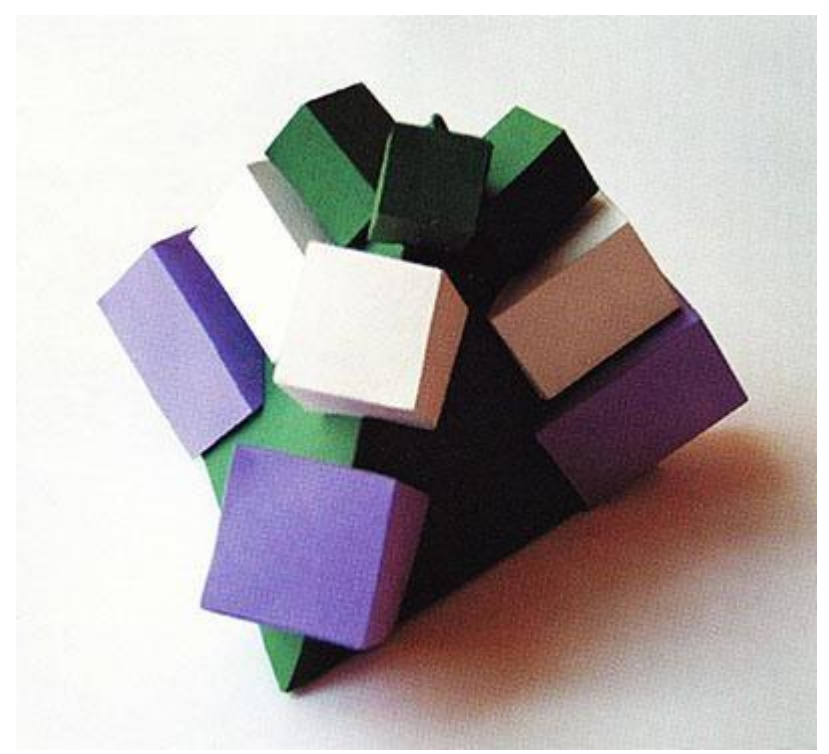

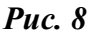

Если из бумаги склеить обычную призму и пустотелую, грани которой в развертке представляют собой рамки или сетки, то первая в сравнении со второй будет выглядеть массивнее. Массивность передаст зрительное ощущение тяжести, веса. Нарастание

массивности к месту опоры создает впечатление устойчивости композиции (рис. 9).

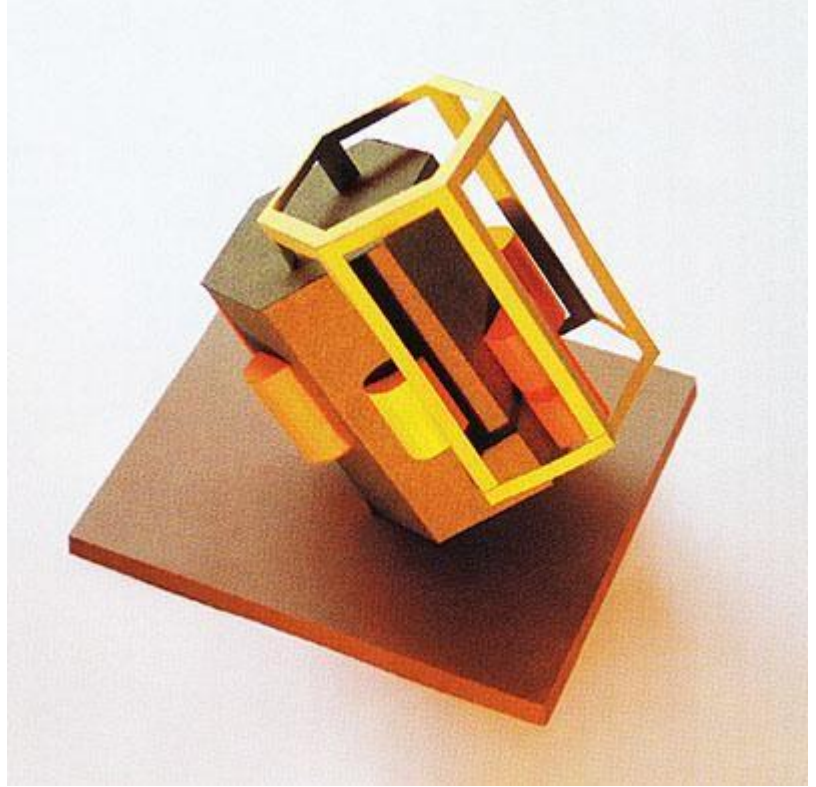

## *Рис. 9*

Степень массивности зависит также от характера членений формы. Изменения соотношений величины и формы элементов приводят к изменению всего облика композиционного решения.

Статичная и динамичная композиции могут быть оценены только в сравнении друг с другом. Легче сопоставить между собой композиции из одинаковых элементов (рис. 10).

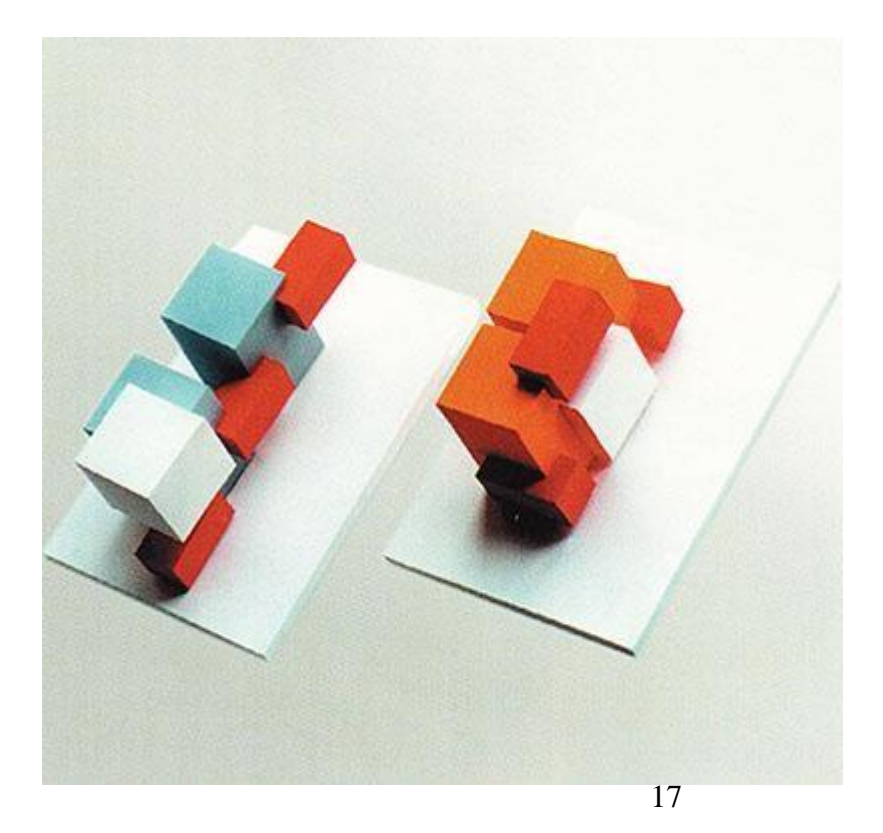

## *Рис.10*

В зависимости от взаиморасположения элементов, а также расположения всей формы относительно плоскости основания можно говорить о статичности и динамичности каждой из них. Так, более спокойная, уравновешенная композиция, в которой элементы взаимно перпендикулярны, будет восприниматься как статичная. А композиция из тех же элементов, но повернутых или сдвинутых относительно друг друга - как динамичная. При наклоне всей формы относительно поверхности земли она приобретает еще большую динамику. Симметричная композиция и асимметричная из тех же тел - также будут контрастны между собой (то есть первая - статичная, а вторая - динамичная).

### **2.4 Симметрия, асимметрия**

Композиция может быть симметричной и асимметричной.

Понятие симметрия происходит от греческого слова «symmetria» - соразмерность. В дальнейшем симметричными мы будем называть те фигуры, которые с помощью плоскостных отражений могут совмещаться сами с собой.

Наиболее распространенным и широко известным в архитектуре видом симметрии является зеркальная симметрия, симметрия левого и правого.

Симметрия здесь состоит в том, что две отраженно равные части фигуры расположены одна относительно другой, как предмет и его отражения в зеркале (рис. 12).

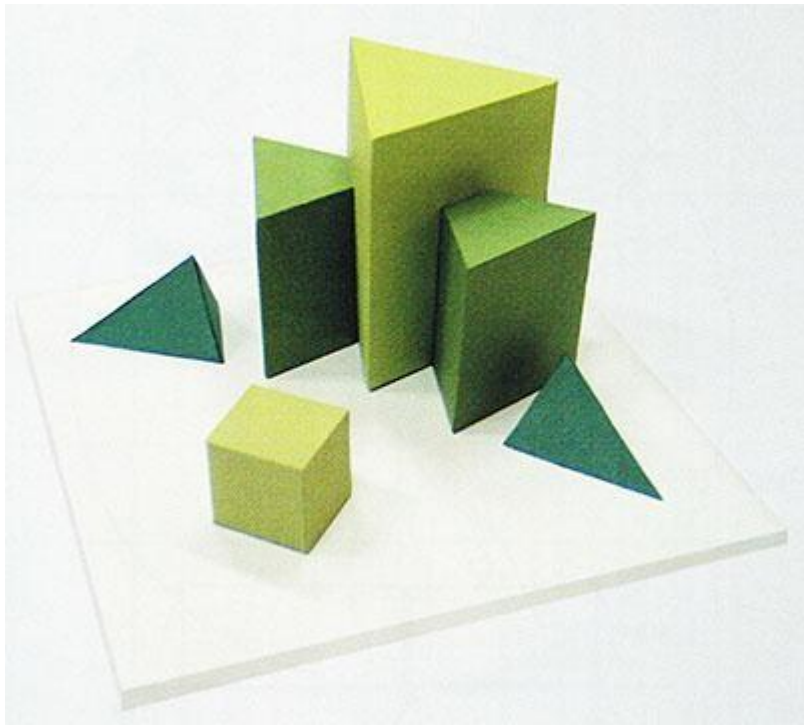

#### *Рис. 12*

Воображаемая плоскость, которая делит такие фигуры на две зеркально равные части, называется плоскостью симметрии.

Не менее известен и такой вид симметрии, как осевая, или симметрия вращения. Линия, при полном обороте вокруг которой, форма совмещается сама с собой, называется осью симметрии.

Кроме этих видов симметрии существуют и другие, не менее распространенные в архитектуре. Однако формы, построенные на их основе, далеко не всегда осознаются как симметричные. К таким «неосознанно» симметричным формам относятся, например, формы, симметрия которых состоит в совмещении формы самой с собой путем переноса на определенное расстояние, которое называется периодом переноса.

Большое значение симметричные преобразования имеют в построении орнаментов, так как орнамент выражен ясными акцентами и повторениями, а также часто строится на модульной схеме.

Противоположенным симметрии понятием является асимметрия.

Закономерность построения симметричной формы обеспечивает ее восприятие, как целостной. В асимметричных же композициях целостность форм достигается созданием зрительного равновесия всех ее элементов (рис. 13).

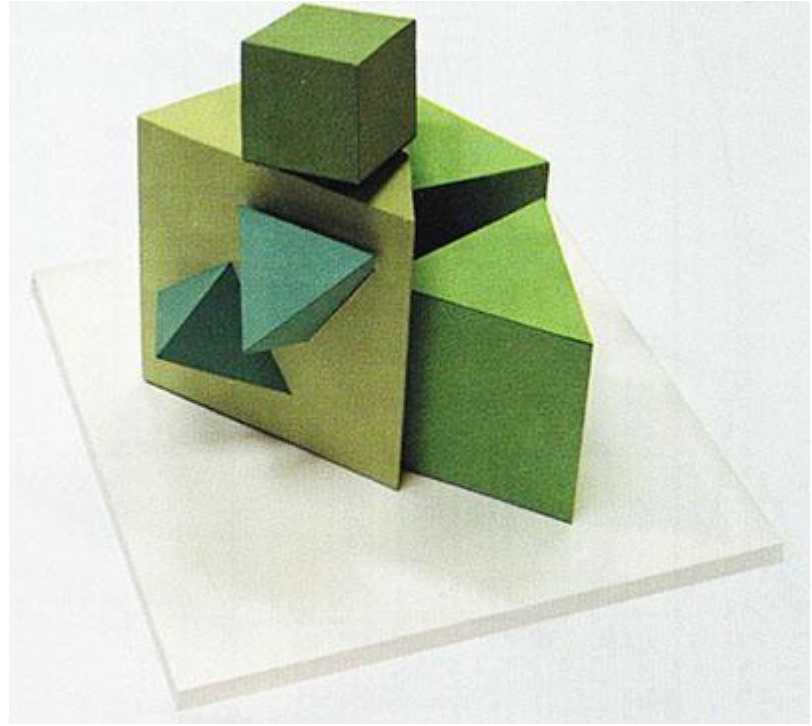

### *Рис.13*

В асимметричных композициях элементы симметрии отсутствуют. Кроме понятия (симметрия - асимметрия) существуют еще два: дисимметрия и антисимметрия. Дисимметрия - это нюансное отклонение от симметрии. В основном, она проявляется в асимметрии деталей или их расположения в форме, которая симметричная в целом (рис. 14).

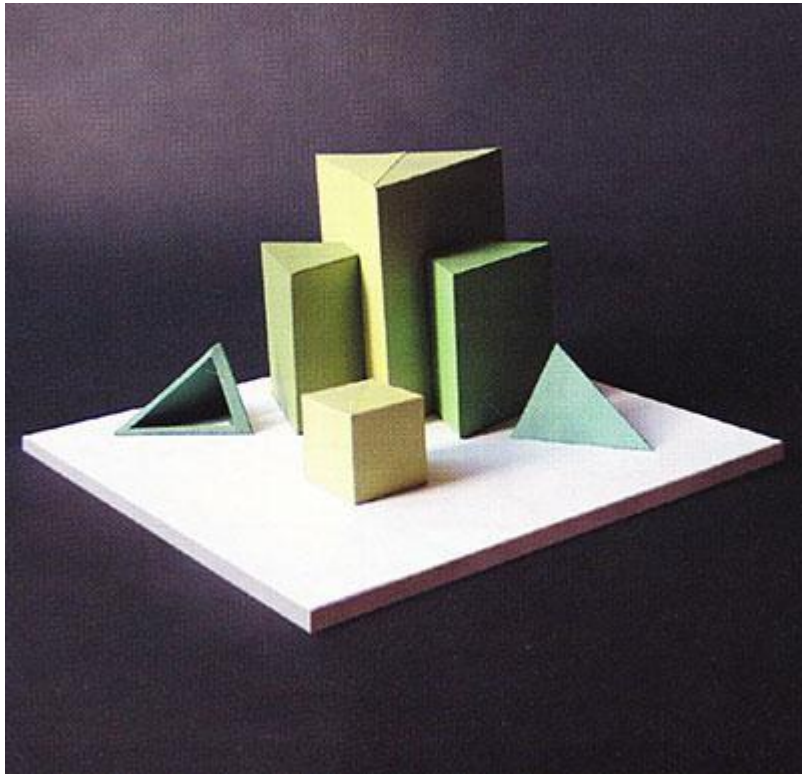

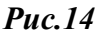

Антисимметрия - это симметрия с полярными или контрастными свойствами. Если одну половину куба выкрасить в черный цвет, а другую оставить белой , то получится антисимметричное тело относительно фронтальной плоскости; также два куба , один из которых сделан только из ребер, а другой целый - антисимметричны друг другу. Симметрия с полярными и контрастными свойствами носит название антисимметрия.

## **2.5 Пропорции**

Слово «пропорция» происходит от латинского «proportio» (соразмерность). Пропорционирование означает соотнесение отдельных частей с целым и между собой. В своем творчестве архитекторы не всегда пользуются системой пропорций или модулей, часто найти красивое решение помогает интуиция. Тем не менее, пропорционирование является частым способом гармонизации формы.

Начиная с древнего Египта и древней Греции, архитекторы изучали модульные системы, стараясь достичь гармоничных пропорций в своих произведениях. Модульные системы рассчитывались с помощью математики. Иногда основой модульной системы становились пропорции человеческого тела.

Известно, что одной из древнейших систем пропорционирования является «священный треугольник» древнего Египта. В ее основе лежит целочисленный треугольник со сторонами 3-4-5, а также производные этих соотношений. Для примера можно привести четыре комбинации таких треугольников: первые два представляют собой треугольники, составленные из двух меньших треугольников, с соотношением сторон 8:4:5. В одном случае внутренние треугольники смыкаются малыми катетами, а в другом - большими (рис. 15). В дошедших до нас архитектурных произведениях использование «священного треугольника» можно наблюдать в пирамиде Хефрена (Древнее царство, II династия). Пирамида имеет высоту 143,5 м, сторона квадратного основания равна 215,25 м. В разрезе пирамида представляет собой два египетских треугольника сомкнутых большими катетами.

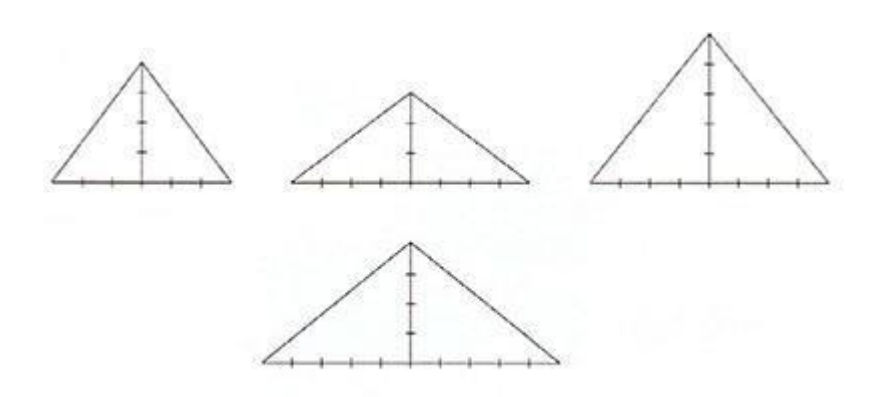

#### *Рис.15*

Большее распространение в архитектуре имеет так называемое «золотое сечение», то есть гармоническое деление отрезков в среднем и крайнем соотношении (рис. 16, 17). Деление отрезка АВ на две части, происходит таким образом, что большая его часть АС является средней пропорциональной между всем отрезком АВ и его меньшей частью СВ. Впервые «золотое сечение» встречается в «Началах» Евклида (3 в. до н.э.), а сам термин «золотое сечение» ввел Леонардо да Винчи.

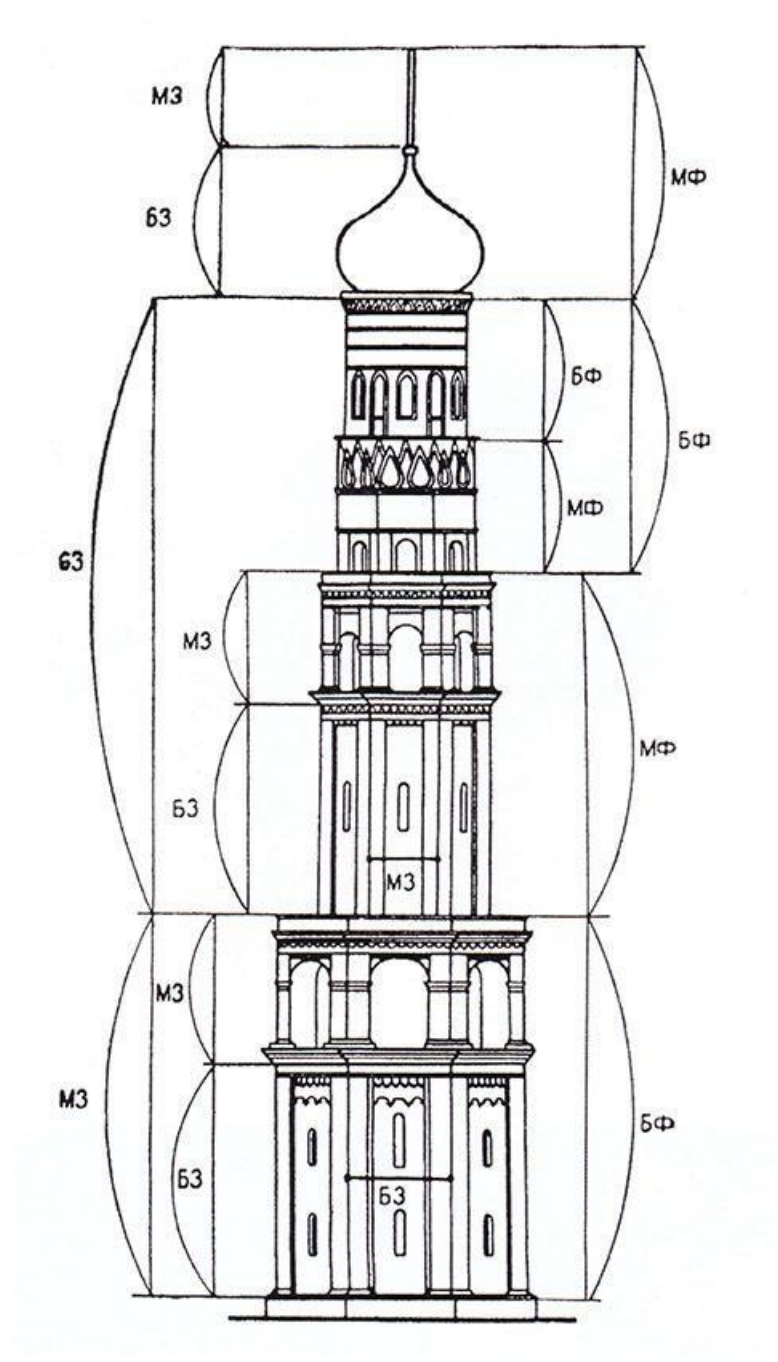

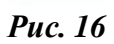

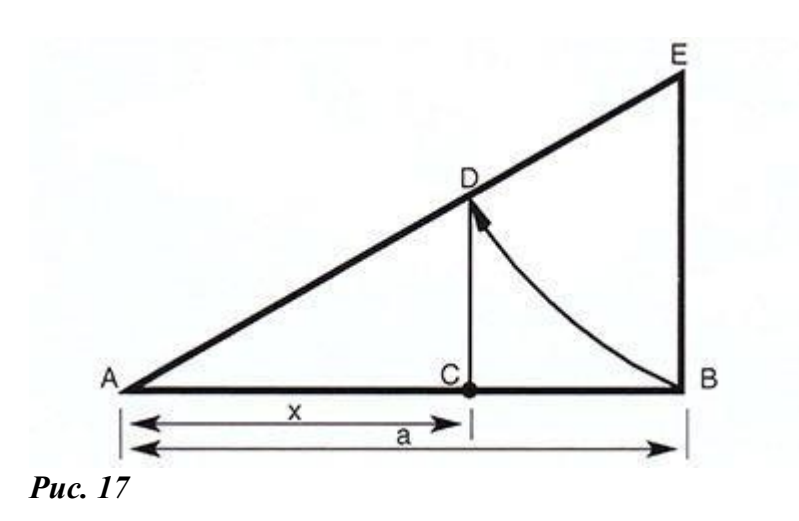

22

Алгебраическое нахождение «золотого сечения» отрезка АВ=а сводится к решению уравнения

а/х=х/(а-х) (где х=АС), откуда  $x=a(5-1)/2=0,62a$ .

Отношение х к а может быть также выражено дробями 2/3, 3/5, 5/8, 8/13, 13/21 и т.д.

Деление отрезка АВ в пропорциях «золотого сечения» осуществляется так: из точки В проводят перпендикуляр к отрезку АВ, на нем откладывается отрезок ВЕ=1/2 АВ, соединяются точки А и Е и откладывается отрезок ED=EB. Наконец, из точки D опускаем перпендикуляр на отрезок АВ. Получаем точку С. В результате получается соотношения отрезков АВ/АС=АС/СВ, называемое «золотым сечением» (рис. 17).

Леонардо да Винчи сравнил «золотое сечение» с пропорциями человеческого тела (рис. 18).

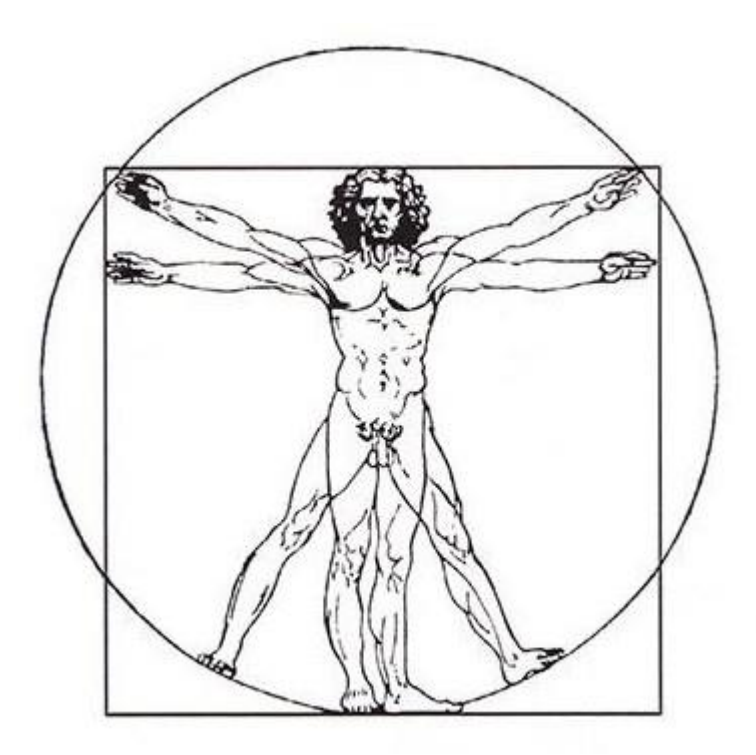

#### *Рис. 18*

В Древней Руси была принята иная система пропорционирования. Понять ее помогает анализ пропорций памятников архитектуры русского зодчества. Модулем служил диаметр центрального купола или сторона подкупольного звена плана. Размеры всех других элементов сооружения устанавливались по соразмерности с основным модулем и опирались на геометрические и элементарные арифметические отношения (рис. 19).

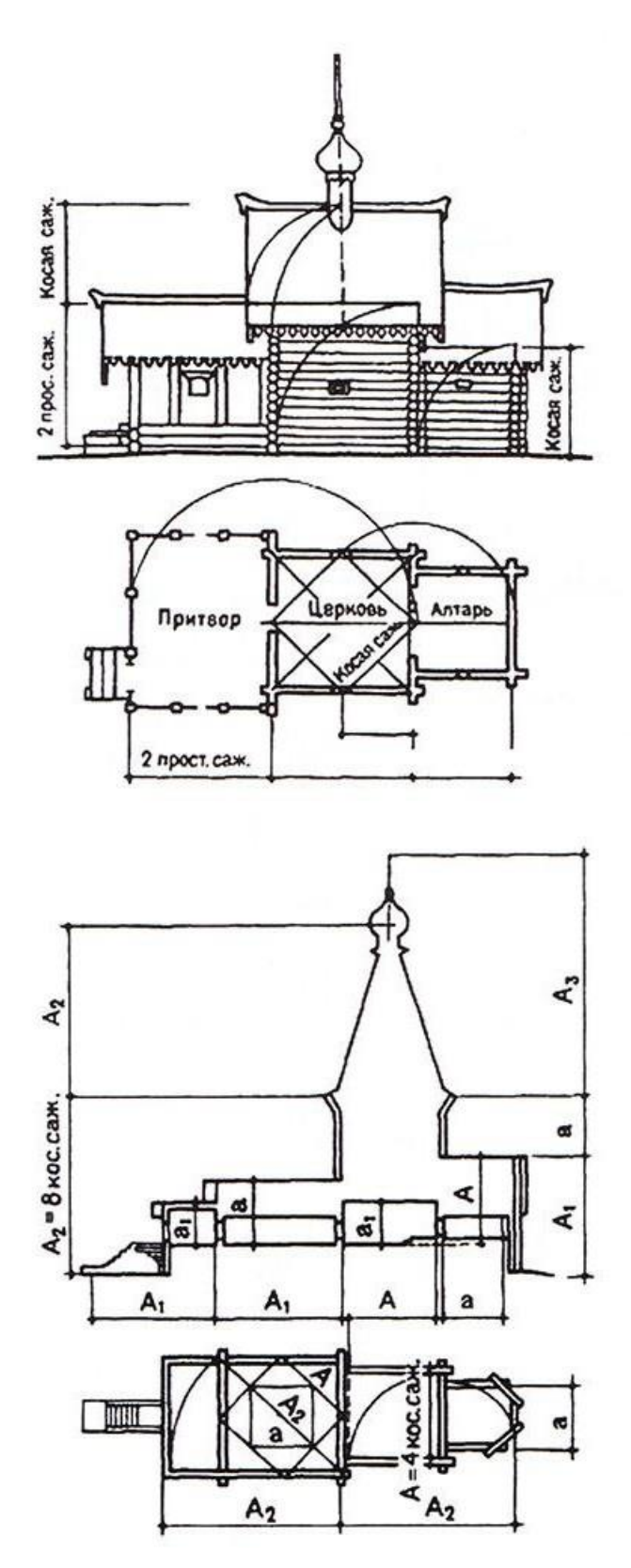

## *Рис. 19*

Культурные и торговые взаимоотношения Византии и Древней Руси обусловили их согласованность в единицах измерения и модульных схемах. Русская сажень и греческая филетерийская оргия тождественны (216 см), как едины антропологические данные грека и русского человека. Очень явно антропометрический характер древнерусских мер длины демонстрируют их названия. «Маховая» сажень была равна размаху рук человека (176 см). Существовала ее полумера - от центра груди до конца пальцев вытянутой руки, ее

четверть - от локтя до конца вытянутых пальцев, а также «пядь» - расстояние от большого пальца до мизинца у кисти руки с раздвинутыми пальцами. Ширина ткацкого полотна измерялась «локтем». В строительстве и землемерии применялась наибольшая мера - «казенная» сажень, равная росту человека с поднятой рукой (рис. 20, 21).

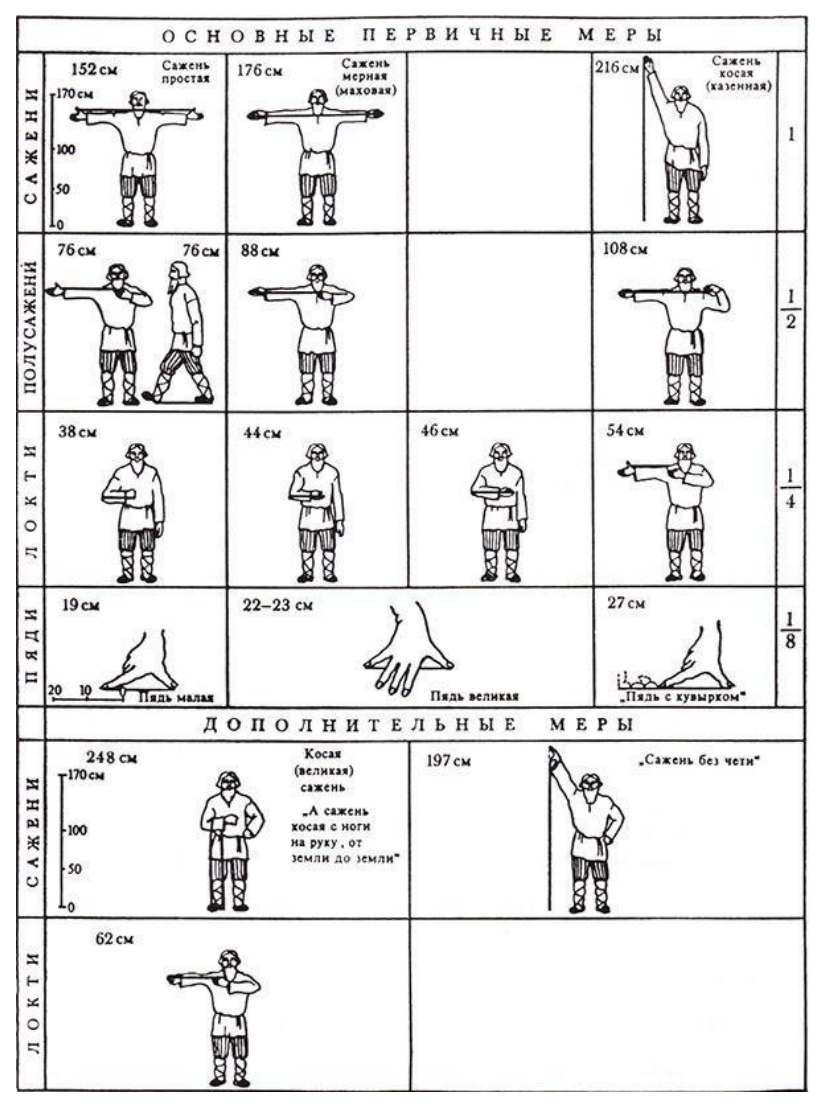

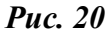

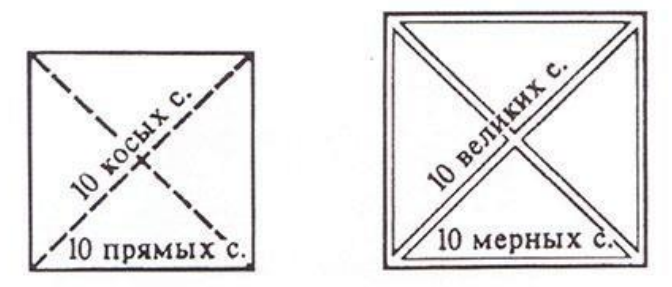

Геометрические свойства русских саженей

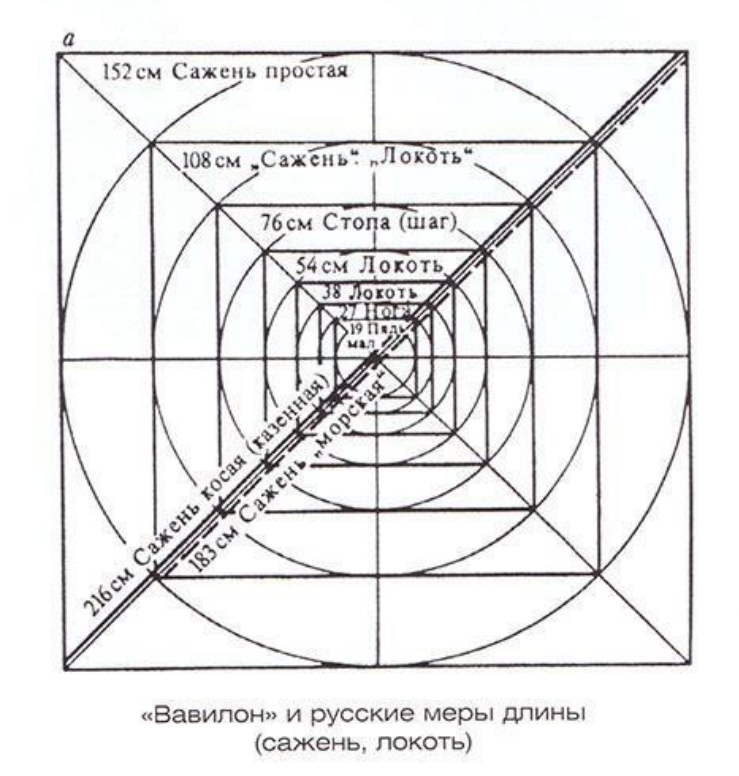

### *Рис. 21*

Исследователи русских мер длины предложили два варианта «косой» сажени - со стороной диагонали квадрата равной «маховой» сажени и простой сажени.

Сходные меры длины существовали у многих народов, которые поддерживали тесные экономические и культурные связи с Россией.

В истории русской метрологии известно, что сажень XVI-XVII веков была укорочена Петром I для точного соответствия 7 английским футам, распространенным на международном рынке.

В средине XX века французским архитектором Ле Корбюзье была разработана система пропорционирования известная под названием «Модулер» (рис. 22). Система построена на базе антропометрических данных среднестатистического человека ростом в 183 см (6 футов).

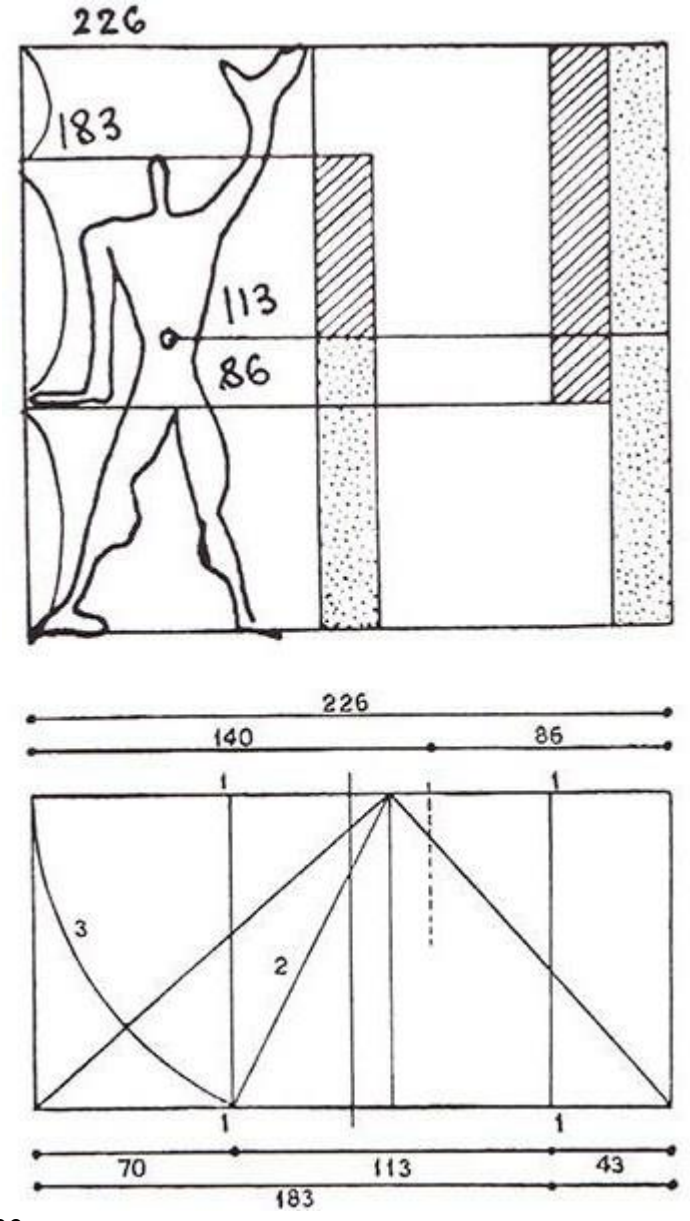

### *Рис.22*

Она представляет собой решетку с размерами 113, 70 и 43 см. В сумме они дают 113+70=183; 113+70+43=226. Размеры 113, 183, 226 определяют величину пространства,занимаемого человеком ростом в шесть фунтов, а именно :

113 - солнечное сплетение,183 вершина головы, 226 - конец пальцев поднятой руки,86 - точка опоры опущенной руки.

Таким образом, наиболее известные модульные системы строятся на основе совмещенияпропорций человеческого тела с математическими рядами.

### **Практическое занятие № 4**

Оформление заявления на рационализаторские предложения,

необходимой технической документации

**Цель занятия:** получение навыков составления заявок на полезные модели и изобретения.

#### **Общее представление об объектах промышленной собственности, на которые оформляются патенты на полезные модели и изобретения**

Промышленная собственность (далее, ПС) существует в самых разных формах, основные виды которых рассматриваются ниже. В частности, речь идет о патентах на изобретения, промышленных образцах (художественно-эстетических решениях, связанных с внешним видом промышленного изделия), товарных знаках, знаках обслуживания, топологии интегральных микросхем, фирменных наименованиях и коммерческих обозначениях, географических указаниях и защите от недобросовестной конкуренции. В некоторых случаях аспекты интеллектуальной творческой деятельности выражены менее четко, хотя и присутствуют. Важно скорее то, что объект ПС представляет собой обозначения, которое информирует (в частности, потребителей) о товарах и услугах, предлагаемых на рынке. Охрана направлена на борьбу с незаконным использованием таких обозначений, которые способны ввести потребителя в заблуждение, а также на противодействие практике введения в заблуждение в целом.

На мировом уровне ПС понимается в самом широком смысле и распространяется не только на промышленность и торговлю. Распространяется понятие ПС также и на области сельскохозяйственного производства добывающую промышленность и на все продукты промышленного или природного происхождения.

#### **Патенты на изобретения (полезные модели) как объекты ПС**

Большинство законов, касающихся охраны изобретений, фактически не дают определения понятия «изобретение». Однако в ряде стран изобретения определяются как новые решения технических задач. Задача может быть старой или новой, но решение, претендующее на статус изобретения, должно в обязательном порядке быть новым. Простое открытие того, что уже существует в природе, как правило, не будет считаться изобретением: изобретение включает такие составляющие, как оригинальность, творческое решение и изобретательность человеческого ума, причем выраженные в достаточной степени. Вместе с тем изобретение необязательно должно быть сложным: создание английской булавки позволило решить одну из существующих «технических» проблем.

Наиболее распространенным средством охраны изобретений в области техники являются патенты, называемые также патентами на изобретения. Патентная система призвана поощрять развитие инноваций, а также передачу и распространение технологии в интересах взаимной выгоды изобретателей, пользователей изобретений и общества в целом. Проще говоря, выдача государством или региональным ведомством, действующим от имени нескольких государств, патента наделяет патентообладателя правом препятствовать использованию его изобретения в коммерческих целях в течение установленного периода времени, который обычно составляет 20 лет. Для получения охраны заявитель должен раскрыть суть своего изобретения; действие полученных прав может быть обеспечено в пределах только той территории, на которой был выдан патент.

Патенты являются наиболее распространенным средством охраны изобретений в области техники. Предоставляя исключительное право, патент создает стимулы для изобретателей в виде признания их творческих достижений и материального вознаграждения результатов изобретательской деятельности, имеющих рыночную ценность. Стимулирование изобретательности и патентованию способствуют инновационной деятельности, которая, в свою очередь, позволяет постоянно повышать качество жизни. В обмен на предоставленное исключительное право изобретатель обязан в достаточной мере раскрыть запатентованное изобретение для широкой общественности, с тем чтобы другие члены общества могли получить доступ к новым знаниям и тем самым двигаться в направлении развития инноваций. Таким образом, раскрытие изобретения является одним из главных соображений в рамках процедуры выдачи патента.

Термин «патент», или патентная грамота, также означает документ, выданный соответствующим государственным органом. Для получения патента на изобретение изобретатель или нередко его работодатель подает заявку в соответствующее национальное или региональное патентное ведомство. В заявке заявитель должен подробно описать изобретение и сравнить его с уже существующими технологиями в той же области техники, с тем, чтобы продемонстрировать его новизну.

Не все изобретения являются патентоспособными. Патентное законодательство, как правило, требует, чтобы изобретение отвечало следующим условиям, известным как требования или условия патентоспособности.

• Патентоспособность объекта. Изобретение должно подпадать под определение патентоспособного объекта, которое приводится в национальном законодательстве. В разных странах это определение различается. Во многих странах из числа патентоспособных объектов исключены научные теории, математические методы, сорта растений и породы животных, открытия природных веществ, методы медицинского лечения (в отличие от лекарственных препаратов) и любые изобретения, запрещение коммерческого использования которых обусловлено необходимостью охраны общественного порядка, нравственности или здоровья людей.

• Промышленная применимость (полезность). Изобретение должно иметь практическое применение или обладать определенной промышленной применимостью. • Новизна. Изобретение должно обладать неким новым свойством, которое не фигурировало в фонде существующих знаний (называемых «уровень техники») в соответствующей области техники.

• Изобретательский уровень (неочевидность). Изобретение должно обладать изобретательским уровнем, который не может быть выведен лицом, обладающим средними знаниями в соответствующей области техники.

• Раскрытие изобретения. В патентной заявке должно содержаться ясное и полноценное раскрытие изобретения, с тем чтобы специалист в данной области (человек, сведущий в соответствующей области техники) мог его воспроизвести.

Условия новизны и изобретательского уровня должны выполняться на определенную дату, обычно на дату подачи заявки. Из этого правила есть исключение в виде права приоритета заявителя, которое регулируется Парижской конвенцией. Право приоритета означает, что, подав заявку в одной стране-участнице Парижской конвенции, заявитель (или его правопреемник) может в течение установленного срока подать заявку на охрану того же изобретения в любой из других стран-участниц. Последующие заявки не могут быть

29

признаны недействительными в силу действий, совершенных за время, истекшее с даты подачи более ранней заявки и последующих заявок.

Например, если изобретатель сначала подает заявку на патентную охрану изобретения в Японии, а затем еще одну заявку на то же изобретение во Франции, то достаточно, чтобы на дату подачи «японской» заявки выполнялись условия новизны и неочевидности. Иными словами, более поздняя («французская») заявка сохраняет приоритет над любыми заявками в отношении этого изобретения, поданными другими заявителями, за время, прошедшее с даты подачи изобретателем первой и второй заявок. При этом срок, разделяющий эти две даты, не должен превышать 12 месяцев.

Принято проводить различие между изобретениями, представляющими собой продукты, и изобретениями, представляющими собой способы. Создание нового сплава – пример изобретения продукта. Открытие нового метода или способа получения известного или нового сплава – изобретение способа. Выдаваемые на такие изобретения патенты обычно называются, соответственно, патентом на продукт и патентом на способ.

Лицо, получившее патент, называется патентовладельцем, патентообладателем или патентодержателем. После того, как патент выдан в отношении конкретной страны, любой, кто пожелает использовать данное изобретение в коммерческих целях в этой стране, должен получить разрешение патентовладельца. В принципе, любое лицо, использующее запатентованное изобретение без разрешения патентовладельца, совершает противоправное действие. Охрана предоставляется на ограниченный срок, который обычно составляет 20 лет.

По истечении срока действия патента охрана прекращается, а изобретение становится общественным достоянием (также известным как «непатентный ресурс»). Патентовладелец утрачивает исключительные права на изобретение, которое после этого может использоваться в коммерческих целях другими лицами.

Права, предоставляемые патентом, определяются патентным законодательством страны, в которой выдан патент. Исключительные права патентообладателя, как правило, состоят в следующем:

• применительно к патенту на продукт – право препятствовать третьим лицам изготавливать, использовать, предлагать к продаже, продавать или ввозить для этих целей продукт без согласия патентообладателя;

• применительно к патенту на способ – право препятствовать третьим лицам использовать способ без согласия патентообладателя, а также препятствовать третьим лицам использовать, предлагать к продаже, продавать или ввозить для этих целей продукты, которые получены непосредственно с применением этого способа, без согласия патентообладателя.

Законное право, предоставляемое патентовладельцу, заключается не в возможности использовать свое изобретение, но в приобретении права препятствовать другим лицам эксплуатировать изобретение в коммерческих целях. Патентовладелец может дать разрешение или выдать лицензию другим лицам на использование его изобретения на взаимосогласованных условиях. Он может также продать свои патентные права любому другому лицу, которое станет новым владельцем патента.

Существуют определенные исключения из принципа, согласно которому запатентованное изобретение не может быть законно использовано без разрешения патентовладельца. Они воплощают необходимость сбалансированного учета законных

30

интересов патентовладельца, конкурентов, потребителей и других сторон. Например, ряд патентных законов позволяют использовать запатентованное изобретение без разрешения патентовладельца: деятельность отдельного лица, не преследующая коммерческих целей; деятельность в испытательных или научно-исследовательских целях; и деятельность, направленная на получение у компетентных органов разрешения на производство лекарственных препаратов. Более того, многие законы предусматривают различные ситуации, в которых разрешается выдача принудительных лицензий и использования запатентованных изобретений государством без получения согласия патентообладателя в общегосударственных интересах.

По истечении срока действия патента охрана прекращается, а изобретение становится общественным достоянием.

### **Комплект документов для подготовки материалов заявки на выдачу патента на изобретение ( ГК РФ Статья 1375):**

1. Заявка на выдачу патента на изобретение (заявка на изобретение) должна относиться к одному изобретению или к группе изобретений, связанных между собой настолько, что они образуют единый изобретательский замысел (требование единства изобретения).

2. Заявка на изобретение должна содержать:

1) заявление о выдаче патента с указанием автора изобретения и заявителя - лица, обладающего правом на получение патента, а также места жительства или места нахождения каждого из них; 2) описание изобретения, раскрывающее его сущность с полнотой, достаточной для осуществления изобретения специалистом в данной области техники;

3) формулу изобретения, ясно выражающую его сущность и полностью основанную на его описании;

4) чертежи и иные материалы, если они необходимы для понимания сущности изобретения, в том числе по желанию заявителя его трехмерную модель в электронной форме;

5) реферат.

3. Датой подачи заявки на изобретение считается дата поступления в федеральный орган исполнительной власти по интеллектуальной собственности заявки, содержащей заявление о выдаче патента, описание изобретения и чертежи, если в описании на них имеется ссылка, а если указанные документы представлены не одновременно, - дата поступления последнего из документов.

## **Пример комплекта материалов заявки на получение патента, представляемого в ФИПС, показан в приложении.**

#### **Контрольные вопросы:**

1. Назовите документы, определяющие комплектность материалов заявок на изобретения и полезные модели.

- 2. Каков порядок подачи документов заявки на изобретение (полезной модели) в ФИПС.
- 3. Каким образом в ФИПС производится экспертиза материалов заявки на получение патентов.

## **Практическое занятие № 5**

Разработать проект технического объекта из металла.

**Цель работы:** По конструкторскому заданию уметь создавать трехмерную модель механизма,с последующим построением сборочного чертежа. Создание спецификации. Деталировка.

## **Порядок выполнения работы:**

Студенты выполняют задание, согласно заданию.

# **Задание:**

Построить приводной механизм в КОМПАС-3D по исходным данным, создать ассоциативный сборочный чертеж,на готовом чертеже нанести размеры, выполнить необходимые разрезы, заполнить основную надпись. Создать спецификацию. Осуществить деталировку сборочного чертежа.

# **Исходные данные:**

На рисунке 91 показана модель составной части установки горячей прокатки, предназначенной для горячей перекатки предварительно разогретых до 1200 - 1300°С металлических прутков с ø12мм до ø6мм. Установка состоит из 2-х основных функциональных элементов: устройства прокатки и приводного механизма.

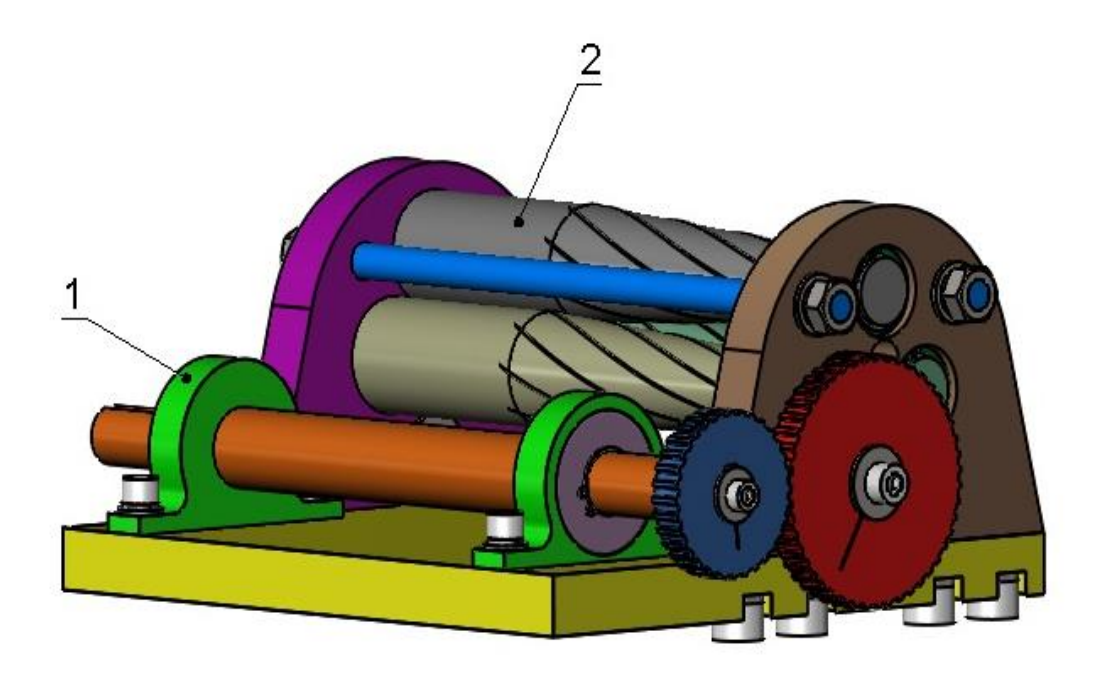

1 - Приводной механизм; 2 - Устройство прокатки

## Рисунок 91. Установка горячей прокатки.

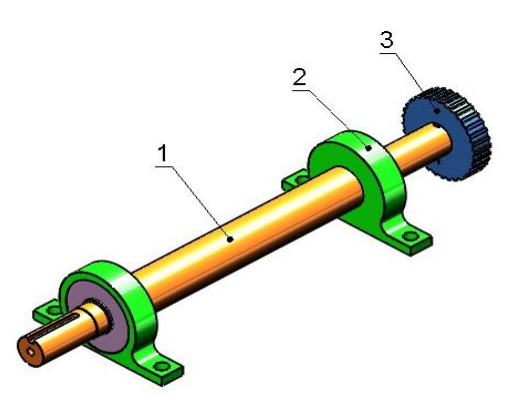

1 - Вал; 2 - Опора вала; 3 - Колесо зубчатое ведущее

Рисунок 92. Приводной механизм.

Приводной механизм (рисунок 92) представляет собой вал со шпоночными пазами на радиальных шариковых подшипниках. Рекомендуемый тип подшипников 80204 ГОСТ 8338- 75,допускается построение их упрощенных моделей.

Приводной механизм устанавливается на Основание посредством Опор с подшипниками. Подшипники обеспечивают вращение вала в опорах и снижение коэффициента трения при вращении. На одном из концов приводного вала устанавливается муфта электродвигателя (не показана).

Передача вращения от электродвигателя на валки осуществляется посредством зубчатых колёс. Соединение зубчатых колёс (модуль зацепления m = 3 мм, число зубьев z = 18) и муфты электродвигателя с валом и валками – шпоночное.

Приводной механизм крепится на основании (рисунок 93).

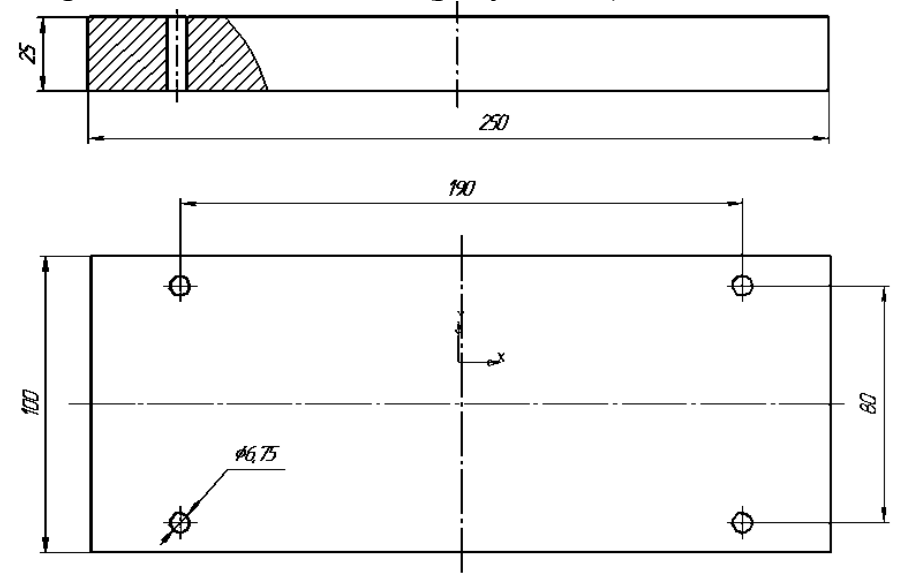

Рисунок 93. Основание приводного механизма.

В сборку включены стандартные изделия: Винт М6×16 ГОСТ11738-84 Винт М6×20 ГОСТ11738-84, Шайба 6 ГОСТ 6402-70, Шпонка 6х6х20 ГОСТ 23360. **Решение:**

## **1. Создание модели основания приводного механизма**

Создайте модель основания приводного механизма по размерам указанным на рисунке 93. Сохраните файл детали в своей папке с именем *Основание*.*m3d*.

**2.** Уточните размеры подшипника и шпоночных пазов необходимых нам для создания модели зубчатой шестерни, вала и опоры вала.

# **ГОСТ 8338-75. Подшипники шариковые радиальные однорядные.**

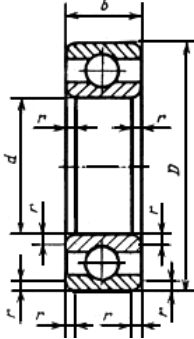

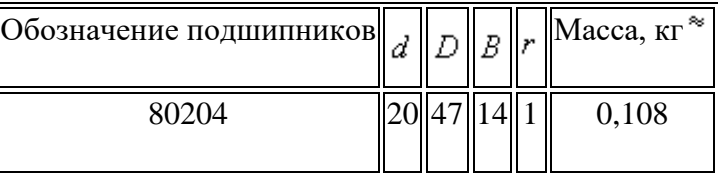

Рисунок 94. Размер подшипника 80204.

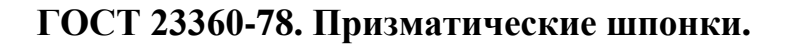

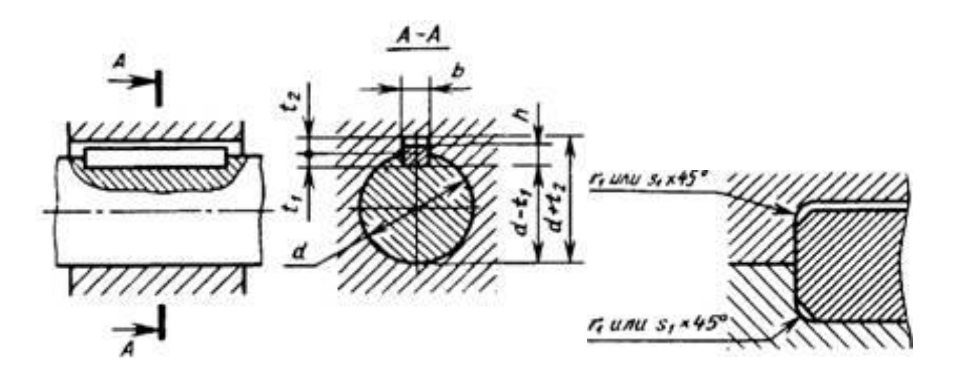

Рисунок 95. Размеры шпоночных пазов.

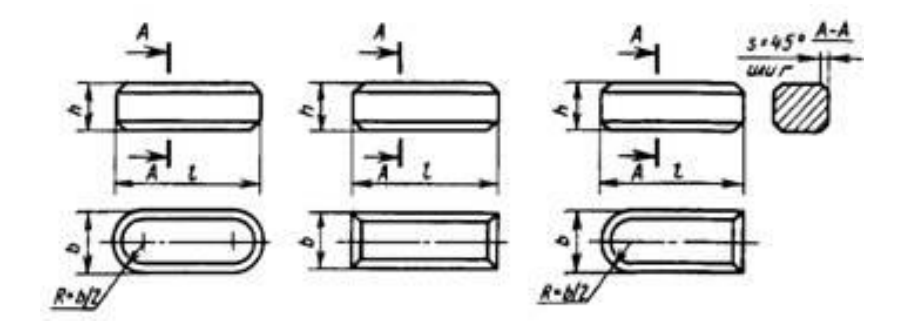

Рисунок 96.Размеры шпонок.

Размеры, мм

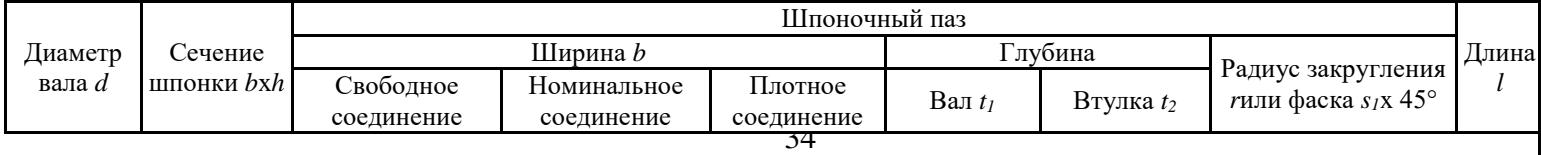

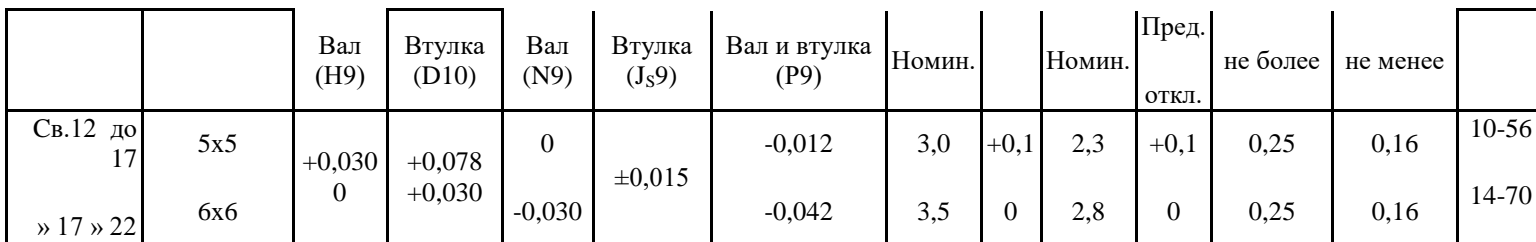

# **3. Создание модели подшипника**

Создайте упрощенную модель подшипника:

Номинальный диаметр отверстия внутреннего кольца d = 20мм ;

Номинальный диаметр наружной цилиндрической поверхности

наружного кольца D = 47мм;

Номинальная ширина подшипникаb = 14мм.

Сохраните файл детали в своей папке с именем *Подшипник*.*m3d*.

# **4. Создание модели зубчатой шестерни**

4.1. Нажмите на кнопку *Новая деталь* на Панели управления для создания нового файла модели детали.

4.2. В Дереве построения переименуйте элемент *Деталь* в*Шестерня*.

4.3. Сохраните файл детали в своей папке с именем *Шестерня*.*m3d*.

4.4. В Дереве построения выберите *плоскость ZX*.

4.5. Нажмите на кнопку *Новый эскиз* и изобразите эскиз для формирования заготовки под шестерню в виде *окружности* с центром в начале координат и диаметром равным диаметру вершин зубьев, который определяется для прямозубых колес по формуле: **da=m(z+2).** 

Для этого в поле параметра *Диаметр*введите выражение: **3\*(18+2)** и нажмите **Enter**.

4.6. Нажмите на кнопку *Закончить эскиз* 

Ŀ

.

4.7. С помощью команды *Операция* 

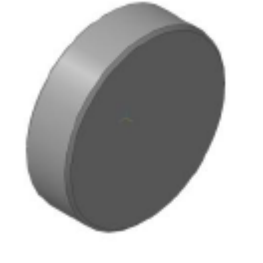

**выдавливания** выдавите полученный контур на расстояние **20 мм** при включенной опции *Средняя плоскость.* 

Рисунок 97. Заготовка под шестерню.

4.8. Вызовите команду *Фаска* и постройте на обоих ребрах цилиндра фаску размером **1,5х45º**. Результат показан на рисунке 97.

4.9. В Дереве построения выберите *плоскость ZX*.

4.10. Нажмите на кнопку *Новый эскиз* (в этом эскизе будет построен контур впадины между зубьями).

4.11. Постройте четыре окружности (стиль линии – **вспомогательный**) с центром в начале координат и следующими диаметрами:

– окружность выступов **da= m\*(z+2);** 

– делительная окружность  $d = m^*z$ ;

– основная окружность **d**b= **d\*cos20o**;<br>– окружность впадин **d**t= **m\*(z-2.5)**. – окружность впадин **df= m\*(z–2.5).**

*Примечание. При этом, аналогично п.5, при задании диаметра окружностей каждый раз в поле Диаметр вводите необходимое выражение. Для написания выражения cos20º используйте cosd(20).*

4.12. Через начало координат проведите вертикальную вспомогательную линию.

4.13. Увеличьте изображение (в несколько раз) и расположите в центре экрана верхнюю часть построенного изображения.

4.14. Отметьте точкой (команда *Точка* ) точку пересечения делительной окружности и вертикальной

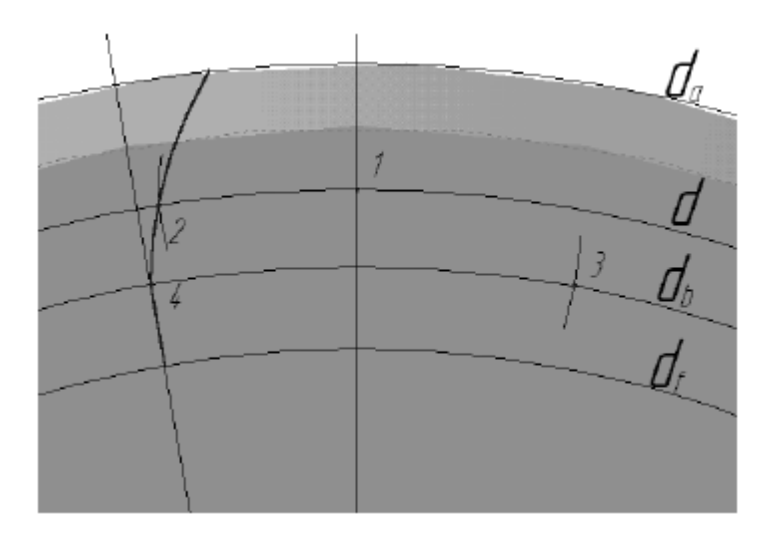

Рисунок 98. Построение контура впадины между зубьями.

4.15. Вызовите команду *Дуга* <sup>съ</sup>и постройте дугу с центром в отмеченной точке пересечения и радиусом равным толщине зуба **s=0,5 πm,** т.е. в поле *Радиус* необходимо ввести выражение **0,5\*3,1415926\*3** и нажать **Enter**.

Первую и вторую точки дуги задайте произвольно так, чтобы она пересекла делительную окружность **d.** Отметьте эту точку пересечения (точка **2**, рисунок 98).

4.16. Из отмеченной точки постройте **дугу** радиусом **R=d/6** так, чтобы она пересекла основную окружность. Точку пересечения отметьте (точка **3**, рисунок 98).

4.17. Из этой точки проведите дугу (стиль линии – **основная**) радиусом **R** , которая должна пересечь окружность выступов и основную окружность. Отметьте точку пересечения дуги с основной окружностью (точка **4**).

4.18. С помощью команды**Усечь кривую** удалите участки дуги, выходящие за пределы окружности выступов и основной окружности.

4.19. Проведите вспомогательную прямую через точку **4** и начало координат. По этой прямой изобразите отрезок (стиль линии – **основная**) от основной окружности до окружности впадин (это будет линия ножки зуба). Изображение должно быть таким же, как на рисунке 98.

4.20. Постройте дугу (стиль линии – **вспомогательная**) с центром в точке **1** и радиусом равным **0,75\*π\*m** (в поле *Радиус*самостоятельно введите необходимое выражение) так, чтобы она пересекла делительную окружность. Отметьте эту точку пересечения (точка **5**, рисунок 99).
4.21. Проведите вспомогательную прямую через точку **5** и начало координат (рисунок 99).

4.22. Выделите дугу и отрезок, изображенные основной линией (используйте команду*Выделить по* 

**стилю кривой** <sup>2022</sup> со страницы Инструментальной панели  $B$ *ыделение*  $|1|$ ).

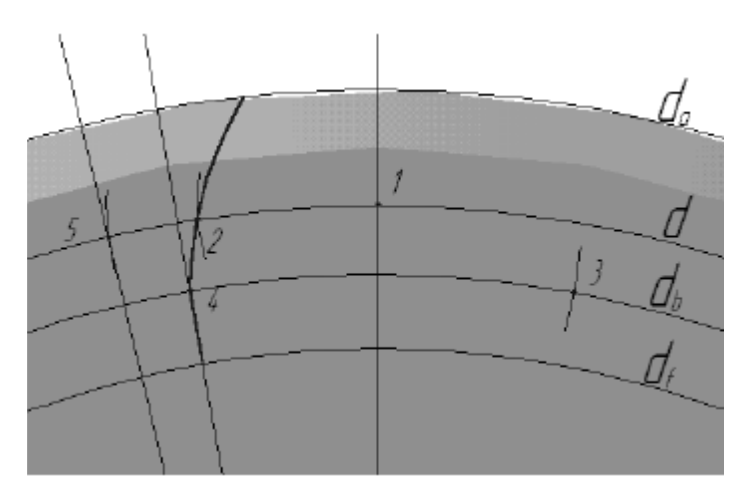

Рисунок 99. Построение контура впадины между зубьями.

4.23. Вызовите команду *Симметрия* **(**страница Инструментальной панели **Редактирование [Ж]**). В качестве линии симметрии укажите последнюю проведенную

вспомогательную прямую (через точку **5**). Результат операции приведен на рисунке 100.

4.24. Проведите дуги с помощью команды *Дуга по 3 точкам* (стиль линии – **основная**) через точки**А, В и С,** а затем – **D, E и F.** 

4.25. Удалите вспомогательные кривые и точки. В результате в эскизе останется контур впадины между зубьями шестерни.

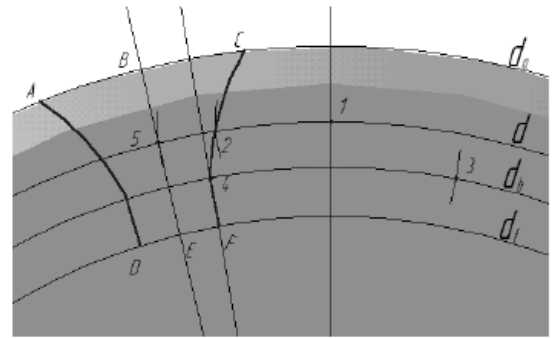

Рисунок 100. Построение контура впадины между зубьями.

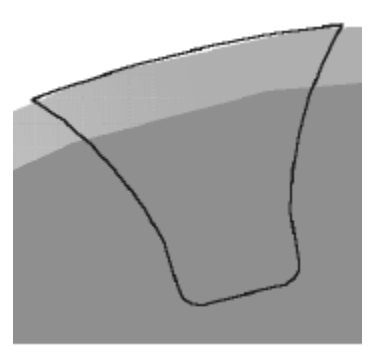

Рисунок 101. Профиль зуба.

4.26. Вызовите команду *Скругление* и выполните сопряжение линий профиля ножки с окружностью впадин радиусом равным **0.2\*m** (рисунок 101).

37 4.27. Нажмите на кнопку*Закончить эскиз* .

4.28. Нажмите на кнопку*Показать все* 

4.29. С помощью команды*Вырезать выдавливанием* выполните вырезание выдавливанием полученного контура на расстояние **20 мм** при включенной опции *Средняя плоскость*.

4.30. Перейдите на страницу Инструментальной панели *Вспомогательные построения* и

вызовите команду *Ось конической поверхности* . Щелкните курсором «мыши» на цилиндрической поверхности детали для создания оси шестерни.

4.31. Перейдите на страницу *Построение детали* , вызовите команду *Массив по* 

*концентрической сетке* . В Дереве построения выделите строки*Вырезать элемент выдавливания:1* и *Ось конической поверхности:1*, а в окне диалога в разделе *Кольцевое направление* в поле **Количество** введите **18**, нажмите кнопку **Создать** – на модели будут выполнены зубья.

4.32. В Дереве построения выберите *плоскость ZX*.

4.33. Нажмите на кнопку **Новый** 

**эскиз** и изобразите эскиз в соответствии со схемой на рисунке 102.

Диаметр 20мм равен внутреннему диаметру подшипника.

Шпоночный паз построен в соответствии с ГОСТ 23360.

4.34. Закончите эскиз.

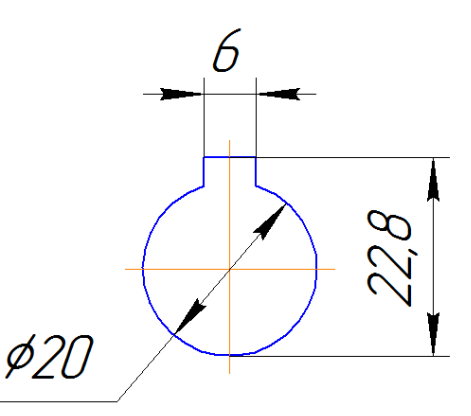

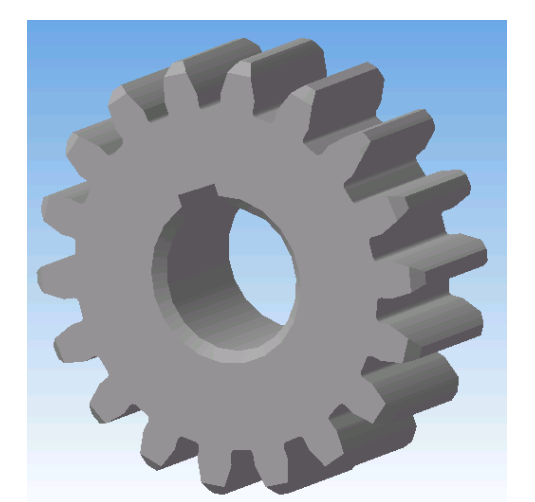

Рисунок 103. Зубчатая шестерня.

Рисунок 102. Эскиз паза.

# 4.35. С помощью команды*Вырезать*

**выдавливанием В выполните вырезание** эскиза на такое же расстояние и при той же включенной опции, как и в п.4.29.

4.36. Выполните фаски в соответствии с рисунком 104. 4.37. Сохраните созданную модель шестерни. Рисунок 104. Эскиз шестерни.

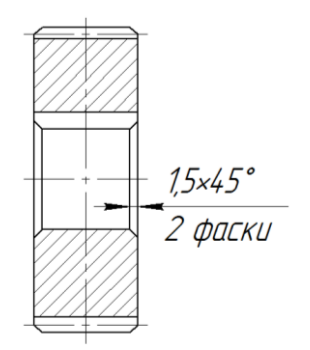

# **5. Создание моделиопоры вала**

Примем толщину стенок опоры равной 5мм. На основании размеров подшипника: толщина опоры равна: 14+5=19мм;

диаметр отверстия под вал: 20+2=22мм;

посадочное место под подшипник имеет диаметр 47мм,

глубину 14мм;

диаметр опоры 47+5\*2=57мм;

Размеры лап опоры должны соответствовать размерам основания приводного механизма. Создайте модель опоры по рассчитанным размерам.

Сохраните файл детали в своей папке с именем *Опора*.*m3d*.

Результат моделирования показанна рисунке 105.

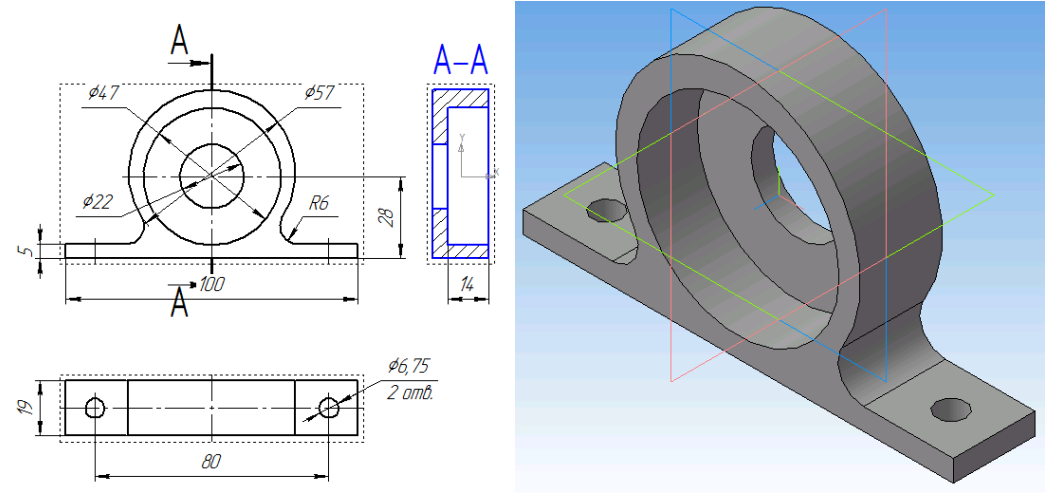

Рисунок 105. Опора вала.

# **6. Создание модели вала**

Диаметр вала под муфту электродвигателя прим<sub>§</sub>м 18мм. Диаметр вала под подшипники равен 20мм. Диаметр центральной части вала примем 20+2=22мм. Диаметр вала под шестерню равен 20мм.

Линейные размеры вала принимаем исходя из размеров основания приводного механизма и опоры вала.

Создайте модель вала по рассчитанным размерам.

Шпоночные пазы постройте в соответствии с ГОСТ 23360.

В валу со стороны шестерни постройте отверстие под винт М6×20 ГОСТ11738-84, со стороны муфты центровое отверстие (рисунок 106).

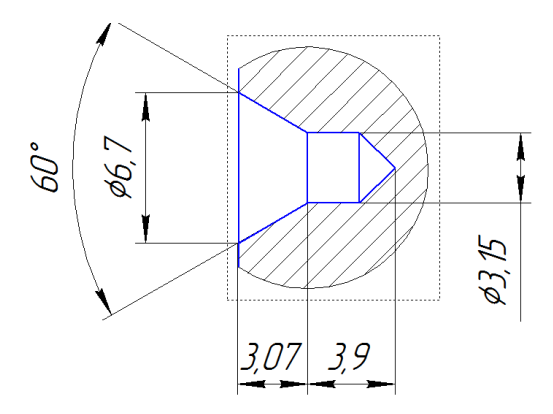

Рисунок 106. Центровое отверстие.

Сохраните файл детали в своей папке с именем *Вал*.*m3d*. Результат моделирования показанна рисунке 107.

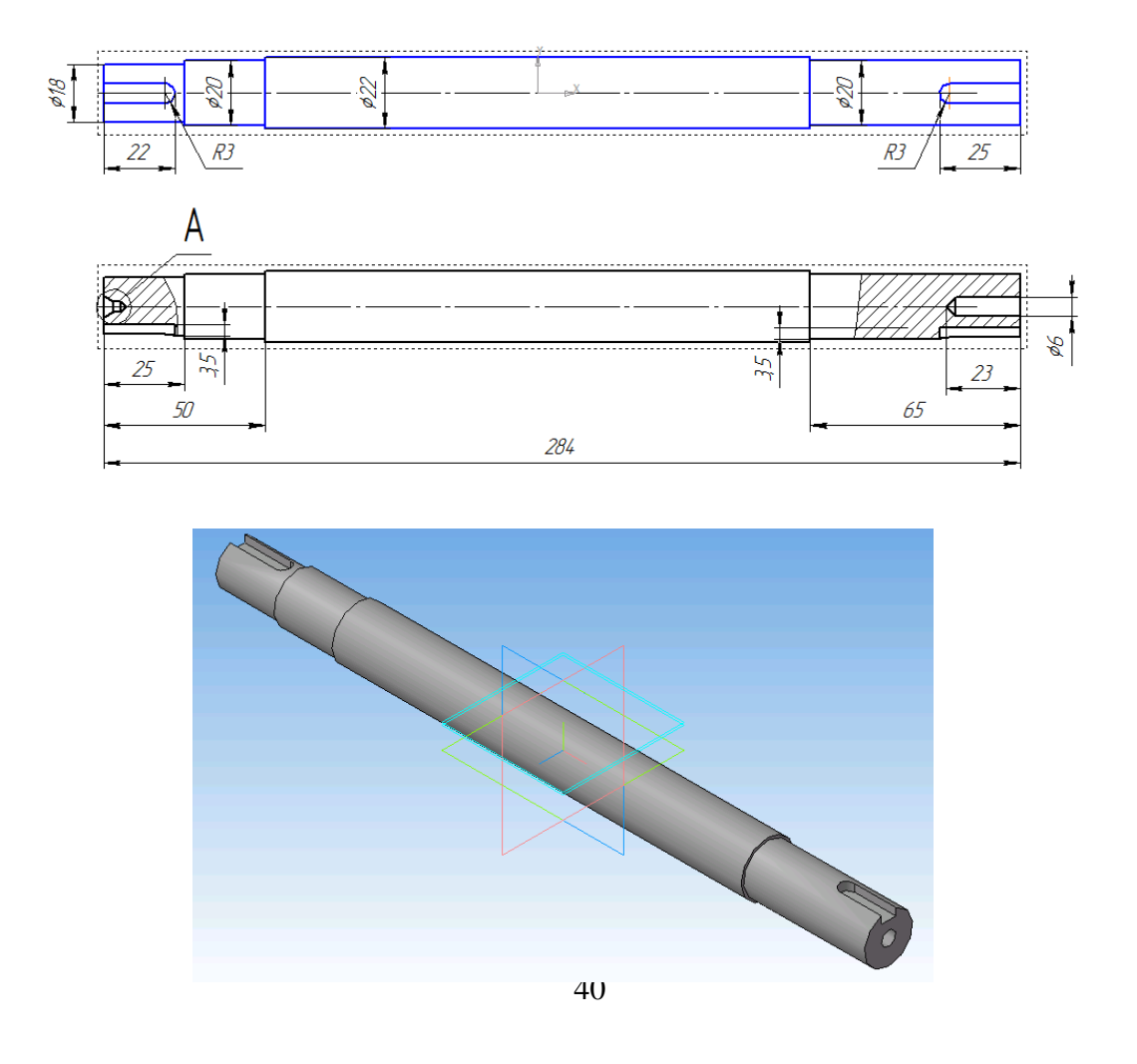

Рисунок 107. Вал.

# **7. Создание сборки**

7.1. Откройте файл новой сборки с помощью команды *Новая сборка* .

7.2. Сохраните файл с именем *Приводной\_механизм.a3d* в своей папке.

7.3. На странице Инструментальной панели *Построение сборки* вызовите

команду*Добавить компонент из файла* и вставьте модель вала. При этом в окне диалога укажите в Вашей папке файл *Вал.m3d* и нажмите на кнопку*Открыть*. Укажите в качестве точки вставки детали **начало координат**(точка с координатами 0,0,0).

7.4. Укажите курсором плоскую грань шпоночного паза.

7.5. На странице Инструментальной панели *Построение сборки* вызовите

# команду*Создать деталь – Деталь* .

7.6. В появившемся окне диалога задайте имя файла для хранения модели создаваемой детали – *Шпонка.m3d* . Нажмите на кнопку**Сохранить**.

7.7. Система перейдет в режим редактирования детали на месте (в сборке), режим создания эскиза на выделенной грани.

7.8. На странице Инструментальной панели

*Геометрия* вызовите команду*Спроецировать объект*. Укажите плоскую грань шпоночного паза (должен появиться замкнутый контур шпоночного паза), отредактируйте эскиз (рисунок 108).

7.9. Закончите эскиз и с помощью команды *Операция* 

*выдавливания* выдавите эскиз на расстояние **6**мм в прямом направлении.

7.10. В Дереве построения переименуйте элемент *Деталь*  в*Шпонка.* 

7.11. Установите цвет шпонки.

7.12. Сохраните файл шпонки.

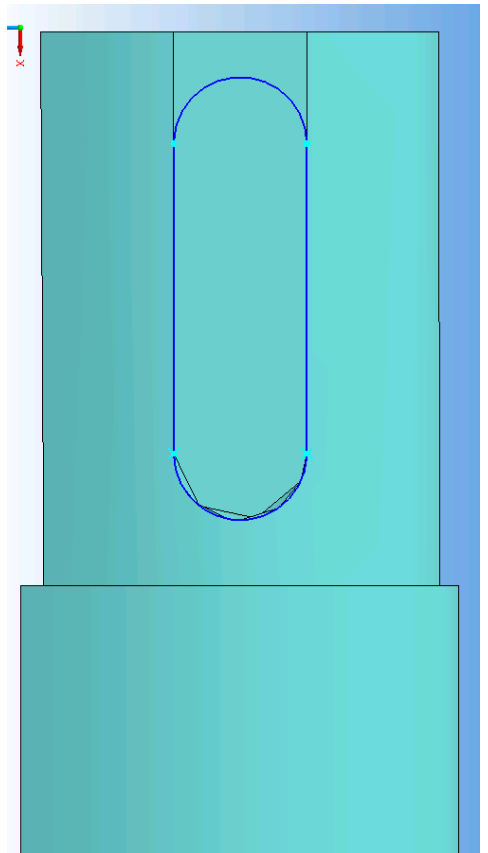

Рисунок 108.

7.13. Отожмите кнопку*Редактировать на месте* . 7.14. Проверьте в Дереве построения, что в группе *Сопряжения*  появилась строка*На месте (Вал - Шпонка)*  (рисунок 109).

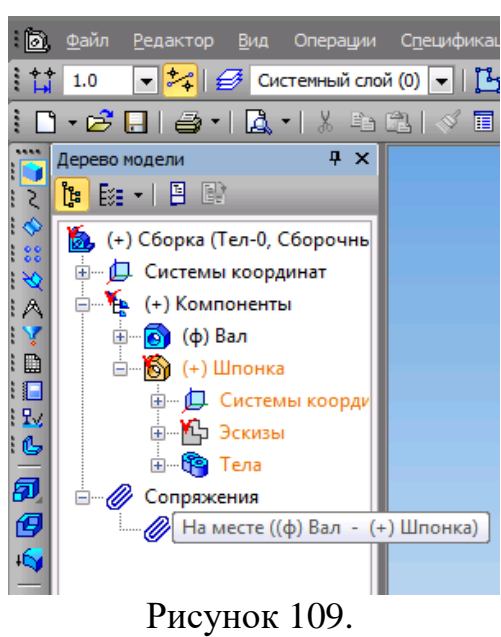

7.15. Перейдите на страницу Инструментальной панели *Построение сборки* 

# вызовите команду*Добавить компонент из файла* .

7.16. В окне диалога укажите в Вашей папке файл *Шпонка.m3d* и нажмите на кнопку*Открыть*. Точку вставки детали укажите произвольно.

7.17. Перейдите на страницу Инструментальной панели *Сопряжения* и вызовите команду *Совпадение объектов* . Укажите плоскую грань шпонки и плоскую грань шпоночного паза вала. В результате шпонка встанет на место.

7.18. В окне диалога укажите в Вашей папке файл *Опора.m3d* и нажмите на кнопку*Открыть*. Точку вставки детали укажите произвольно.

7.19. Перейдите на страницу Инструментальной панели *Сопряжения* и вызовите команду *Соосность* . Укажите цилиндрическую поверхность участка валаи поверхность посадочного отверстия опоры.

7.20. Вызовите команду*На расстоянии* . Укажите плоскую грань буртика вала и плоскую торцевую грань опоры. В строке параметров в поле **Расстояние** задайте расстояние равное **1.** Нажмите на кнопку**Создать** .

7.21. В окне диалога укажите в Вашей папке файл *Опора.m3d* и нажмите на кнопку*Открыть*. Точку вставки детали укажите произвольно.

7.22. Перейдите на страницу Инструментальной панели *Сопряжения* и вызовите команду *Соосность* . Укажите цилиндрическую поверхность участка валаи поверхность посадочного отверстия опоры.

7.23. Вызовите команду*На расстоянии* . Укажите плоскую грань второго буртика вала и плоскую торцевую грань опоры. В строке параметров в поле **Расстояние** задайте расстояние равное **1.** Нажмите на кнопку**Создать** . Результат установки опор показан на рисунке 110.

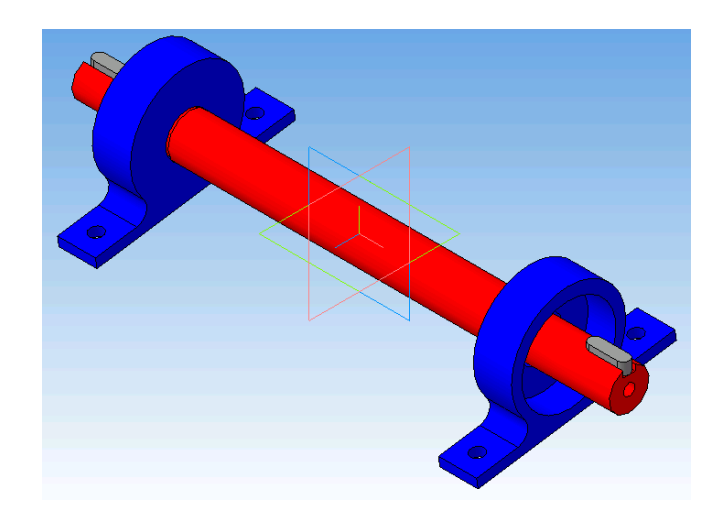

Рисунок 110. Промежуточный результат сборки.

7.24. В окне диалога укажите в Вашей папке файл *Подшипник.m3d* и нажмите на кнопку*Открыть*. Точку вставки детали укажите произвольно.

7.25. Перейдите на страницу Инструментальной панели *Сопряжения* и вызовите команду *Соосность* . Укажите цилиндрическую поверхность участка вала, на котором должен размещаться подшипник, и поверхность посадочного отверстия подшипника.

7.26. Вызовите команду *Совпадение объектов* . Укажите внутреннюю плоскую грань опоры и плоскую грань подшипника.

7.27. Повторите три предыдущих пункта для второго подшипника. Результат установки подшипников показан на рисунке 111.

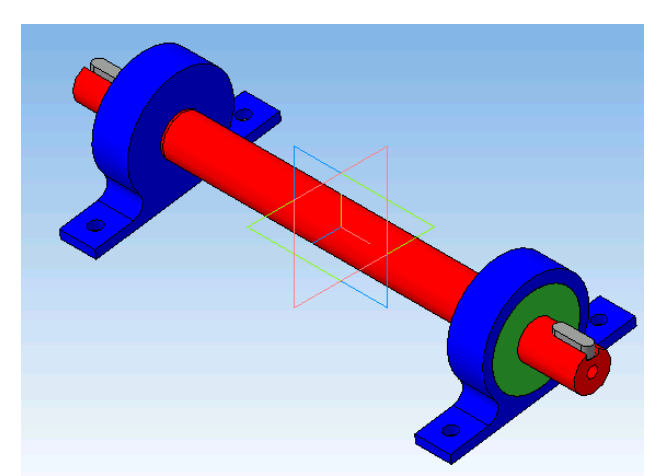

Рисунок 111. Промежуточный результат сборки.

7.28. В окне диалога укажите в Вашей папке файл *Основание.m3d* и нажмите на кнопку*Открыть*. Точку вставки детали укажите произвольно.

7.29. Перейдите на страницу Инструментальной панели *Сопряжения* и вызовите команду *Соосность* . Укажите цилиндрическую поверхностьотверстия под винт в опоре и соответствующую ей цилиндрическую поверхность отверстия под винт в основании.

опоры и грань основания. В строке параметров в роле Расстояние задайте расстояние равное 7.30. Вызовите команду*На расстоянии* . Укажите нижнюю плоскую грань лапы

## **0.** Нажмите на кнопку**Создать** .

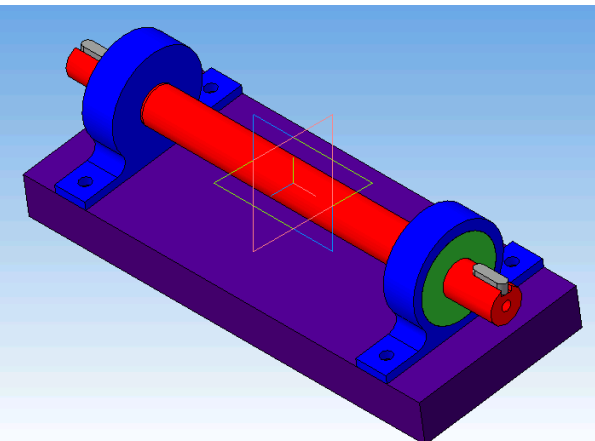

Рисунок 112. Промежуточный результат сборки.

7.31. В окне диалога укажите в Вашей папке файл *Шестерня.m3d* и нажмите на кнопку*Открыть*. Точку вставки детали укажите произвольно.

7.32. Перейдите на страницу Инструментальной панели *Сопряжения* и вызовите команду *Соосность* . Укажите цилиндрическую поверхность участка вала, на котором должна размещаться шестерня, и поверхность посадочного отверстия шестерни.

7.33. Вызовите команду *Совпадение объектов* . Укажите боковую плоскую грань шпонки и плоскую грань шпоночного паза шестерни.

7.34. Вызовите команду*На расстоянии* . Укажите плоскую грань буртика вала и плоскую торцевую грань шестерни. В строке параметров в поле **Расстояние** задайте расстояние равное **0.** Нажмите на кнопку**Создать** . Результат

установки шестерни показан на рисунке 112. Рисунок 112.

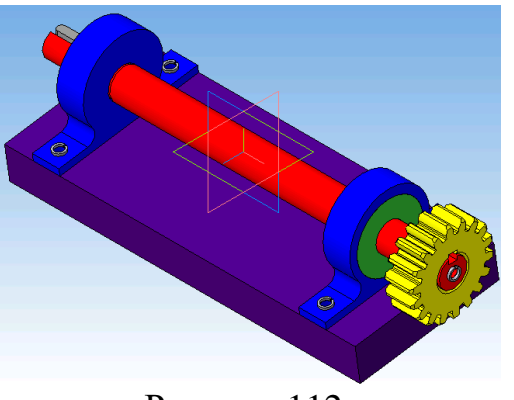

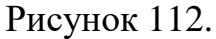

7.35. В строке меню выберите пункт *Библиотеки* и вызовите команду **Стандартные изделия – Вставить элемент**.

7.36. В окне диалога в разделе *Шайбы*выберите*, Шайба 6 ГОСТ 6402-70*. Нажмите на кнопку**Применить**.

7.37. Разместите шайбу в произвольной точке. Нажмите кнопку**Создать**.

7.38. Закройте окно библиотеки.

7.39.Перейдите на страницу Инструментальной панели *Сопряжения* и поместите шайбу в предназначенное ей место.

7.40. Аналогично создайте ещё 4 шайбы и 4 винта М6×16 ГОСТ11738-84 и винт М6×20 ГОСТ11738-84 и установите их.

7.41. Сохраните сборку в файле с именем *Приводной\_механизм.m3d*.

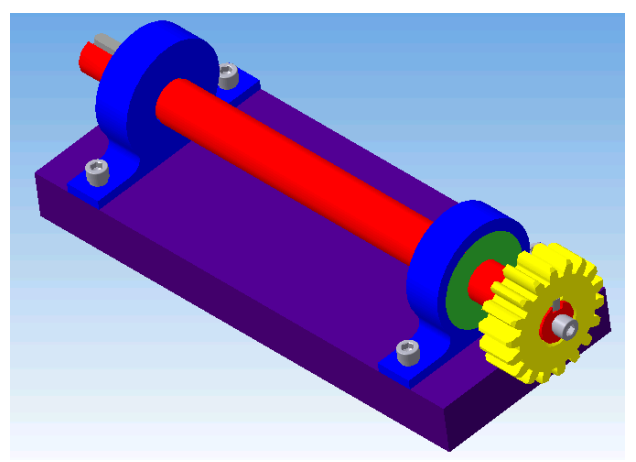

Рисунок 113. Приводной механизм.

# **8. Создание спецификации**

8.1. Откройте файл детали*Приводной\_механизм.m3d*.

8.2. Активизируйте Панель инструментов *Спецификация* .

8.3. Вызовите команду *Спецификация – Добавить объект спецификации* **.** 

8.4. В окне диалога выберите раздел **Детали**. Нажмите на кнопку**Создать**.

8.5. Подключите файл детали к строке спецификации (на закладке **Документы** на **Панели свойств**, нажмите на кнопку**Добавить документ** (рисунок 114).

8.6. В окне диалога выберите файл детали *Вал.m3d*.

8.7. Подтвердите чтение данных из файла.

8.8. На экране появится сформированная строка спецификации. Нажмите на кнопку **ОК**. Сохраните файл детали. Закройте файл.

8.9. Повторите действия пунктов **1-8**для всех деталей, входящих в сборку: *Шестерня, Опора, Подшипник, Основание*.

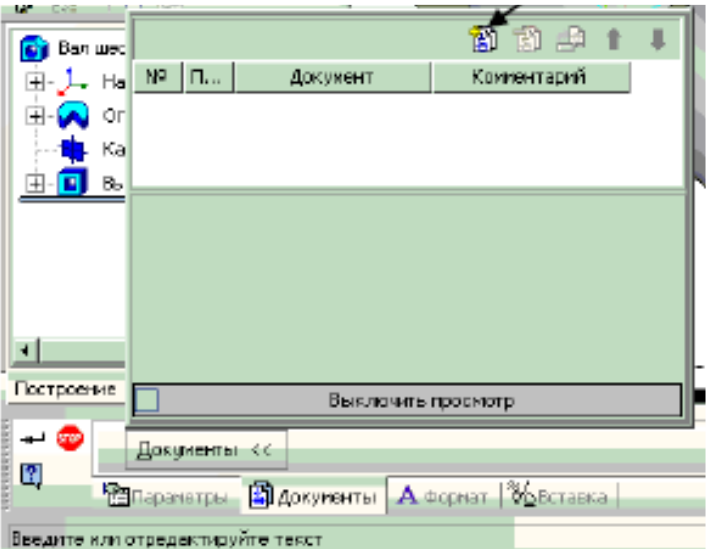

Рисунок 114.

8.11. Вызовите команду *Спецификация – Добавить объект спецификации* **.** 

8.12. В окне диалога выберите раздел *Стандартные изделия*и подключите опцию *Текстовая часть в виде строки*. Нажмите на кнопку**Создать**.

8.13. На экране появится сформированная строка спецификации. Нажмите на кнопку **ОК**. Сохраните файл детали. Закройте файл.

8.14. Откройте файл сборки *Приводной\_механизм.a3d*.

8.15. В Дереве построения сборки выделите стандартный элемент *Винт*и перейдите в режим его редактирования.

8.16. Проверьте на Панели свойств, что опция*Создавать объект спецификации* включена. Нажмите кнопку**Создать**.

8.17. Таким же образом создаются все *Стандартные объекты спецификации.*

8.18. Сохраните файл.

8.19. Нажмите на кнопку**Создать** и выберите пункт **Спецификация.** 

8.20. Сохраните файл с именем *Приводной\_механизм*.

8.21. Вызовите команду *Управление сборкой* .

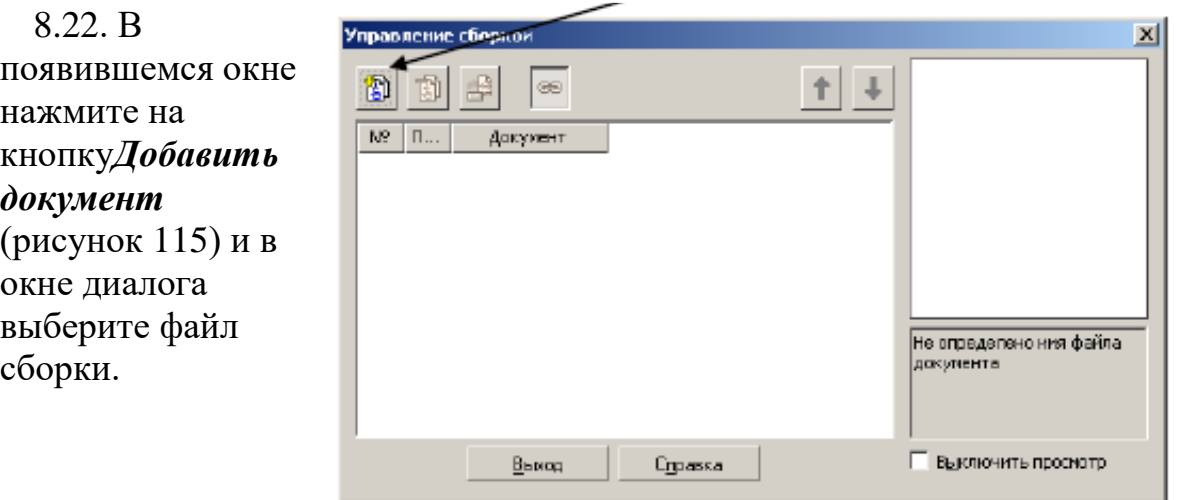

Рисунок 115.

8.23. Подключите опции*Заполнить основную надпись*и *Передавать изменения в документ*. Нажмите кнопку **Выход**.

8.24. В спецификации появятся заполненные разделы *Детали* и *Стандартные изделия*.

8.25. На панели инструментов *Спецификация*нажмите на кнопку*Расставить позиции* **.**  При этом стандартные изделия должны начинаться с позиции **10**.

8.26. Нажмите на кнопку *Разметка страницы* | | чтобы посмотреть на документ спецификации (рисунок 116). Самостоятельно заполните необходимые графы основной надписи.

8.27. Сохраните файл спецификации.

| <b>Osperato</b>                               | $\frac{3}{2}$  | <b>LE</b> | Обозначение |           | Наленование                                                               |                                            | ą      | Приме<br>чание |
|-----------------------------------------------|----------------|-----------|-------------|-----------|---------------------------------------------------------------------------|--------------------------------------------|--------|----------------|
|                                               |                |           |             |           | <u> Demonu</u>                                                            |                                            |        |                |
|                                               |                | 1         |             |           | Вал                                                                       |                                            | 1      |                |
|                                               |                | 2         |             |           | андане                                                                    |                                            | 1      |                |
|                                               |                | 3         |             |           | Шестерня                                                                  |                                            | 1      |                |
|                                               |                | 4         |             |           | Подилник                                                                  |                                            | 1      |                |
|                                               |                | 5         |             |           | Todurruk                                                                  |                                            | 1      |                |
|                                               |                | 6         |             |           | <b>Chapa</b>                                                              |                                            | 1      |                |
|                                               |                |           |             |           | андане                                                                    |                                            | 1      |                |
|                                               |                | 8         |             |           | ановане                                                                   |                                            | 1      |                |
|                                               |                | 9         |             |           | Onaaa                                                                     |                                            | 1      |                |
|                                               |                |           |             |           |                                                                           |                                            |        |                |
|                                               |                |           |             |           |                                                                           |                                            |        |                |
|                                               |                |           |             |           |                                                                           |                                            |        |                |
|                                               |                |           |             |           | Стандартные изделия                                                       |                                            |        |                |
|                                               |                |           |             |           |                                                                           |                                            |        |                |
|                                               |                | 10        |             |           | Винт М6-6д х 1688 ГОСТ 11738-84                                           |                                            | 4      |                |
|                                               |                | 11<br>12  |             |           | .<br>Винт МБ-6g x 20.88 ГОСТ 11738-84<br><u>Шайа 6 Л 65Г ГОСТ 6402-70</u> |                                            | 1<br>5 |                |
|                                               |                |           |             |           |                                                                           |                                            |        |                |
|                                               |                |           |             |           |                                                                           |                                            |        |                |
|                                               |                |           |             |           |                                                                           |                                            |        |                |
|                                               |                |           |             |           |                                                                           |                                            |        |                |
|                                               |                |           |             |           |                                                                           |                                            |        | Macca Macumad  |
| <b>Kin Arm M Royle, Ardn. Kone</b><br>Pagpat. |                |           |             |           | Сборка                                                                    |                                            | 675    | 11             |
|                                               | Kanaa.         |           |             |           |                                                                           | <b>Auto</b>                                |        | Avenue         |
|                                               |                |           |             |           |                                                                           |                                            |        |                |
|                                               | Нканта.<br>Чыл |           |             | Kanuaudan |                                                                           | <b><i><u><i><u>Contram</u></i></u></i></b> |        | 12             |

Рисунок 115.

## **Форма отчета:**

Работа выполняется в электронном виде и храниться в папках для практических работ по Компьютерной графике.

## **Практическое занятие № 6**

Разработать проект технического объекта из подручных материалов. **При выборе материала важно учитывать его технические характеристики:**

- Способ склеивания
- Легкость или сложность обработки
- Степень устойчивости к воздействию внешних факторов: влага, пыль, солнечные лучи.

Если мы хотим, чтобы макет служил нам или заказчику долгое время долгое время, важно учитывать эти факторы.

1. **Картон для детского труда и бумага**. Это самые простые и доступные комплектующие, из которых можно сделать хороший и красивый макет. Он будет не таким прочным, как профессиональное изделие из ПВХ, но может получиться очень эффектным и если его покрасить, то многие удивятся, узнав, что он сделан из обычной бумаги.

Картон можно красить, можно оклеить его цветной бумагой в нужный цвет.

оклеивания мебели, дверей). Такая пленка хорошо имитирует деревянное покрытие, но может не Так же картон можно оклеить самоклеющейся пленкой, которая продается в хозяйственных магазинах (для соответствовать масштабу вашего проекта, здесь надо быть внимательным.

**2. Дерево.** С деревом приятно работать. Подойдут и тонкие деревянные ящики для фруктов. Главное определится, что вы хотите изготовить. Если вы делаете проект для себя или в качестве тренировки, возможно, придется подогнать идею под масштаб материала.

Деревянные детали выглядят фактурными и натуральными. Легко окрашиваются и старятся. Макеты из настоящего дерева выглядят естественно.

**3. Полистирол** - синтетический полимер, продукт полимеризации стирола, твердое стеклообразное вещество. Его легко можно отличить от ПВХ, достаточно просто ногтем провести по поверхности ПВХ, на нем останется хорошо видимый след, в отличии более твердого полистирола. Также разницу в материалах можно увидеть по срезу. ПВХ имеет на срезе (торце) более рыхлую структуру.

Полистирол выпускается в виде гранул, из которых затем экструзионным способом получают листы.

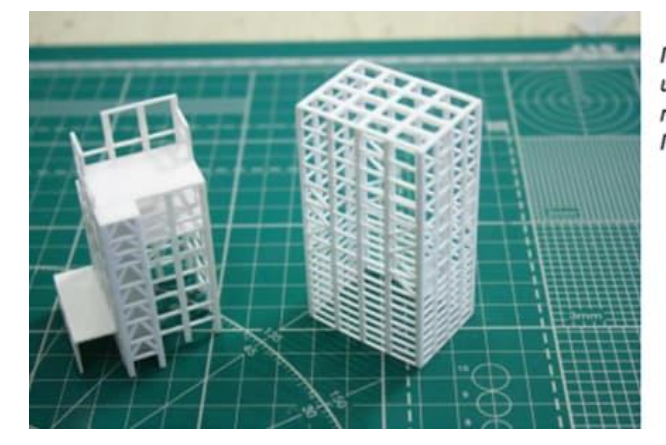

Пример сложной ажурной конструкции из полистирола. Лазерная резка, с последующей обработкой. Промышленное макетирование.

Достоинства полистирола:

- Способность к термо-и вакуумоформованию, легкость обработки
- Отличается большой стойкостью к воде, кислотам и щелочам, растворяется в ароматических углеводородах и сложных эфирах, не растворяется в бензине и спирте.
- Хороший диэлектрик. Устойчив к химическим реагентам; имеет невысокую теплостойкость.
- Лишен запаха, физиологически безвреден. Это экологически безопасный

материал, санитарные нормы допускают использование его в жилых помещениях.

● Это один из пластиков, широко применяемый в производстве товаров бытового назначения, строительстве и рекламе.

● На листы полистирола может наноситься пленочная аппликация, трафаретная и офсетная печать.

#### **Для чего может понадобиться?**

- Прозрачные пластики нужны для имитации окон. Тонким белым пластиком хорошо имитировать оконные рамы и тонкие детали дома. Например, карнизы и тонкий дощатый настил.
- Если полистирол нарезать тонкими полосками, можно изготовить забор из досок, скамейки, беседку, настил на крышу.

**4. Листовой ПВХ.** Он бывает разных толщин и двух видов: вспененный и жесткий. Слегка напоминает плотно спрессованный пенопласт.

Вспененный ПВХ используется чаще всего и выпускается в виде листов от 1 до 10 мм.

Листы вспененного ПВХ произведены по передовым технологиям и отвечают современным нормам

качественного продукта:

- Легкий вес
- Идеальный белый цвет (толщина листов 1-10мм)
- Гладкая поверхность снаружи
- Равномерная мелкоячеистая структура внутри
- Хорошая влаго и погодоустойчивость
- Высокая прочность.

С ПВХ удобно работать, легко резать и клеить разными клеями. Он хорошо окрашивается и оклеивается самоклеящимися пленками.Устойчив к агрессивным жидкостям и легко моется.

В макетировании ПВХ, на сегодня считается основным материалом. Он гигроскопичен и обеспечивает достаточно долгий срок службы изделия.

**5. Пленки.** Самоклеющаяся пленка (СП) - один из современных материалов, которым пользуются для создания различных композиций на различных поверхностях.

Самоклеющаяся пленка:

- устойчива к влаге и сравнительно высоким температурам (до 80С).
- существует больше 500 видов и цветов.

Виниловые самоклеющиеся пленки для печати:

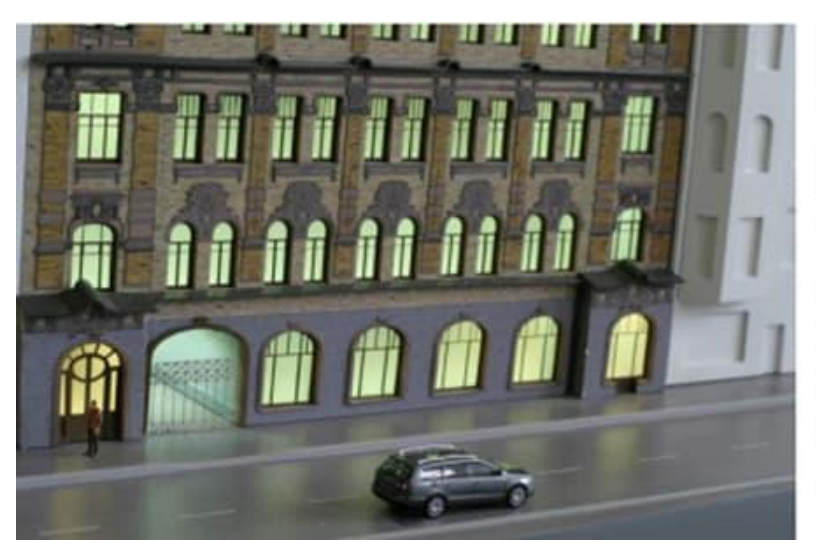

Они хороши тем, что мы можем получить любой рисунок. Например рисунок фасада.

Это значительно упрощает задачу. если детализация допускает такую "хитрость".

На фото, как раз такая "хитрость". Рисунок фасада напечатан на виниловой пленке. В этом масштабе (1:200) было бы крайне сложно в рельефе показывать орнамент фасада, кирпичную кладку и т.п. Это можно сделать

Работа с такими компонентами, как оргстекло, деревянные бруски, и т.д. требуют специальных станков, технологий, и мало подходят для домашнего творчества. Эти элементы обычно используются в профессиональных [макетных мастерских.](https://www.bestmaket.ru/)

#### **Основные материалы для макетирования:**

В таблице ниже приведены основные материалы и комплектующие для профессиональной работы над макетом.

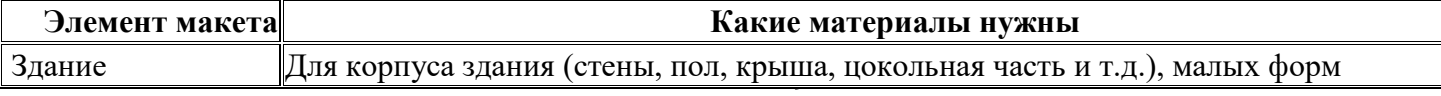

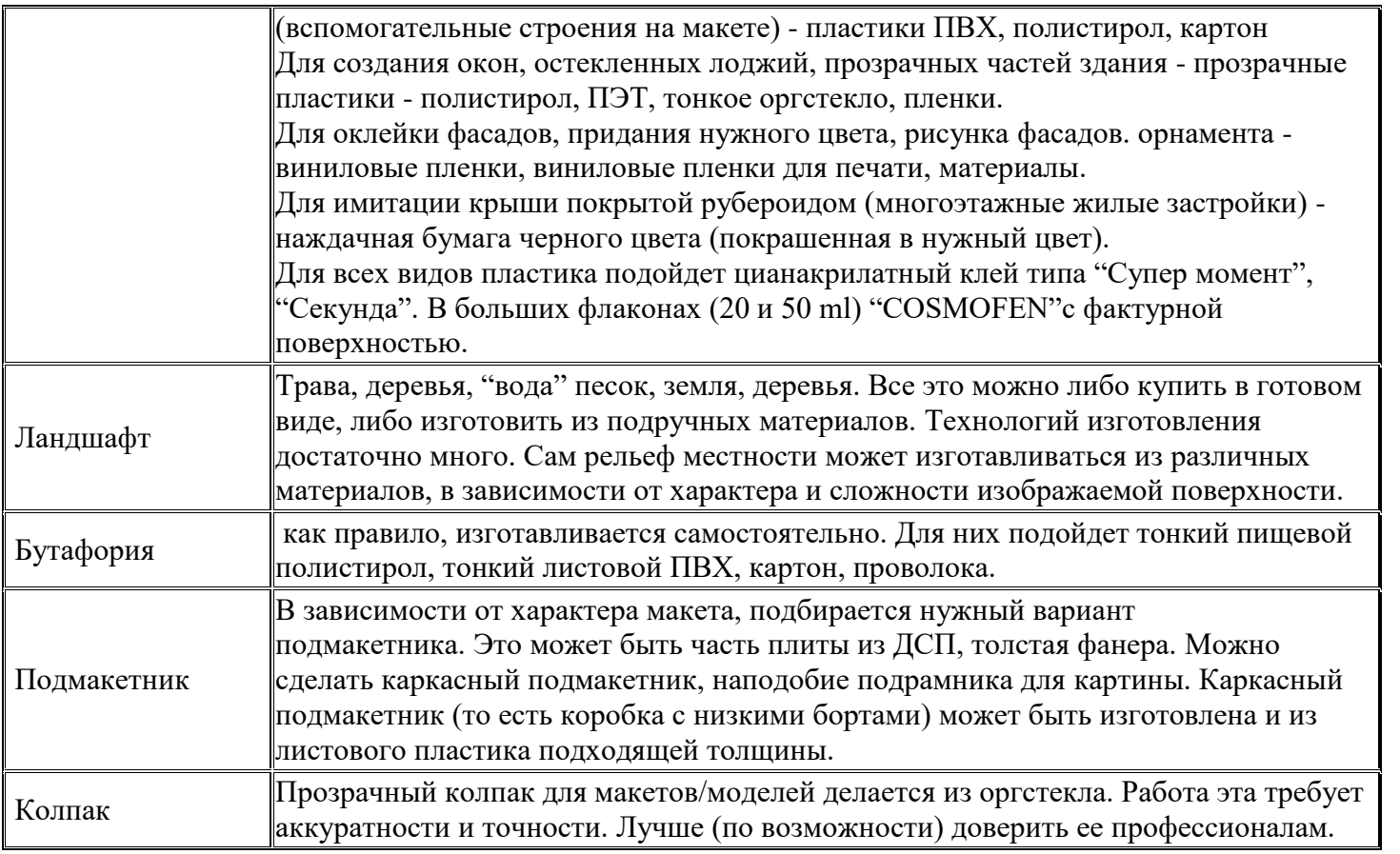

Это основные составляющие, которые чаще всего нужны для создания макета. С опытом вы будете узнавать о все большем количестве вариантов, изучите различные технологии и научитесь их комбинировать.

## **Практическое занятие №7.**

Разработать технический объект

**Цель:** разрабатывать поэтапную схему моделирования для любой задачи. **Оснащение** 

**кабинета**: ПК, методические указания к практической работе **Ход работы:**

1. Прочитайте общие указания. 2.Выполните

практическую работу.

3. Ответьте на контрольные вопросы.

## **ОБЩИЕ СВЕДЕНИЯ:**

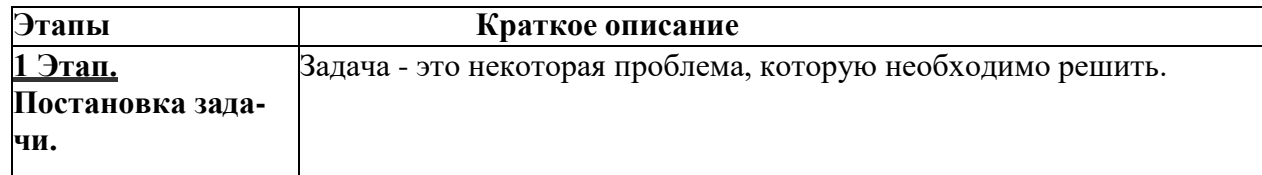

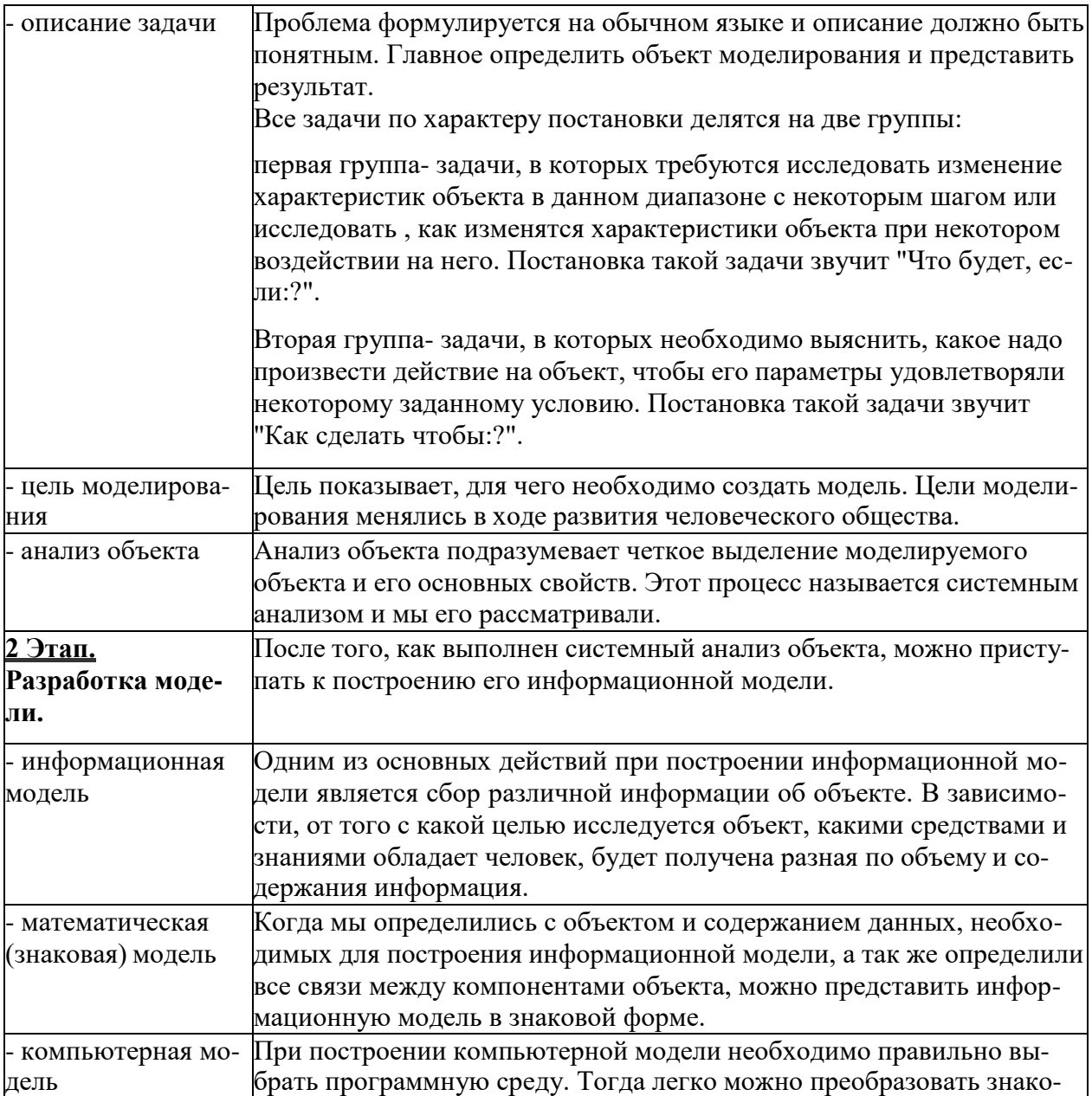

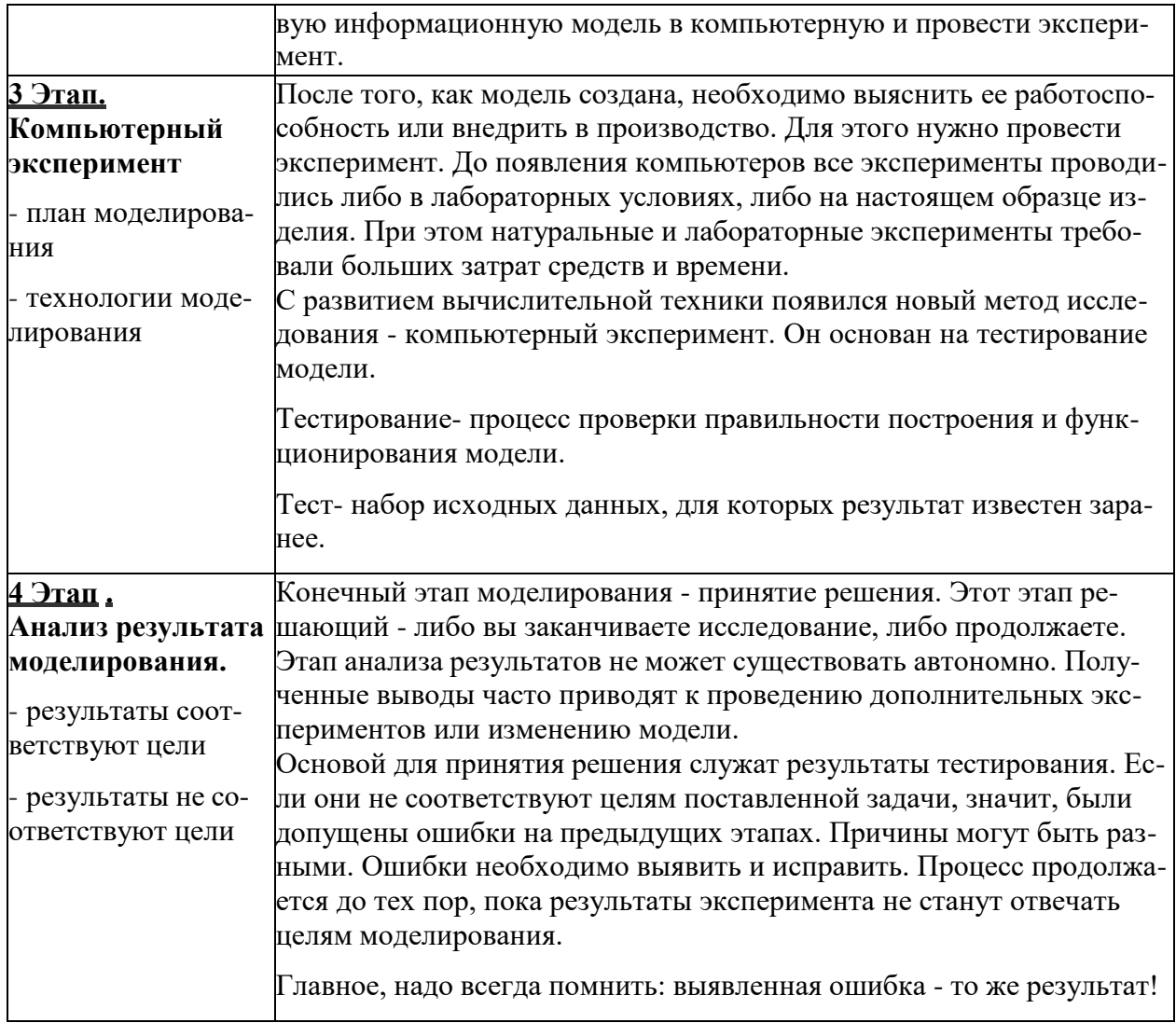

## **Задание1**

Практическая работа "Моделирование движения тележек».

## **1 этап. Описание задачи.**

## **Задача.**

Тележки с разным грузом едут навстречу друг другу, ударяются и откатываются назад. Экспериментально установить от каких величин зависит движение тележек в одну сторо-ну, найти

условие, при котором не будет столкновения, найти импульс тела.

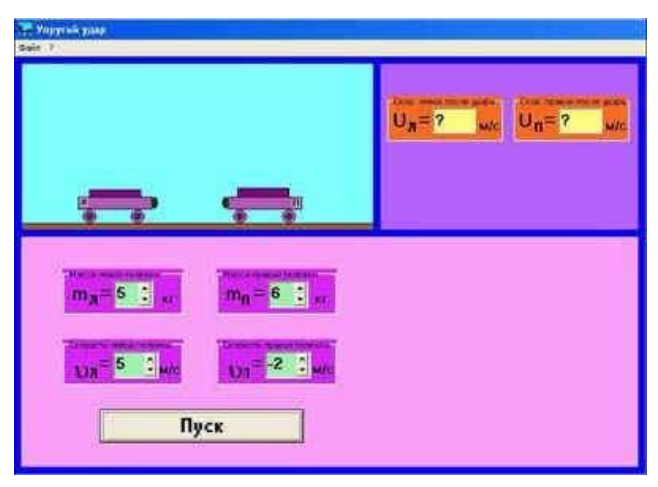

#### *Цель моделирования* исследовать процесс движения тележек.

#### **2 этап. Разработка модели.**

#### *Информационная модель.*

С помощью компьютерной модели определить как масса и скорость тележек влияют на импульс тела, на направления тележек. Найти условие, при котором не будет столкнове- ния. Найти условие, при котором тележки будут двигаться одновременно в одну сторону.

#### *Математическая модель.*

Записать формулу для расчета импульса тела до столкновения и после столкновения.

#### *Компьютерная модель.*

В программе Excel разработать таблицу " Моделирование движения тележек", где инфор-мационная и математическая модель объединяются в таблицу, которая содержит три об- ласти:

- *исходные данные* (масса, скорость до удара); - *промежуточны*е расчеты (скорость после удара);

- *результаты* (импульс тележек по формуле).

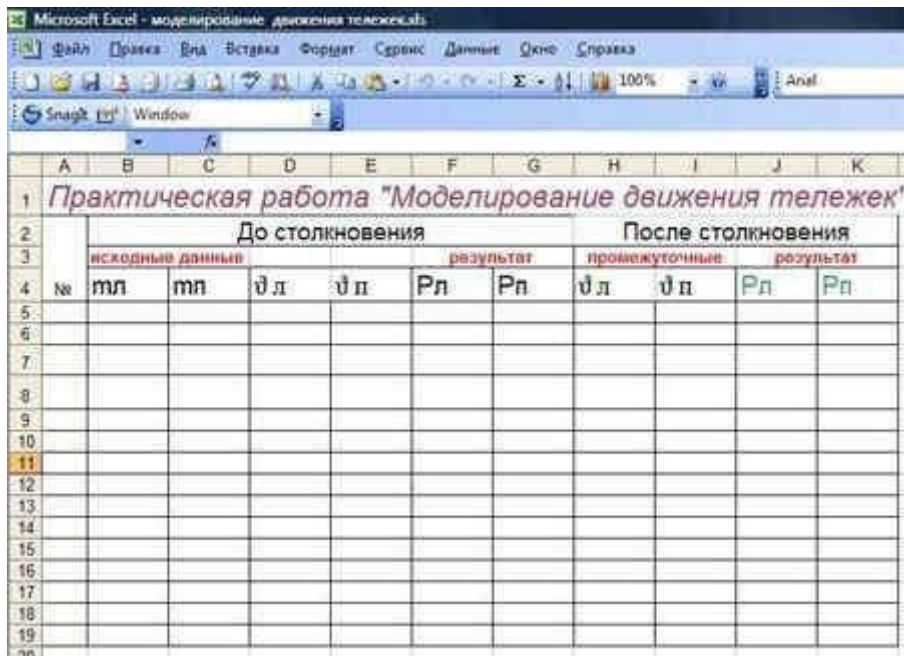

#### **3 этап. Компьютерный эксперимент.**

Провести тестовые расчеты компьютерной модели (для моделирования открыть папку"Физика упругий удар") и заполнить таблицу "Моделирование движения тележек".

#### **План моделирования**

#### **Эксперимент 1**

Исследовать движение столкновения тележек с разными массами (скорость не меняется, амасса меняется). Построить график компьютерного исследования.

3 эксперимента.

#### **Эксперимент 2**

Исследовать зависимость скорости движение тележек от массы (масса не меняется, ско-рость меняется). Построить график компьютерного исследования.

3 эксперимента.

## **Эксперимент 3**

Найти условие, при котором не будет столкновения.

## **Эксперимент 4**

Найти условие, при котором тележки будут двигаться одновременно в одну сторону.

## **4 этап. Анализ результатов моделирования.**

Исследовать результаты тестирования, полученные компьютерной моделью.

Построить график компьютерного исследования (параметры выбрать самостоятельно). Анализируя график, можно сделать вывод.

# **Задание 2**

В электронной таблице построить модель, соблюдая, по возможности, основные этапы моделирования.

Задача: рассчитать минимальное количество обоев и их стоимость, необходимые для оклейки жилой комнаты размером 4х4х2,5 метра. Рулон обоев имеет ширину 55 см. и длину 10м.

# **КОНТРОЛЬНЫЕ ВОПРОСЫ:**

**1.** Опишите этапы моделирования при решении задачи.

## **Практическое занятие №8**

Смоделировать технический объект из проволоки.

**Цель:** Формирование умений и навыков работы с твердой проволокой.

# **Практическая работа:**

Инструменты и материалы: оправка, молоток, напильник, стальная твердая проволока диаметром 3 и 4 мм.

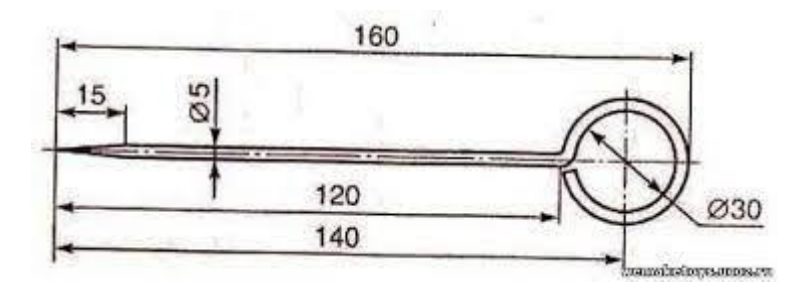

**Рисунок 2- Эскиз чертилки**

| Ni<br>n/n          | Последова-<br>тельность<br>выполнения<br>работ | Эскиз обработки | Оборудование                                          | Инструмент                    |
|--------------------|------------------------------------------------|-----------------|-------------------------------------------------------|-------------------------------|
| I.                 | Выбрать за-<br>готовку<br>Ø 4×230 мм           |                 |                                                       | Линейка                       |
| $\mathbf{2}^\circ$ | Править<br>заготовку                           |                 | Верстак и<br>правильная<br>плита                      | Линейка                       |
| $3^{\circ}$        | Согнуть ко-<br>нец заготовки<br>в кольцо       |                 | Верстак, тис-<br>ки, приспо-<br>собление для<br>гибки | Молоток и<br>линейка          |
|                    | Заточить<br>рабочую<br>часть                   |                 | Верстак и<br>тиски                                    | Напяльник и<br>линейка        |
| ő                  | Зачистить и<br>окрасить<br>изделие             |                 | Верстак                                               | Наждачная<br>бумага.<br>кисть |

**Рисунок 3- Инструкционная карта изготовления «Чертилки»**

# **Изготовление чертилки (рис.2)**

- 1. Разметить заготовку (рис.3)
- 2. Согнуть кольцо чертилки на оправке в тисках.
- 3. Выправить стержень на плите.
- 4. Опилить напильником четырехгранник и острие чертилки.
- 5. Проверить качество изделия и показать его учителю.

# **Контрольные вопросы:**

- 1. Какие операции включает работа с проволокой?
- 2. Какие инструменты применяются для обработки твердой проволоки?
- 3. Как производить гибку твердой проволоки для получения угла, кольца?
- 4. Какие правила техники безопасности нужно соблюдать при работе с твердой проволокой?

# **Методические указания**

При изготовлении изделий из проволоки после внимательного изучения чертежа подбирают материал соответствующего диаметра, отрезают заготовку необходимого размера и размечают места сгиба.

Твердую стальную проволоку кусачками не откусывают. Ее разрубают зубилом

или разрезают ножовкой.

Для разрезания проволоки и получения большого количества одинаковых заготовок из проволоки используется специальное приспособление.

Перед заготовлением изделия твердую проволоку выпрямляют на плите молотком. Поворачивая заготовку на плите, наносят удары молотком по выпуклым поверхностям и таким образом выпрямляют заготовку.

Сгибают твердую проволоку, особенно толстую, как правило, в тисках молотком. Руками ее сгибать трудно. При гибке проволоки в тисках на губки тисков обязательно надеваются нагубники.

Гибка проволоки под углом осуществляется без всяких оправок в тисках. Кольца на деталях (рис.1) из твердой проволоки сгибают на цилиндрических оправках, диаметр которых должен соответствовать диаметру кольца.

Сгибание кольца осуществляется в следующем порядке:

- 1. Установив по разметочной линии заготовку с оправкой в тисках, отгибают верхнее полукольцо.
- 2. Перевернув заготовку с оправкой в тисках, сгибают молотком второе полукольцо.
- 3. Закрепив заготовку с оправкой в вертикальном положении, отгибают стержень с тем расчетом, чтобы кольцо было расположено симметрично по отношению к стержню.

# **Техника безопасности**

- 1. Во избежание ранении я рук о концы проволоки необходимо притупить их напильником.
- 2. Молоток должен быть прочно насажен на ручку.

## **3.Критерии оценки результатов выполнения заданий, решения задач**

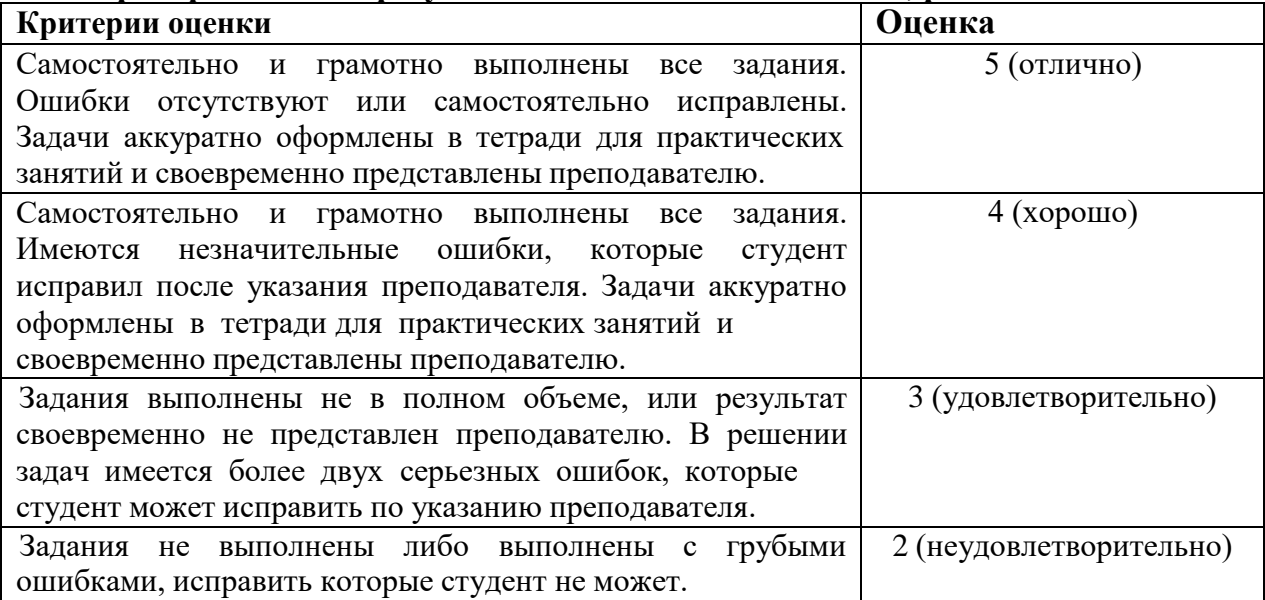

# **Критерии оценки расчетно-графических работ**

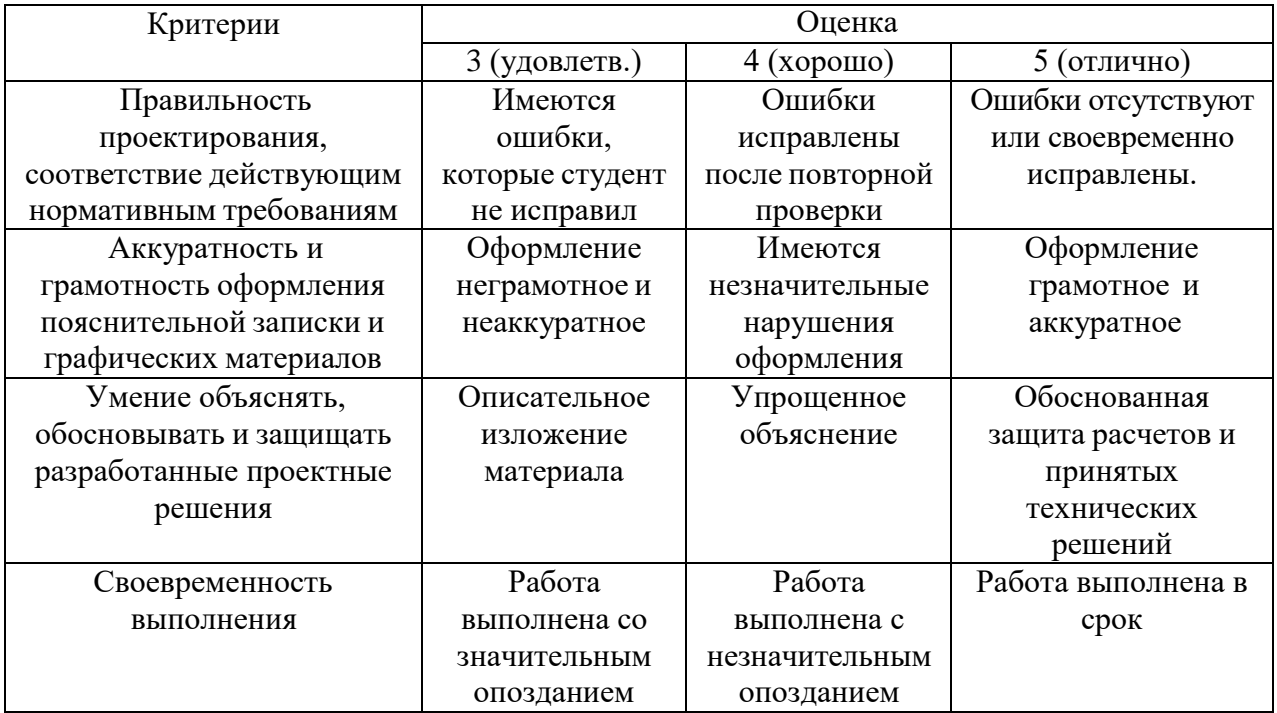

# **Критерии оценки ответов на контрольные вопросы**

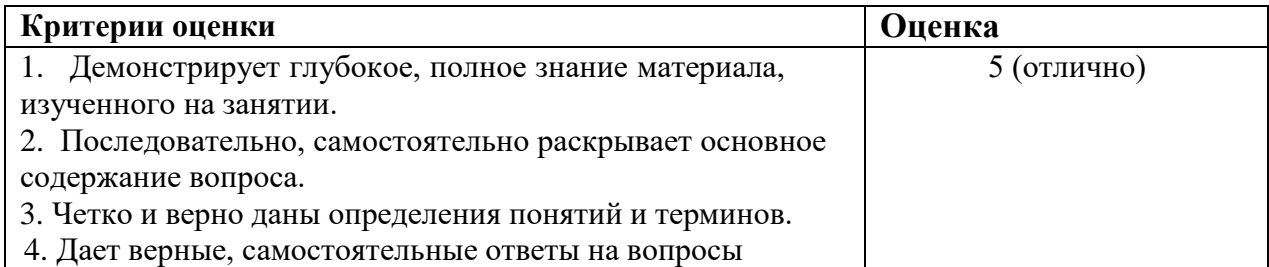

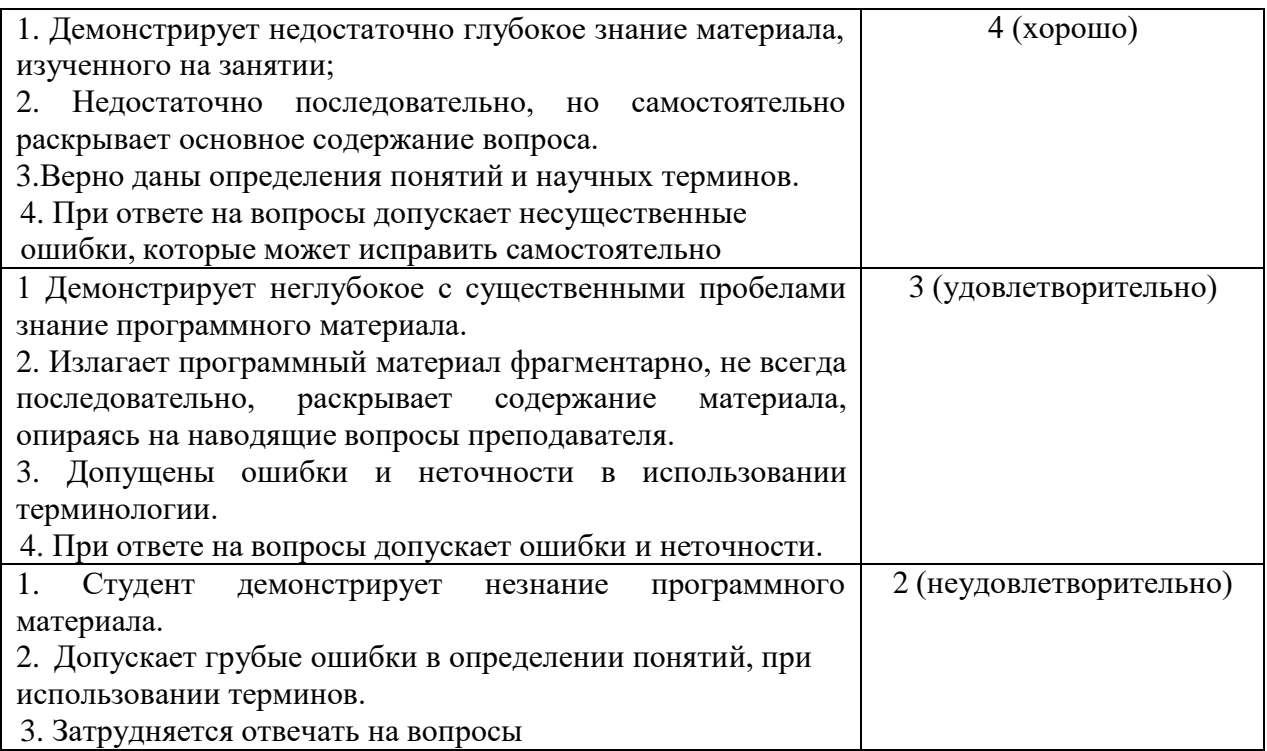

## 4. **Список рекомендуемой литературы**

## **Основная литература**

1. Проворов, А. В. Техническое творчество: учебное пособие для среднего профессионального образования / А. В. Проворов. — 2-е изд. — Москва : Издательство Юрайт, 2023. — 425 с. — (Профессиональное образование). — ISBN 978-5-534-13323-3. — Текст : электронный // Образовательная платформа Юрайт [сайт]. — URL: https://urait.ru

2. Хворостов, А. С. Декоративно-прикладное искусство: художественные работы по дереву: учебник для среднего профессионального образования / А. С. Хворостов, Д. А. Хворостов ; под общей редакцией А. С. Хворостова. — 2-е изд., испр. и доп. — Москва : Издательство Юрайт, 2023. — 248 с. — (Профессиональное образование). — ISBN 978-5-534-12507-8. — Текст : электронный // Образовательная платформа Юрайт [сайт]. — URL: [https://urait.ru](https://urait.ru/)

3. Зацепина, М. Б. Организация досуговой деятельности в дошкольном образовательном учреждении : учебное пособие для среднего профессионального образования / М. Б. Зацепина. — 2-е изд., испр. и доп. — Москва : Издательство Юрайт, 2023. — 149 с. — (Профессиональное образование). — ISBN 978-5-534-09153-3. — Текст : электронный // Образовательная платформа Юрайт [сайт]. — URL: https://urait.ru

## **Дополнительные источники**

4. Корнилов, И. К. История инженерного дела : учебное пособие для среднего профессионального образования / И. К. Корнилов. — 2-е изд., испр. и доп. — Москва : Издательство Юрайт, 2023. — 220 с. — (Профессиональное образование). — ISBN 978-5-534- 13486-5. — Текст : электронный // Образовательная платформа Юрайт [сайт]. — URL: [https://urait.ru](https://urait.ru/)

5. Теория решения изобретательских задач: научное творчество : учебное пособие для вузов / М. М. Зиновкина, Р. Т. Гареев, П. М. Горев, В. В. Утемов. — 2-е изд., испр. и доп. — Москва : Издательство Юрайт, 2023. — 124 с. — (Высшее образование). — ISBN 978-5-534- 11140-8. — Текст : электронный // Образовательная платформа Юрайт [сайт]. — URL: https://urait.ru

**Учебно-методические материалы:** 1.Методические указания к практическим/лабораторным работам (Электронный ресурс)/

Коровин Ю.И., Горохов Д.В., – Москва: РГАУ-МСХА, 2021 – ЭБС –«РГАУ-МСХА»

#### **Интернет – ресурсы**

1. Электронно-библиотечная система РГАУ-МСХА им. К.А. Тимирязева (далее ЭБС) сайт www.library.timacad.ru

- 2. Научная электронная библиотека «КиберЛенинка» https://cyberleninka.ru/
- 3. Сетевая электронная библиотека аграрных вузов https://e.lanbook.com/books

#### **МПК8 В23В39/06**

#### **ПРИСПОСОБЛЕНИЕ ДЛЯ СВЕРЛЕНИЯ ОТВЕРСТИЙ**

Полезная модель относится к области машиностроения, в частности, к устройствам для сверления отверстий и может быть использована для сверления и рассверливания отверстий в цилиндрических деталях без предварительной разметки центра отверстия.

Известно приспособление для сверления отверстий, содержащее основание с установочными поверхностями, расположенными под углом друг к другу и установленный на основании с возможностью поворота корпус. На одном из торцов корпуса выполнены по окружности отверстия, каждое из которых имеет возможность взаимодействия с установленным на основании фиксатором. На корпусе закреплены опоры, на которые установлена кондукторная плита, отличающееся тем, что элементы установки и фиксации детали выполнены в виде закрепленных на корпусе стоек с установочными элементами. Имеются откидные стойки со вставками и цанги, установленные на корпусе, и охватывающей стакан, имеющий возможность осевого перемещения. На стакане выполнена коническая поверхность для взаимодействия с лепестками цанги. Кондукторная плита имеет прорези для размещения в них элементов изделия и установленные с двух сторон относительно каждой прорези два регулировочных винта, в прорезях кондукторной плиты с возможностью поворота и фиксации в рабочем положении установлены кронштейны с прижимами, имеющими возможность перемещения для обеспечения фиксации элемента изделия, причем на кондукторной плите имеется цапфа для контакта с введенной в приспособление опорой, установленной на основании [1].

Недостатком данного приспособления является сложность конструкции и возможность сверления отверстий только в конкретной детали (соединительный штифт) при сборке изделий. Наиболее близким и принятым в качестве прототипа аналогом является сверлильноприсадочный станок. Известный сверлильно-присадочный станок содержит стол с упорами и прижимом, линейку и приспособление с направляющими отверстиями для сверления, расположенными рядами с шагом, равным нормируемому шагу. По первому варианту новым в сверлильно-присадочном станке является то, что прижим выполнен в виде шарнирно закрепленной на столе откидной пластины, а линейка и направляющие отверстия выполнены на откидной пластине. По второму варианту новым в сверлильно- присадочном станке является то, что прижим выполнен в виде шарнирно закрепленной на столе откидной пластины, линейка выполнена в виде стержня квадратного сечения,

60

размещенного в прорези откидной пластины с возможностью поворота относительно его продольной оси, а направляющие отверстия выполнены в стержне. Это позволяет упростить конструкцию и снизить материалоемкость изделия. Станок прост по конструкции и при работе не требует особой профессиональной подготовки [2].

Недостатком данного станка является то, что оно предназначено для сверления групп линейно расположенных отверстий в плоских поверхностях только изделий из древесины. Также недостатком является то, что нельзя сверлить отверстия и производить их доработку в металлических деталях различной конфигурации.

Задача, на решение которой направлена настоящая полезная модель состоит в том, чтобы приспособление обеспечивало возможность сверления отверстий не только в плоских поверхностях изделий из древесины, но и в плоских и цилиндрических поверхностях металлических деталей, а также производить доработку отверстий - рассверливание, зенкерование, развертывание и нарезание резьбы.

Поставленная задача решается тем, что в приспособлении для сверления отверстий, содержащее корпус, откидную плиту с отверстиями для ориентирования режущей части инструмента отличающееся тем, что в приспособлении имеется пневмопривод с подвижной призмой, призма для упора детали, обеспечивает возможность установки и закрепления металлических деталей, откидная плита, с вмонтированной в нее кондукторной втулкой, обеспечивает сверление точно расположенного отверстия (отверстий) и позволяет в положении откидывания свободно снять (установить) деталь, а также ввести в предварительно просверленное отверстие другой инструмент для рассверливания, зенкерования, развертывания и нарезания резьбы.

Сопоставительный анализ заявляемого технического решения с известными показал, что предложенная совокупность признаков является новой и промышленно применимой, что соответствует всем критериям полезной модели.

На фиг.1 схематично изображен разрез приспособления для сверления отверстий (разрез по А-А с фиг.2);

На фиг.2 схематично изображен вид сверху приспособления для сверления отверстий;

На фиг.3 схематично изображен вид Б (см. фиг.1).

Приспособление для сверления отверстий содержит корпус 1, на котором смонтированы: призма для упора детали 2, пневмопривод 3 с подвижной призмой 4 для закрепления детали, откидную плиту 5, с кондукторной втулкой 6, установленную на стойке 7.

2

Приспособление для сверления отверстий работает следующим образом.

Работа приспособления описывается на примере сверления отверстия на торцевой поверхности детали типа тел вращения, ось которого смещена относительно оси детали.

На опорную поверхность 8 корпуса 1 (фиг.1) устанавливаем деталь 9. Деталь 9 закрепляется в приспособлении для сверлении отверстий путем перемещения под действием пневмопривода 3 подвижной призмы 4, при этом противоположная поверхность детали упирается на призму 2. При сверлении отверстия в детали 9 откидная плита 5 опирается на поверхность 10 подвижной призмы 4 (положение I). После выполнения операции сверления (например, на вертикально сверлильном станке), сверло выводится из рабочей зоны и откидная плита 5, установленная на стойке 7, поворачивается вкруг оси 11 в положение II.

Предлагаемое приспособление для сверления отверстий позволяет расширить технологические возможности по сравнению с прототипом за счет обеспечения сверления и доработки отверстия в металлических деталях различной конфигурации, при этом требуется лишь замена установочных и зажимных устройств. Приспособление не требует подналадки при изготовлении партий деталей.

Приспособление такого типа прошло испытание на производстве.

Конструкция приспособления технологична и может быть изготовлена по существующим в инструментальных производствах технологиям с использованием широко распространенного металлообрабатывающего оборудования. с использованием принципов стандартизации и унификации. Например, возможно использование стандартных пневмо- и гидроприводов, стандартных элементов приспособления (кондукторных втулок, винтов, штифтов, призм и др.).

Источники информации:

- 1. Свидетельство на полезную модель РФ № 24960 МПК B23B39/06, 10.09.2002 г.;
- 2. Патент на полезную модель РФ № 49486 МПК B27C3/04, 27.11.2005 г..

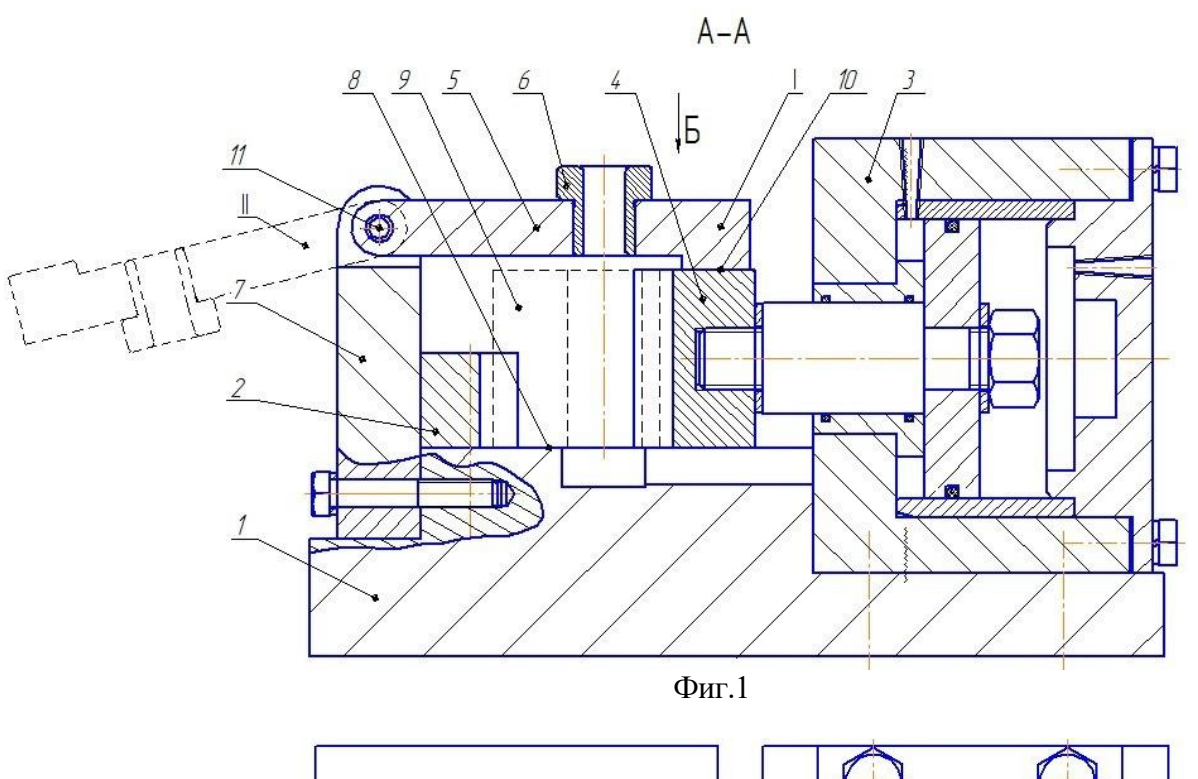

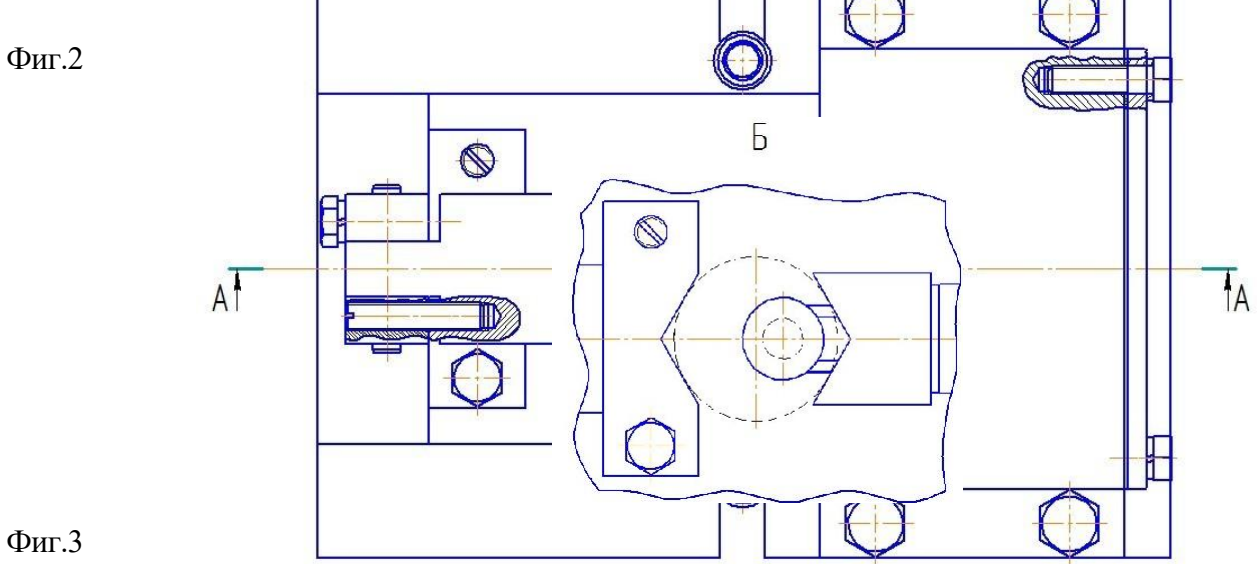

#### **РЕФЕРАТ**

Полезная модель относится к области машиностроения, в частности, к устройствам для сверления отверстий и может быть использована для сверления и рассверливания отверстий в цилиндрических деталях без предварительной разметки центра отверстия. Приспособление для сверления отверстий содержит корпус, на котором смонтированы: призма для упора детали, пневмопривод с подвижной призмой для закрепления детали, откидная плита с кондукторной втулкой, установленная на стойке. Приспособление обеспечивает возможность установки и закрепления металлических деталей, откидная плита, с вмонтированной в нее кондукторной втулкой, обеспечивает сверление точно расположенного отверстия (отверстий) и позволяет в положении откидывания свободно снять (установить) деталь, а также ввести в предварительно просверленное отверстие другой инструмент для рассверливания, зенкерования, развертывания и нарезания резьбы. Предлагаемое приспособление для сверления отверстий позволяет расширить технологические возможности по сравнению с прототипом за счет обеспечения сверления и доработки отверстия в металлических деталях различной конфигурации, при этом требуется лишь замена установочных и зажимных устройств. Приспособление не требует подналадки при изготовлении партий деталей. ил. 3.

#### **ФОРМУЛА ПОЛЕЗНОЙ МОДЕЛИ**

Приспособление для сверления отверстий, содержащее корпус, откидную плиту с отверстиями для ориентирования режущей части инструмента отличающееся тем, что в приспособлении имеется пневмопривод с подвижной призмой, призма для упора детали, обеспечивает возможность установки и закрепления металлических деталей, откидная плита, с вмонтированной в нее кондукторной втулкой, обеспечивает сверление точно расположенного отверстия (отверстий) и позволяет в положении откидывания свободно снять (установить) деталь, а также ввести в предварительно просверленное отверстие другой инструмент для рассверливания, зенкерования, развертывания и нарезания резьбы.

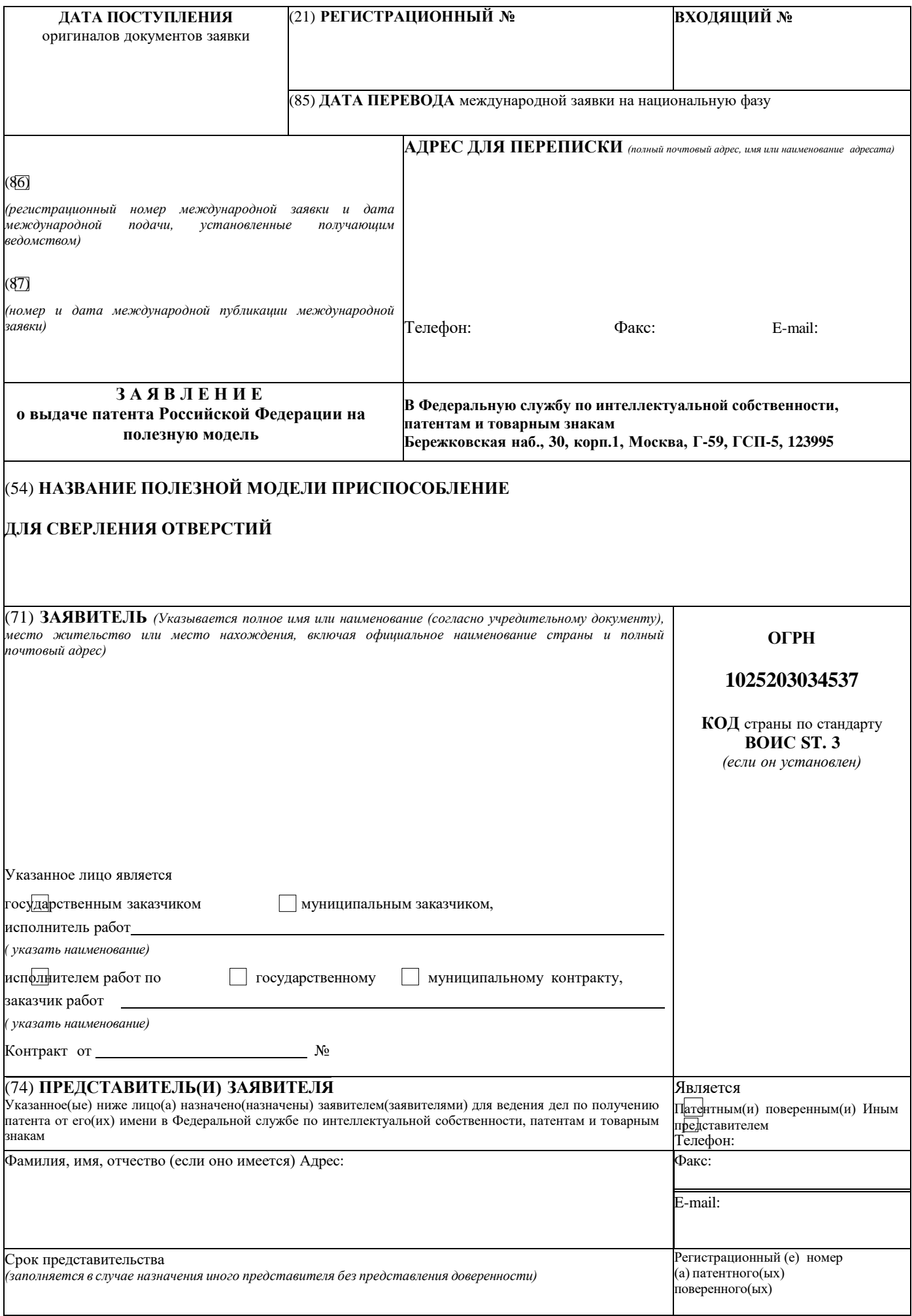

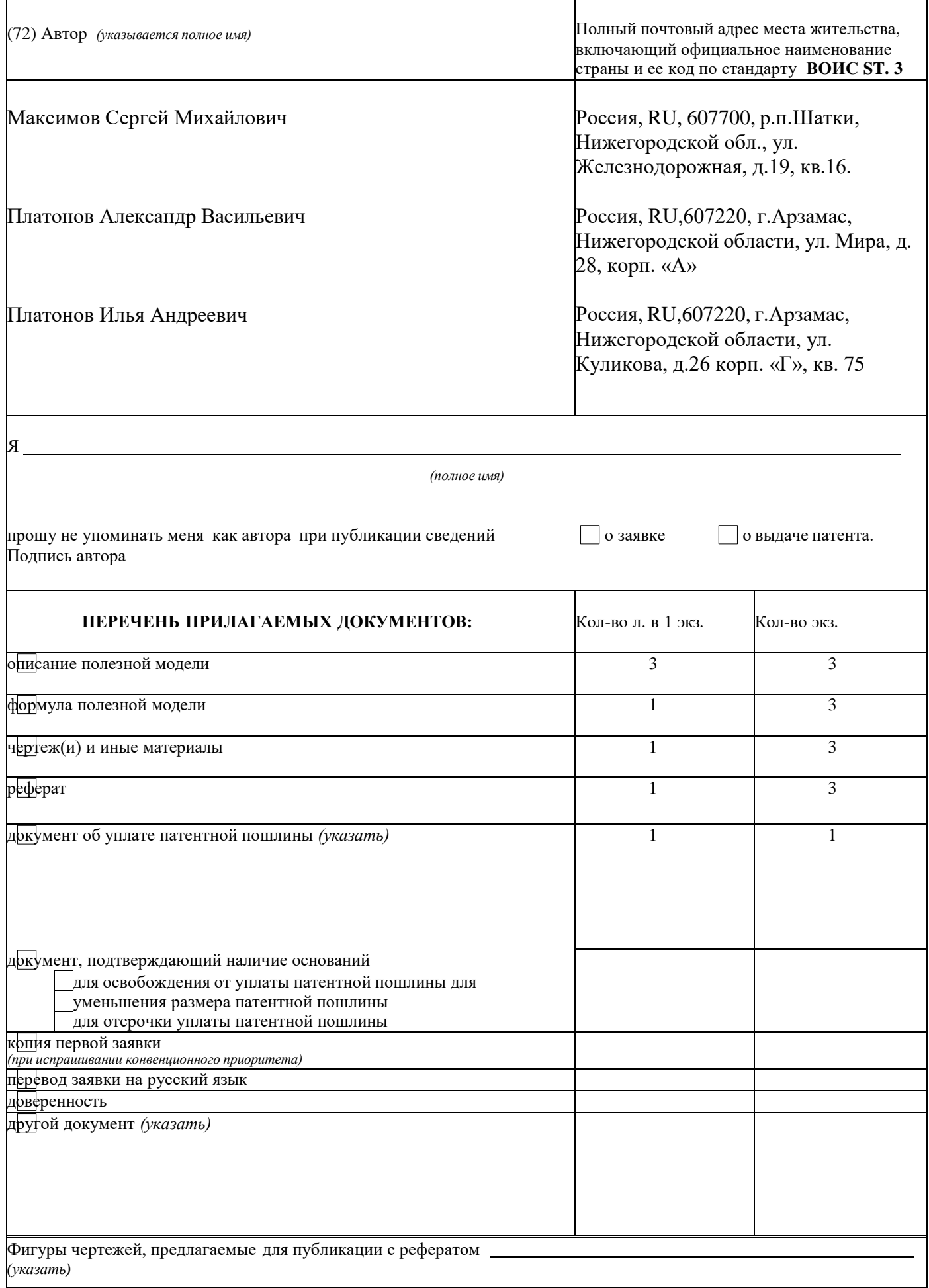

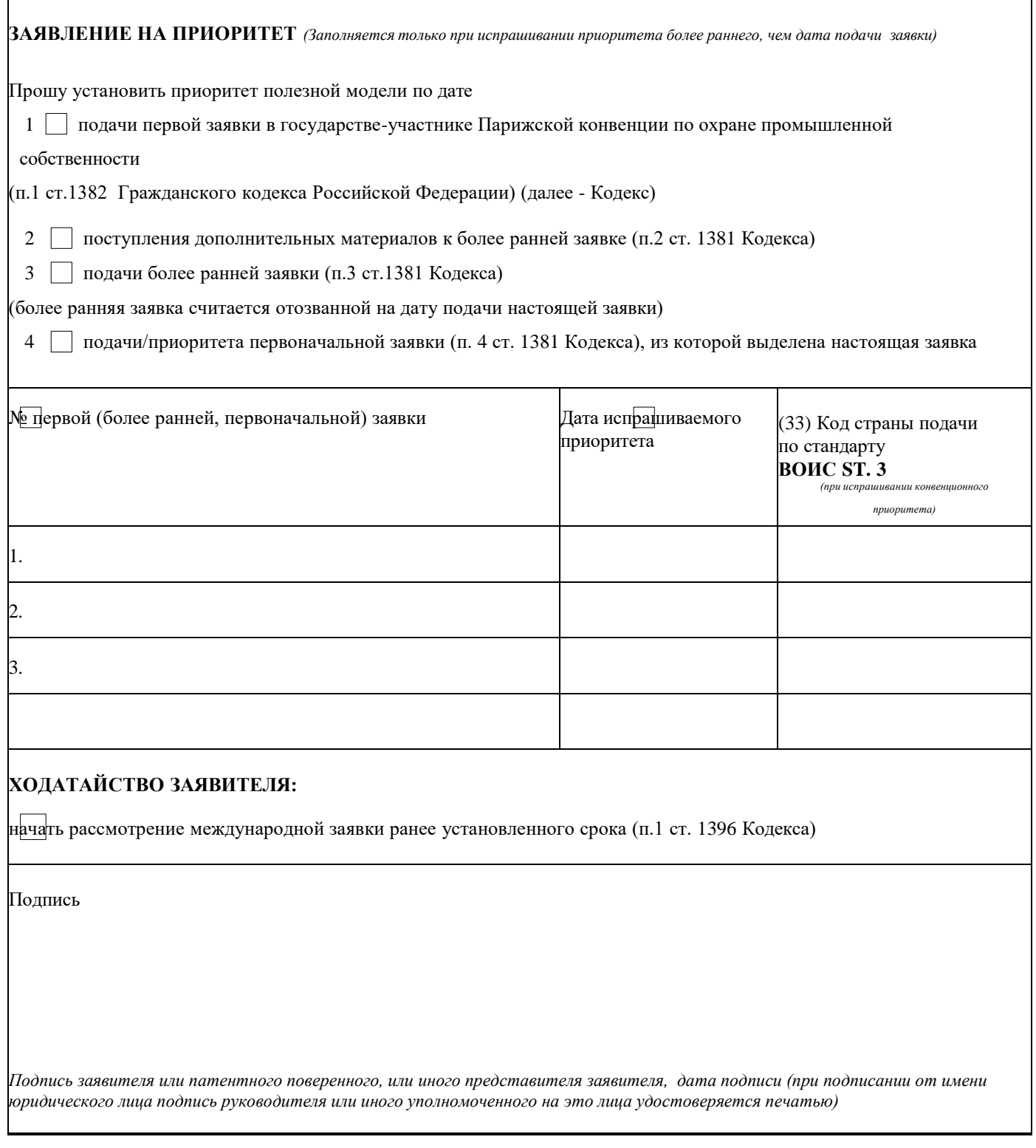

Бланк заявления ПМ лист 3

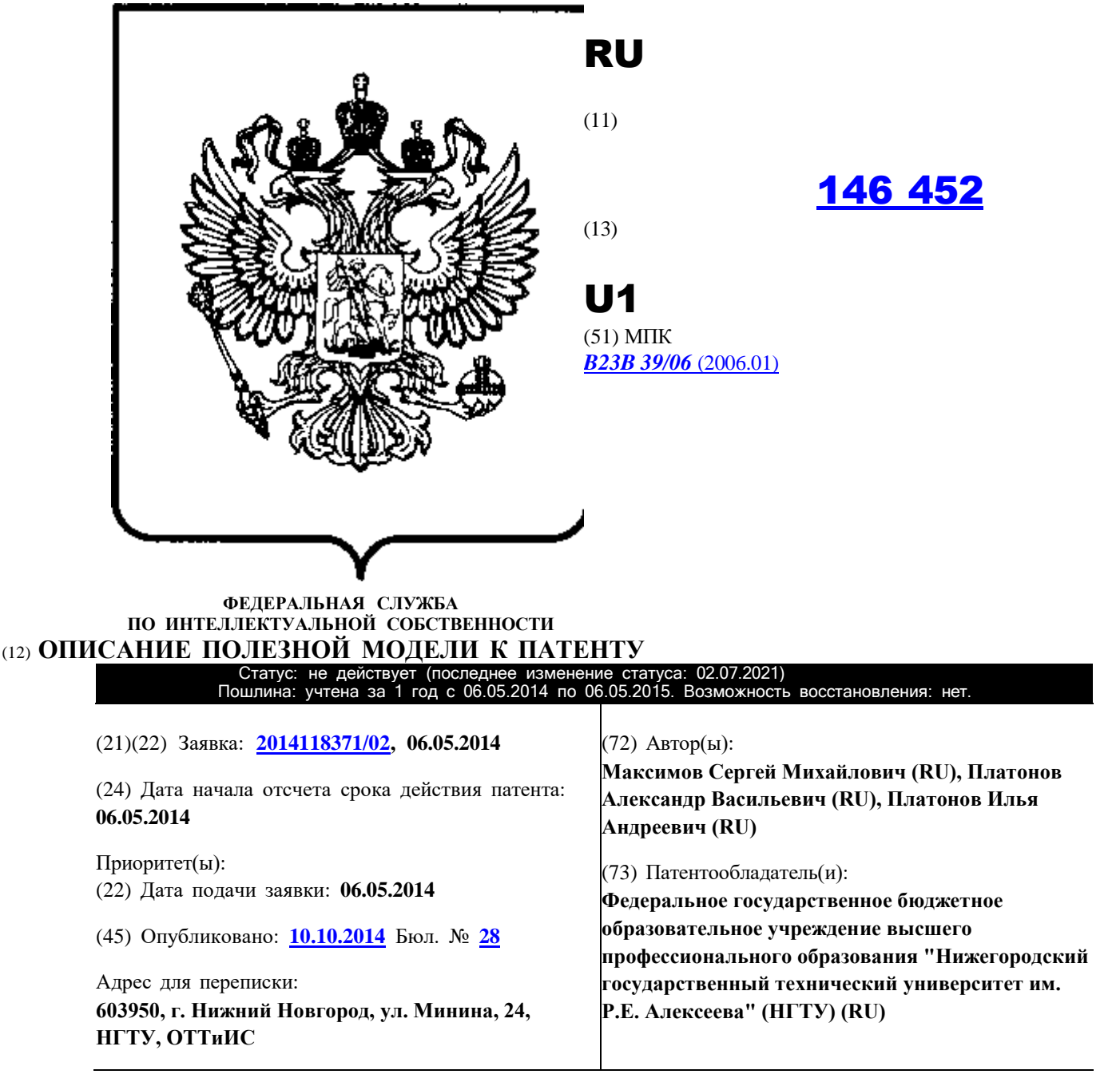

## (54) **ПРИСПОСОБЛЕНИЕ ДЛЯ СВЕРЛЕНИЯ ОТВЕРСТИЙ**

(57) Реферат:

Полезная модель относится к области машиностроения, в частности, к устройствам для сверления отверстий и может быть использована для сверления и рассверливания отверстий в цилиндрических деталях без предварительной разметки центра отверстия. Приспособление для сверления отверстий содержит стола, на котором смонтированы: призма для упора детали, пневмопривод с подвижной призмой для закрепления детали, откидная пластина с кондукторной втулкой, установленная на стойке. Приспособление обеспечивает возможность установки и закрепления металлических деталей, откидная плита, с вмонтированной в нее кондукторной втулкой, обеспечивает сверление точно расположенного отверстия (отверстий) и позволяет в положении откидывания свободно снять (установить) деталь, а также ввести в предварительно просверленное отверстие другой инструмент для рассверливания, зенкерования, развертывания и нарезания резьбы. Предлагаемое

приспособление для сверления отверстий позволяет расширить технологические возможности по сравнению с прототипом за счет обеспечения сверления и доработки отверстия в металлических деталях различной конфигурации, при этом требуется лишь замена установочных и зажимных устройств. Приспособление не требует дополнительной наладки при изготовлении партий деталей. 3 ил.

Полезная модель относится к области машиностроения, в частности, к устройствам для сверления отверстий и может быть использована для сверления и рассверливания отверстий в цилиндрических деталях без предварительной разметки центра отверстия. Известно приспособление для сверления отверстий, содержащее основание с установочными поверхностями, расположенными под углом друг к другу и установленный на основании с возможностью поворота корпус. На одном из торцов корпуса выполнены по окружности отверстия, каждое из которых имеет возможность взаимодействия с установленным на основании фиксатором. На корпусе закреплены опоры, на которые установлена кондукторная плита, отличающееся тем, что элементы установки и фиксации детали выполнены в виде закрепленных на корпусе стоек с установочными элементами. Имеются откидные стойки со вставками и цанги, установленные на корпусе, и охватывающей стакан, имеющий возможность осевого перемещения. На стакане выполнена коническая поверхность для взаимодействия с лепестками цанги. Кондукторная плита имеет прорези для размещения в них элементов изделия и установленные с двух сторон относительно каждой прорези два регулировочных винта, в прорезях кондукторной плиты с возможностью поворота и фиксации в рабочем положении установлены кронштейны с прижимами, имеющими возможность перемещения для обеспечения фиксации элемента изделия, причем на кондукторной плите имеется цапфа для контакта с введенной в приспособление опорой, установленной на основании [1].

Недостатком данного приспособления является сложность конструкции и возможность сверления отверстий только в конкретной детали (соединительный штифт) при сборке изделий.

Наиболее близким и принятым в качестве прототипа аналогом является сверлильноприсадочный станок. Известный сверлильно-присадочный станок содержит стол с упорами и прижимом, линейку и приспособление с направляющими отверстиями для сверления, расположенными рядами с шагом, равным нормируемому шагу. По первому варианту новым в сверлильно-присадочном станке является то, что прижим выполнен в виде шарнирно закрепленной на столе откидной пластины, а линейка и направляющие отверстия выполнены на откидной пластине.

По второму варианту новым в сверлильно-присадочном станке является то, что прижим выполнен в виде шарнирно закрепленной на столе откидной пластины, линейка выполнена в виде стержня квадратного сечения, размещенного в прорези откидной пластины с возможностью поворота относительно его продольной оси, а направляющие отверстия выполнены в стержне. Это позволяет упростить конструкцию и снизить материалоемкость изделия. Станок прост по конструкции и при работе не требует особой профессиональной подготовки [2].

Недостатком данного станка является то, что в нем применяется приспособление предназначенное для сверления групп линейно расположенных отверстий в плоских поверхностях только изделий из древесины. Также недостатком является то, что нельзя сверлить отверстия и производить их доработку в металлических деталях различной конфигурации.

Задача, на решение которой направлена настоящая полезная модель - возможность сверления отверстий не только в плоских поверхностях изделий из древесины, но и в

плоских и цилиндрических поверхностях металлических деталей, а также производить доработку отверстий - рассверливание, зенкерование, развертывание и нарезание резьбы. Технический результат расширение технологических возможностей приспособления для сверления отверстий за счет обеспечения сверления и доработки отверстия в металлических деталях различной конфигурации, при этом требуется лишь замена установочных и зажимных устройств.

Технический результат достигается тем, что в приспособлении для сверления отверстий, содержащее корпус, откидную пластину с отверстиями для ориентирования режущей части инструмента, на столе смонтированы призма для упора детали и пневмопривод с подвижной призмой для закрепления детали, а откидная пластина с вмонтированной в нее кондукторной втулкой установлена на стойку.

Сопоставительный анализ заявляемого технического решения с известными показал, что предложенная совокупность признаков является новой и промышленно применимой, что соответствует всем критериям полезной модели.

На фиг. 1 схематично изображен разрез приспособления для сверления отверстий (разрез по А-А с фиг. 2);

На фиг. 2 схематично изображен вид сверху приспособления для сверления отверстий; На фиг. 3 схематично изображен вид Б (см. фиг. 1).

Приспособление для сверления отверстий содержит стол 1, на котором смонтированы: призма для упора детали 2, пневмопривод 3 с подвижной призмой 4 для закрепления детали, откидную пластину 5, с кондукторной втулкой 6, установленную на стойке 7.

Приспособление для сверления отверстий работает следующим образом.

Работа приспособления описывается на примере сверления отверстия на торцевой поверхности детали типа тел вращения, ось которого смещена относительно оси детали. На опорную поверхность 8 корпуса 1 (фиг. 1) устанавливаем деталь 9. Деталь 9 закрепляется в приспособлении для сверлении отверстий путем перемещения под действием

пневмопривода 3 подвижной призмы 4, при этом противоположная поверхность детали упирается на призму 2. При сверлении отверстия в детали 9 откидная пластина 5 опирается на поверхность 10 подвижной призмы 4 (положение I). После выполнения операции сверления (например, на вертикально сверлильном станке), сверло выводится из рабочей зоны и откидная пластина 5, установленная на стойке 7, поворачивается вкруг оси 11 в положение II.

Предлагаемое приспособление для сверления отверстий позволяет расширить

технологические возможности по сравнению с прототипом за счет обеспечения сверления и доработки отверстия в металлических деталях различной конфигурации, при этом требуется лишь замена установочных и зажимных устройств.

Приспособление не требует дополнительной наладки при изготовлении партий деталей. Приспособление такого типа прошло испытание на производстве.

Конструкция приспособления технологична и может быть изготовлена по существующим в инструментальных производствах технологиям с использованием широко распространенного металлообрабатывающего оборудования, с использованием принципов стандартизации и унификации. Например, возможно использование стандартных пневмоприводов и

гидроприводов, стандартных элементов приспособления (кондукторных втулок, винтов, штифтов, призм и др.).

Источники информации:

1. Свидетельство на полезную модель РФ №24960 МПК B23B 39/06, 10.09.2002 г.;

2. Патент на полезную модель РФ №49486 МПК B27C 3/04, 27.11.2005 г. Формула полезной модели

Приспособление для сверления отверстий, содержащее стол и откидную пластину с направляющими отверстиями, отличающееся тем, что оно снабжено с стойкой для установки откидной пластины и смонтированными на столе призмой для упора детали и

пневмоприводом c подвижной призмой для закрепления детали, при этом откидная пластина выполнена с вмонтированной в нее кондукторной втулкой.<br>A-A

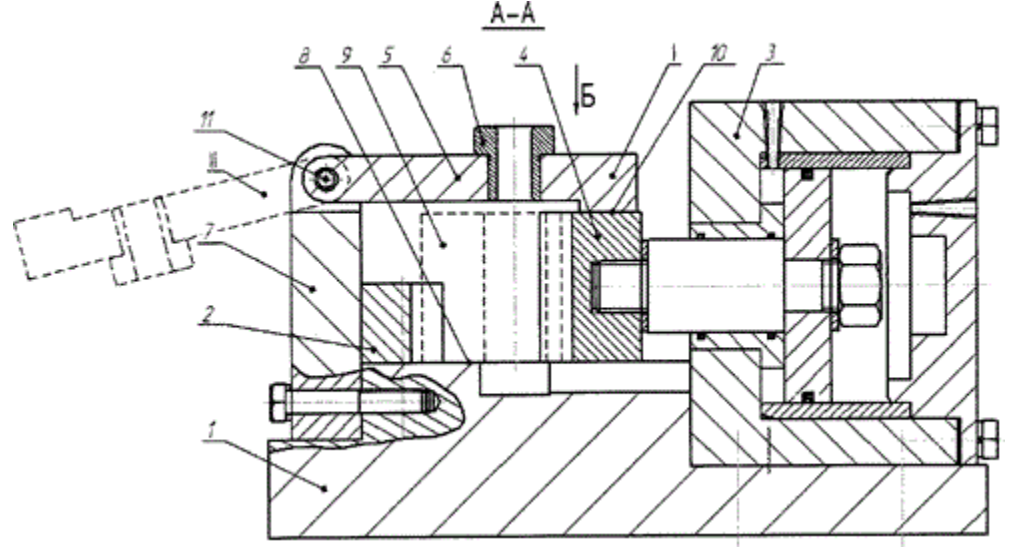
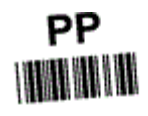

## Приспособление для сверления отверстий

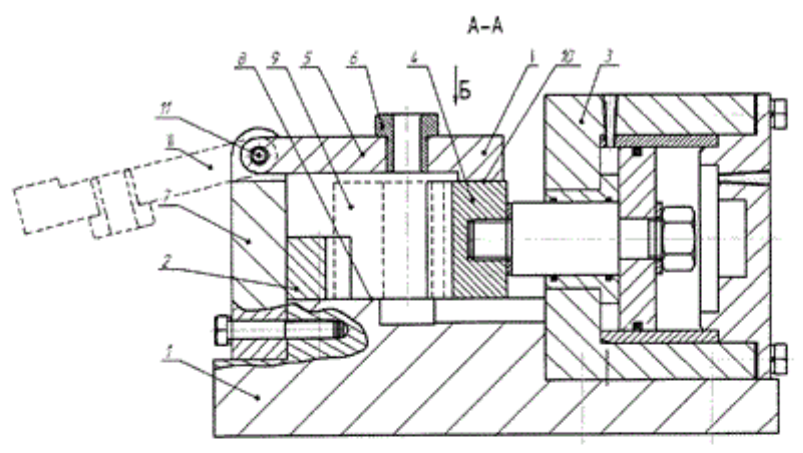

 $Φ$ иг.1

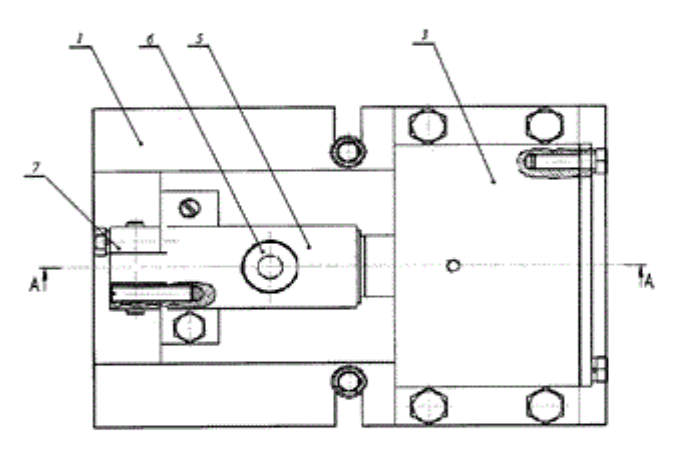

 $Φ$ иг.2

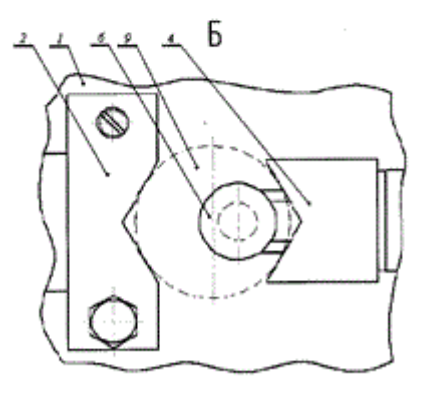

Фиг.3

## ИЗВЕЩЕНИЯ

**MM1K Досрочное прекращение действия патента из-за неуплаты в установленный срок пошлины за поддержание патента в силе** Дата прекращения действия патента: **07.05.2015**

Дата публикации: **27.04.2016**

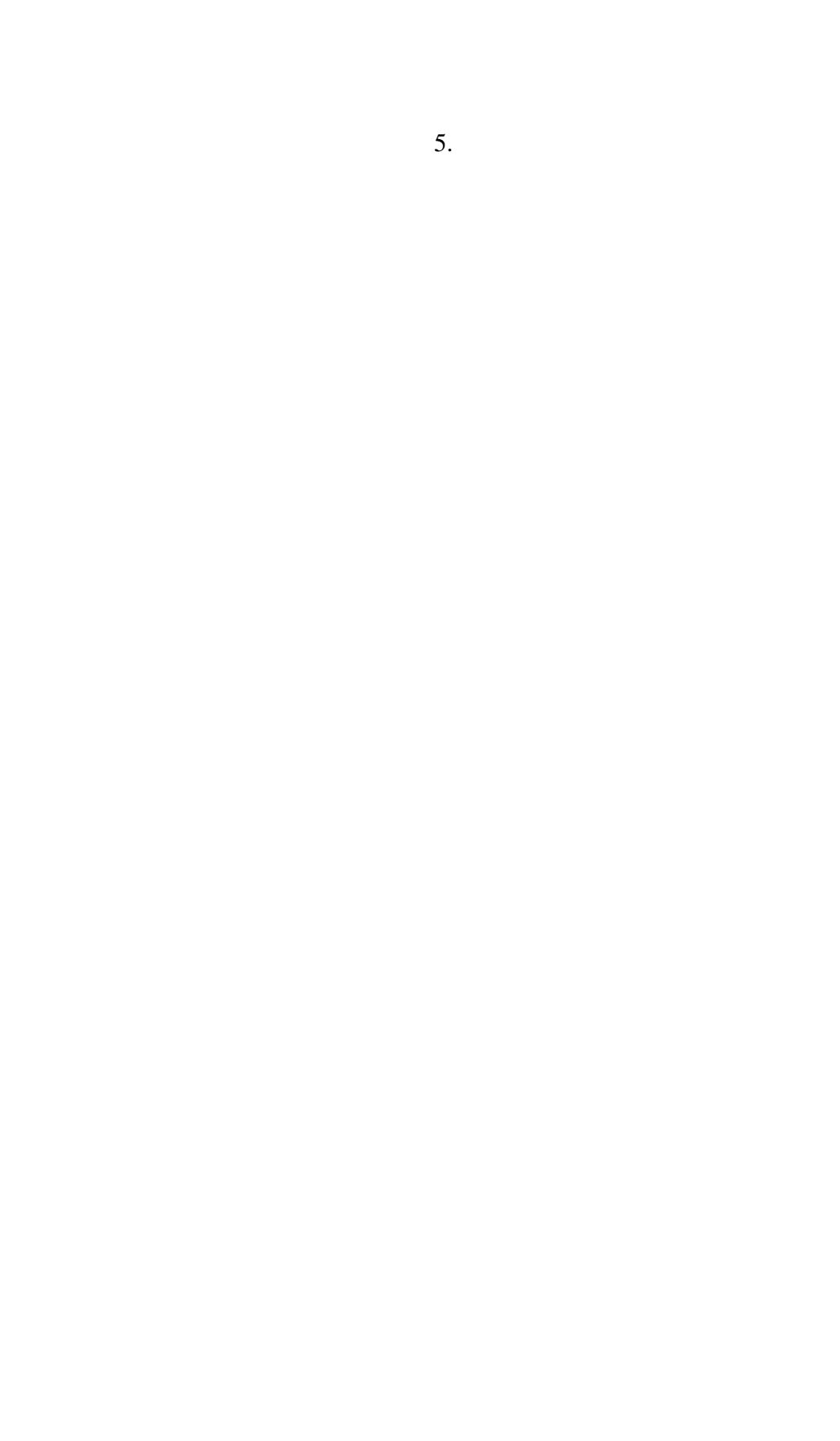